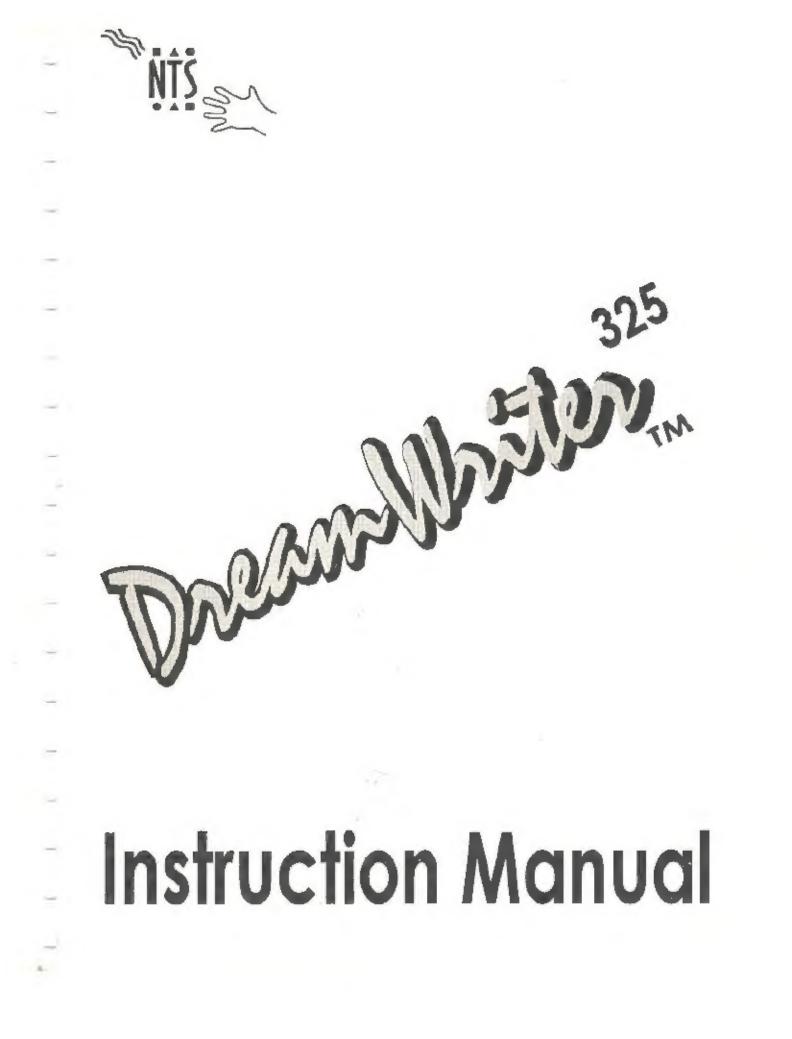

# PREPARATION

## Unpacking

Before using your Notebook, please remove the following packing materials.

 Remove the paper tab from underneath the lithium battery cover located on the bottom of the Notebook.

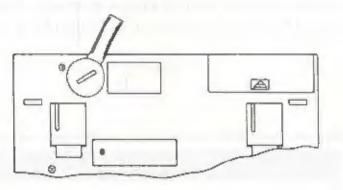

2. Open the Notebook's battery cover and install four dry cells.

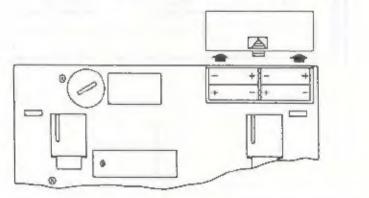

If you prefer to use the Notebook with the AC power adapter, plug the adapter into the Notebook, then plug the other end into a wall outlet.

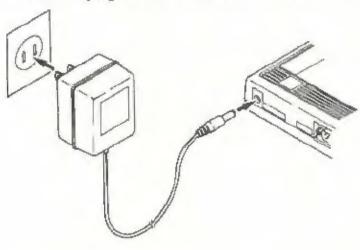

2

## **Power switch**

#### Contrast controlPower On:

Push the power switch located at the Notebook's upper right corner. The Notebook beeps, then characters appear on the Notebook's screen. (If you like, you can change the sound of the power-on beep, or turn it off altogether. See "Setting the Power-on buzzer" in the System Setup chapter for details.)

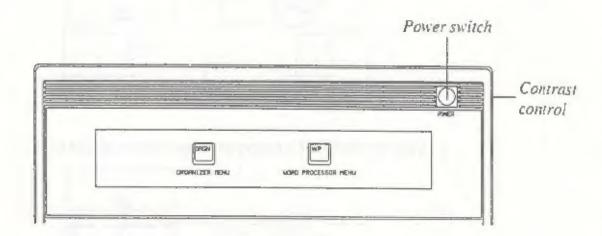

## NOTE FUILING AND

#### For USA only

Note: This equipment has been tested and found to comply with the limits for a class B digital device, pursuant to Part 15 of the FCC Rules. These limits are designed to provide reasonable protection against harmful interference in a residential installation. This equipment generates, uses and can radiate radio frequency energy and, if not installed and used in accordance with the instructions, may cause harmful interference to radio communications. However, there is no guarantee that interference will not occur in a particular installation. If this equipment does cause harmful interference to radio or television reception, which can be determined by turning the equipment off and on, the user is encouraged to try to correct the interference by one or more of the following measures:

- Reorient or relocate the receiving antenna.
- Increase the separation between the equipment and receiver,
- Connect the equipment into an outlet on a circuit different from that to which the receiver is connected.
- Consult the dealer or an experienced radio/TV technician for help.

#### FCC WARNING:

- Changes or modifications not expressly approved by the party responsible for compliance could void the user's authority to operate the equipment.
- Use a shielded interface cable.

# INTRODUCTION

Your new Notebook computer increases your typing efficiency through use of the most advanced technology. Some of the many outstanding features are:

- Display: 8 lines of 80 characters each
- WYSIWYG (What You See Is What You Get) screen
- Standard typewriter keyboard layout
- User-friendly guidance messages
- Three character pitch on the display: 10, 12 or PS
- 64 files, 62,000 characters built-in store memory
- Optional card memory
- Spell check
- Grammar check
- Thesaurus
- Delete character/word/line
- Insert character/line
- Copy block text
- Move block text
- Delete block text
- Search and replace
- Reformat text
- Justify text
- Undelete block text
- Zoom image
- Print page/file
- · Add page numbers when printing
- Underlining
- Boldfacing
- Line drawing (framing)
- Mail Merge

## System Setup

This chapter explains how to set the auto power-off time and the power-on buzzer, and how to set and change a password.

#### Setting the auto power-off time:

To prevent excess battery depletion, the Notebook's power shuts off automatically after a certain period of time passes without any keyboard activity. The power-off time is preset to 2 minutes at the factory. However, you can change the setting to a longer period (3, 5, 10, 15, or 20 minutes). You can also disable the auto power-off function completely.

- Note: You do not need to worry about losing any work in the event that the power shuts off. The Notebook's auto-resume function saves your text and restores the screen to the state it was in at the time the power shut off.
- 1. Press the WP key, and the Word Processor menu appears.

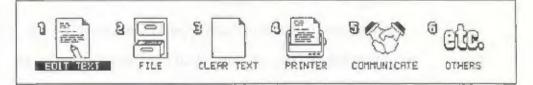

2. Press the 6 key.

n

Using the \_\_\_\_\_ key, move the dark bar to OTHERS and press \_\_\_\_\_. The OTHERS menu appears as shown below.

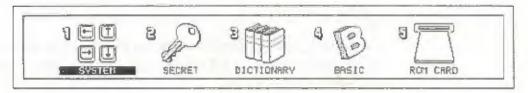

#### Preparation

3. Press the 1 key.

or

Using the + key, move the dark bar to SYSTEM and press . The SYSTEM SET UP menu appears.

| SYSTED SET UP         |   |           |     |    |      |             |               |             |
|-----------------------|---|-----------|-----|----|------|-------------|---------------|-------------|
| AUTO POWER OFF PERIOD | 1 | 2<br>Smin |     |    | 10   | 15          | 20            | UNLIMITED   |
| POWER ON BUZZER       | - |           | F 1 | T' | FE 2 | TVI<br>Hear | e a<br>the st | NO<br>pund) |

- 4. Using the + and → keys, move the dark bar to the desired power off period, then press J. Setting UNLIMITED disables the auto power-off function. With auto power-off disabled, the power stays on until you turn it off.
- 5. To return to the OTHER menu, press CAN . Then press WP to return to the WORD PROCESSOR menu.

#### Setting the power-on buzzer:

You can change the sound of the power-on buzzer, or turn the buzzer off.

1. Press the WP key, and the Word Processor menu appears.

|  |  |  | S CLEAR TEXT | PRINTER |  | <sup>©</sup> CAB. |  |
|--|--|--|--------------|---------|--|-------------------|--|
|--|--|--|--------------|---------|--|-------------------|--|

#### 2. Press the 6 key.

10

Using the - key, move the dark bar (the dark bar on top of EDIT TEXT in the screen above) to OTHERS and press . The OTHERS menu appears as shown below. 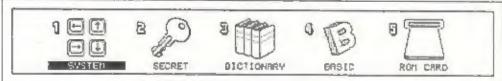

3. Press the 1 key.

0T

Using the - key, move the dark bar to SYSTEM and press . The SYSTEM SET UP menu appears.

| SYSTEM SET UP         |                                                            |
|-----------------------|------------------------------------------------------------|
| AUTO POWER OFF PERIOD | (minutes)                                                  |
| POJER ON BUZZER       | TYPE 1 TYPE 2 TYPE 3 NO<br>(Press SPACE to hear the sound) |

4. Press the *i* key to move the dark bar to the POWER ON BUZZER field. Then select the desired power-on buzzer setting by using the *i* and *i* keys, then press *i*.

Setting 'No' disables the power-on buzzer.

5. To return to the OTHER menu, press CAN .

Then press WP to return to the WORD PROCESSOR menu.

#### Preparation

## Setting and Changing the Password

#### Setting a password:

By setting a password, you can prevent other people from gaining access to files, schedules, and addresses that you prepare using the Notebook's word processor and organizer functions.

- Note: While files in the Notebook's built-in memory can be protected by password, password protection cannot be applied to files in card memory (regardless of whether you store the file in card memory or copy them to card memory from the Notebook's built-in memory).
- 1. Press the WP key, and the Word Processor menu appears.

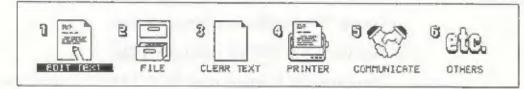

2. Press the 6 key.

or

Using the - key, move the dark bar (the dark bar on top of EDIT TEXT in the screen above) to OTHERS and press . The OTHERS menu appears as shown below.

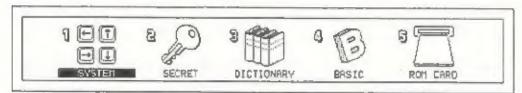

3. Press the 2 key.

DE

П

Using the - and - keys, move the dark bar to SECRET and press ].

The ENTER NEW PASSWORD menu appears.

|           | ENTER NEW PRSSWORD                                 |
|-----------|----------------------------------------------------|
| NEU PASSU | Press # to set the ressuord<br>Press CRN to cance? |
| Maximum 1 | characters                                         |

4. Enter a password. Including spaces, you can enter up to 10 characters.

If you make a mistake while typing the password, you can correct it using either  $\boxed{BACK}$  or  $\boxed{ALT} + \boxed{BACK}$ . To insert one or more characters, move the cursor to the point of insertion, then press  $\boxed{INS}$  and type the character(s).

- To return to the OTHER menu, press CAN. Then press WP to return to the WORD PROCESSOR menu.
- Press I. Now the following screen appears to allow you to confirm the password.

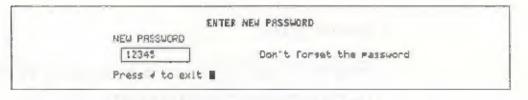

After confirming the password, press 🖵 again. The password is set and display returns to the OTHERS menu.

#### Preparation

#### Changing the password:

Use the following procedure whenever you want to change the password

1. Press the [WP] key, and the Word Processor menu appears

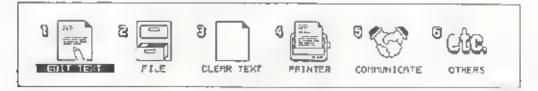

2. Press the 👩 key.

0ľ

Using the + key, move the dark bar (the dark bar on top of EDIT TEXT in the screen above) to OTHERS and press . The OTHERS menu appears as shown below.

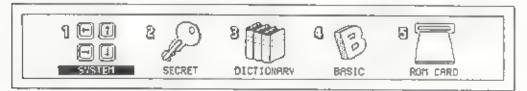

- 3. Press the [2] key.
  - or

Using the 😑 and 🖃 keys, move the dark bar to SECRET and press 🛄

The CHANGE/REMOVE PASSWORD menu appears

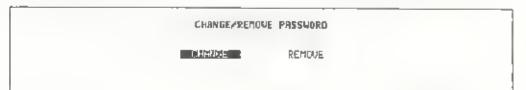

Make sure that the dark bar is on CHANGE (if necessary, move it from REMOVE to CHANGE with the - key Then press -

The CHANGE PASSWORD menu appears

|              | CHREGE PASSWORD                               |
|--------------|-----------------------------------------------|
| OLD PASSUORD | NEW PRESSUORD Press of to remove the ressuord |
|              | Press CAN to cancel                           |
|              |                                               |

- 5 Enter the current password. As you type, characters appear in the OLD PASSWORD box.
- 6 Press 🛄 The CHANGE PASSWORD screen changes as follows
- 7 Type the new password Including spaces, you can enter up to .0 characters.

If you make a mistake while typing the password, you can correct it using either **BACK** or **ALT** + **BACK**. To insert one or more characters, move the cursor to the point of insertion, then press **INS** and type the character(s)

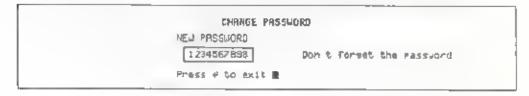

After confirming the password, press i again. The password is set and display returns to the OTHERS menu

#### Preparation

#### **Removing a password:**

Use the following procedure if you want to remove the password.

1. Press the WP key, and the Word Processor menu appears,

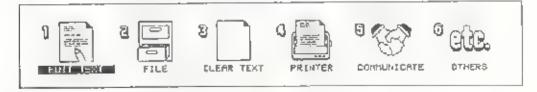

2. Press the 6 key

or

Using the - key, move the dark bar (the dark bar on top of EDIT TEXT in the screen above) to OTHERS and press  $\square$  The OTHERS menu appears as shown below.

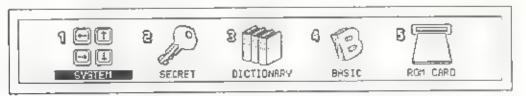

- 3. Press the 2 key.
  - 01

Jsing the 📻 and 📻 keys, move the dark bar to SECRET and press 🗍

The CHANGE/REMOVE PASSWORD menu appears.

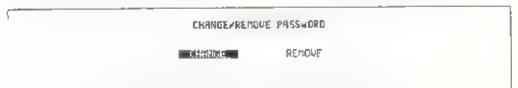

4 Using the 📻 key, move the dark bar to REMOVE, then press 🗊

The REMOVE PASSWORD menu appears

| PEMOVE | PASSVORD                                                          |
|--------|-------------------------------------------------------------------|
|        | Press 4 to remove the massword<br>Press CAN to cance <sup>1</sup> |

- 5 Enter the current password. As you type, characters appear in the OLD PASSWORD box.
- 6 Press 💭 The password is cleared and display automatically returns to the OTHERS menu,

## ROM card

This function is provided to allo v application programs such as spreadsheets and games to be run on the Notebook. Ordinarily, the screen appears as shown below

> No ROM card is in the slot Press CAN to exit E

# GETTING STARTED

screen is 'or selecting between the Nolebook's ORGANIZER and WORD PROCESSOR menus. When the power is turned on for the first time, a conyright source appears momentarily, followed by the screen shown below. This

When you press the ORONI key, the ORGANIZER ment annears, allowing you to use the Organizer functions such as the calculator

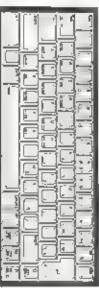

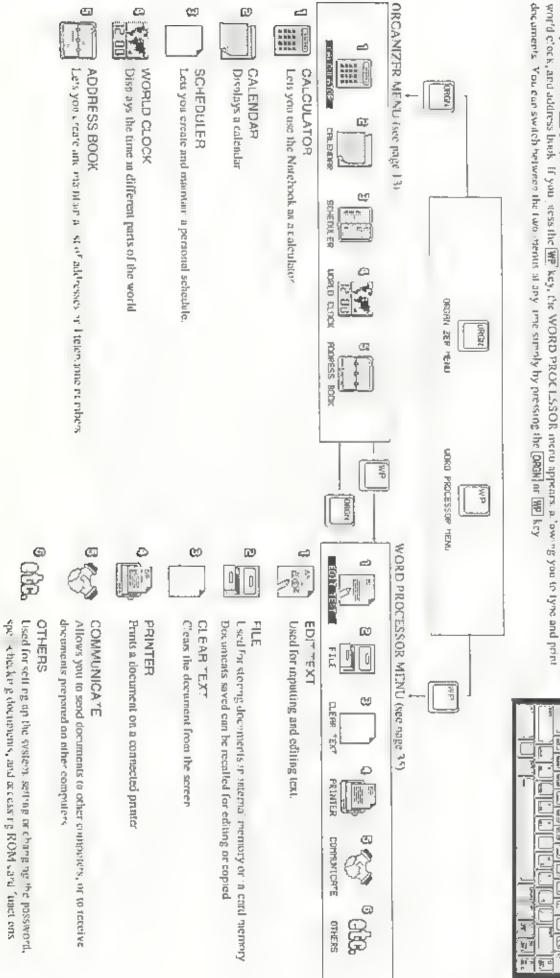

# **ORGANIZER MENU**

## **Calculator Function**

The calculator function provides addition subtraction multiplication, and division using a 14-digit calculator display. Further, it allows you to find square roots, calculate percentages, manipulate values in memory, and do calculations with constants.

#### To use the calculator:

1. Press the ORGN key to display the ORGANIZER menu

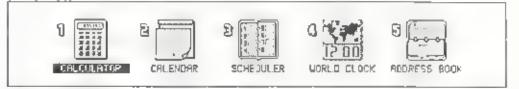

2. Press the 1 key.

or

Using the - key, move the dark bar to CALCULATOR and press  $\square$ The calculator screen then appears.

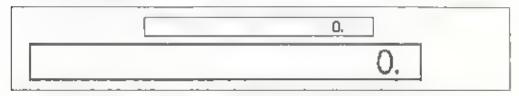

3 The keys to use with the calculator function are the ones on the right side of the keyboard that are marked with characters in blue. For ord nary calculations, input and results are displayed in the large box in the display. The small box in the display is for doing calculations in memory.

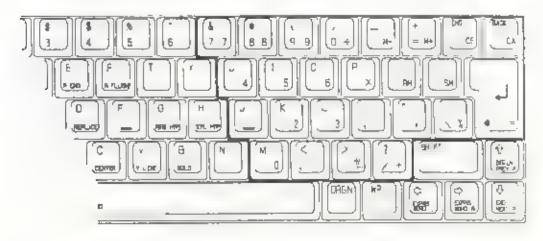

# Organizer Menu

| neys used w | It are cares and function are as concerns.                               |
|-------------|--------------------------------------------------------------------------|
| 0-9         | To input numbers.                                                        |
|             | To input the decimal point.                                              |
| 4-          | To change the sign of a value                                            |
| <b>[</b> ]  | To nput the operator for addition                                        |
|             | To input the operator for subtraction                                    |
| x           | To input the operator for multiplication.                                |
| ÷]          | To input the operator for division.                                      |
| ×.          | To find the square root of a value.                                      |
| eja         | To calculate a percentage.                                               |
| <b>M</b> +  | To add a result to memory.                                               |
| M-          | To substruct the result from memory.                                     |
| SM          | To store a value in memory.                                              |
| [BM]        | To recall a value from memory                                            |
| =           | To complete a calculation and display the result.                        |
| CE.         | To clear the value of the last entry                                     |
| CA          | To clear all values and statuses of a calculation (including any error). |

Keys used with the calculator function are as follows:

4 To return to the ORGANIZER menu, press CAN or ORGN

### Calculation examples:

| Calculation | Example                         | Operation | Display |
|-------------|---------------------------------|-----------|---------|
| Anthmetic   | (5+4)×6=                        |           | 5-      |
|             | 20/(-5)=                        | 2075 🐔 =  | -4      |
| Ехропел-    | 34                              |           | 81      |
| tiation     | 1                               |           |         |
| Square root | N16+9=                          | 169937    | 4       |
| Percent     | What is 10% of 150?             | 155K153   | 15      |
|             | What percentage is<br>10 of 40? |           | 25      |

## Calculator Function

| Calculation | Example                                                                                             | Operation                                                                                | Display                                  |
|-------------|----------------------------------------------------------------------------------------------------|------------------------------------------------------------------------------------------|------------------------------------------|
| Add-on      | What is the result of<br>a 15% increase from<br>2009                                                |                                                                                          | 2 :0                                     |
| Discount    | What is 600 after a 40% discount?                                                                   |                                                                                          | 360                                      |
| Constant    | 30 + <u>15</u> -<br>62 + 15                                                                         | 1 0 ↔ 1 4 1 4 1 1 1 1 1 1 1 1 1 1 1 1 1 1 1                                              |                                          |
|             | 82 <u>46</u> =<br>70 - <u>46</u> =                                                                  |                                                                                          | 36<br>1                                  |
|             | $\frac{32 \times 35}{37 \times 59} =$                                                               | ) (2 x 3 5 5 =<br>= 9 5                                                                  | .1 70<br>858                             |
|             | 54 ÷ . <u>2</u><br>99 ÷ 1 <u>2</u> -                                                                |                                                                                          | 4 S                                      |
| Memory      | $110 \times 25$<br>$145 \times 30 =$<br>$120 \times 16 =$<br>$+,250 \times 22 =$<br>$10.21 \pm 4 =$ | 1 1 0 x 2 3 = 34<br>1 6 6 x 7 6 u<br>1 7 6 x 7 6 u<br>2 5 0 x 2 2 u<br>1 8 4<br>EN 7 6 u | 2,750<br>4,350<br>,920<br>5,500<br>3,610 |
|             | (4+9) × 3 – 10) =                                                                                   | (; ; ; ; ; ; ; ; ; ; ; ; ; ; ; ; ; ; ;                                                   | 13<br>-7<br>91                           |

#### Error messages

Error messages that can appear when using the calculator function are as fo lows. Display of an error message indicates that the calculation results are not valid, so press [CA] to clear the display and start over.

| OVERFLOW         | The integer portion of the result of a calculation exceeded 14 digits. |
|------------------|------------------------------------------------------------------------|
| D VISION BY ZERO | An attempt was made to divide a number by zero                         |
| OUT OF RANGE     | At attempt was made to find the square root of a negative number,      |

## **Calendar Function**

This function displays the calendar for two months. Use the function as follows:

1. Press the ORGN key to display the ORGANIZER menu.

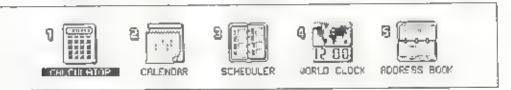

2. Press the 🙎 key.

or

Using the \_\_\_\_\_ and \_\_\_\_ keys, move the dark bar to CALENDAR and press

The CALENDAR screen appears. The current month is displayed on the left, and the following month is displayed on the right. The current date is shown as white characters on a black background. The small numbers displayed to the right of each week indicated the number of weeks since the beginning of the year.

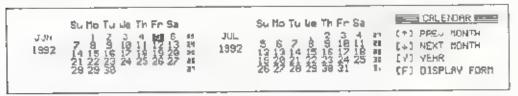

Note Note that the correct calendar will not appear unless the world clock is set with the correct date and time.

Pressing the  $\begin{bmatrix} 1 \\ key \end{bmatrix}$  key changes display backwards a month at a time. Pressing the  $\begin{bmatrix} 1 \\ key \end{bmatrix}$  key changes the display forward a month at a time. In either case, pressing and holding a key changes the month continuously.

Instead of using the  $\boxed{\pm}$  and  $\boxed{\pm}$  keys, you can jump directly to the calendar for a specific year. To do so, press the  $\boxed{Y}$  key a box appears for entering a year. Type in the year and press  $\boxed{\Box}$ , then the display jumps to the months in the specified year that are the same as the months previously appearing on the screen. This function is good for a 1 months of the years from 1900 to 2099

You can also switch the format for display of weeks from the Sunday-through-Saturday format to the Monday-through-Sunday format To do so, press the [F] key to display a display format select on window Select the desired format by moving the dark bar with the [m] and [m] keys, then press [m].

3 Press the CAN or ORGN, key to return disp ay to the ORGANIZER menu

## **Scheduler** Function

The scheduler function allows you to record up to 200 events. The precise number varies according to the amount of available memory.)

#### Display the SCHEDULER screen as follows:

1. Press the ORGN key to display the ORGANIZER mena

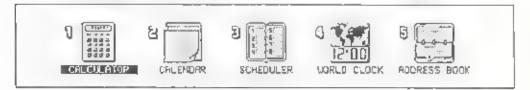

Press the 3 key.

Οľ

```
Using the (-) and (-) keys, move the dark bar to SCHEDULER, then press [J].
```

Note: If you have set a password, the password function interrupts at this point to request input of the password.

| PRSSJOPD | Enter Password<br>they press # |
|----------|--------------------------------|
|          | Press CAN to cancel            |

#### Organizer Menu

If the password entered at this point does not match the one set, you cannot use the scheduler function

Upon selection, the scheduler displays a chart of events scheduled for the 7-day period beginning with the current day.

| UN 1992 | 9 1 | <u> </u> | - 1 | 12 |   |                                       | 21 |          |        | -    | EEK. | V     |
|---------|-----|----------|-----|----|---|---------------------------------------|----|----------|--------|------|------|-------|
| b Sa    |     |          | _   |    |   |                                       |    | =        | (THB.  | 4    | CONT | ENT   |
| 2 64    |     |          |     |    |   | · · · · · · · · · · · · · · · · · · · |    | <u> </u> | 103    |      | DATE |       |
| 9 Mo    |     |          |     |    | _ |                                       |    |          | CBEG1  | (h)E | PEGI | 24    |
| 10 Ue   |     |          |     |    |   |                                       |    |          | CE 10; | 1    | Eh0  |       |
| 11 TH   |     |          |     |    |   |                                       |    | - 1 I P  | F      | 1    | E.   | 66496 |

This weekly chart makes it possible to see the state of you schedule for that week at a g ance. The hours for each day of the week are shown a horizontal bars, with tick marks indicating each hour of the day starting at m dn ght. A black band in a bar indicates that you have scheduled an event for that part of the day.

(You cannot use this weekly chart to input schedule entries )

If the currently-displayed weekly schedule does not show the desired time span, you can scroll to earlier or later periods by pressing the  $\uparrow$  or  $\vdash$  keys.

- Note: If you have selected the 12 hour system for display of times by the world clock function, 12 hour times are also shown on the schedule bars.
- 3 Pressing the TAB key switches display to a schedule contents screen, when you can input, modify, or delete schedule entries

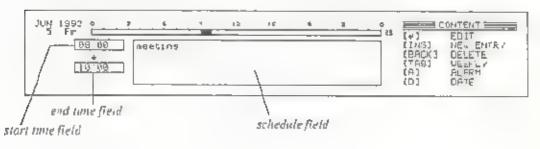

The contents screen shows the schedule bar for a single day of the schedule at the top of the screen. You can make "schedule cards" by entering the starting time ending time, and a description for an event in the three fleues appearing below the schedule bar. You can prepare several schedule cards for each day.

To look at earlier or later schedule cards, press the  $\begin{bmatrix} 1 \\ 0 \end{bmatrix}$  or  $\begin{bmatrix} * \\ key \end{bmatrix}$  If you scroll backwards or forwards to a previous or following day s schedule card, date changes and the schedule bar changes to show the schedule for that day.

Pressing the TAB key returns display to the weekly chart.

4 To return to the ORGAN.ZER menu, press the CAN, or ORGN key

#### Input a new schedule:

- In the contents screen, use the <u>f</u> and <u>l</u> keys to move to the date for which you want to schedule an event.
- 2 Press the INSI key A blank schedule card appears and the scheduler enters the new entry mode.

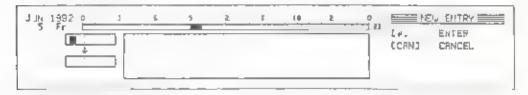

3. Input the starting and ending times of the event,

Enter the hour portion of the starting time to the left of the colon in the start lime field as a 2 d git number. Then press the [+] key and enter the minute portion of the time

Note: If you are using the 12-hour system with the world clock, enter the hour as a number from 1 to 12, then press **A** or **P** after entering the minute to indicate AM or PM. If you are using the 24-hour system with the world clock, input the hour as a number from 0 to 23 (e.g., 14 for 2 pm).

After entering the starting time press the + key to move the cursor to the end time field, then enter the ending time in the same manner (When entering the starting or ending time, the minute portion is automatically set to 00 if you press + after entering the hour.)

#### Organizer Menu

- 4 Move the cursor to the schedule memo field by pressing the + key Input any desired description of up to 200 characters (including spaces)
- 5 Once schedule input is completed, press the [] key. The scheduled event is indicated as a black band in the portion of the schedule bar that corresponds to the scheduled time.
- Note: You can input schedules for any date from January 1, 1900 to December 31, 2099.

You can also use the scheduler to input events that do not have specific starting and ending times, such as birthdays and holidays When the cursor moves to the start time field during schedule card creation, simply press 1 to move it to the schedule memo field without entering either a starting or ending time. Then enter a description and press 1 Upon doing so, a black diamond  $\clubsuit$  appears to the left of the schedule bar to indicate that the day has one or more events without scheduled times.

#### Making changes in your schedule:

- Display the contents screen, then use the 1 and 1 keys to display the schedule card that you want to change
- Press the key The cursor appears in the start time field and the scheduler enters the edit mode.

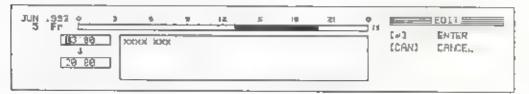

- 3 Move the cursor using the 📻 , 📻 , 🛨 , and 🔸 key and make any necessary corrections.
- Press the key to set the changes.
- Note: If you want to delete the starting time and ending time, move the cursor to the start time field and delete the two hour dig to using A\_T +
   BACK (DEL →) Then pressing I deletes both the starting and ending times and replaces the black band corresponding in the schedule bar with a black diamond ◆ to the left of the bar

#### Deleting a schedule:

- In the contents screen, use the <u>t</u> and <u>+</u> keys to the schedule card that you want to delete
- 2 Press the **BACK** key The message "Deletes this entry Are you sure?" appears, asking for confirmation that the schedule card is to be deleted
- 3. Pressing the Y key deletes the schedule card Pressing the N or CAN key cancels deletion

#### Taking a quick look at the schedule for a specific day:

 Display the weekly chart or contents screen, then press the D key A window appears showing a date.

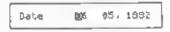

- 2 Use numeric characters to type in the date for the schedule that schedule you want to see
- 3 Press [1] to display the weekly chart that precedes the specified day or the contents screen for that day.

#### Setting an alarm in the schedule:

- In the contents screen, display the schedule card for which you want to set an alarm.
- 2 Press the A key to set the alarm. The alarm mark appears to the left of the time fields, indicating that the alarm is set for the specified time on that date

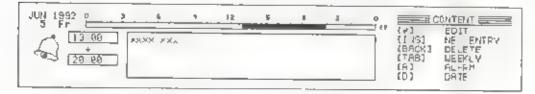

On the specified date, the alarm sounds at the specified time and the date, time, and schedule descrip ion are displayed at the top of the screen. This occurs regardless of whether the power is on

| SCHEDULE ALARA      | 30000 30000 |  |
|---------------------|-------------|--|
| ća ( 13 B0          |             |  |
| JUN 5 1992          |             |  |
| Press CRN to exit 1 |             |  |

The alarm sounds for one minute After one minute the alarm stops sounding and the alarm display is cleared from the screen. To stop the alarm before one minute, press the CAN key.

#### Saving an entered schedule:

When you make a schedule, it is automatically stored in a file called SCHEDULE.ODB in built-in memory. This file contains the individual entries of the schedule. If a password is set, this file automatically becomes a secret file.

The schedule file can contain a maximum of 200 entries. However, built in memory is also used for storing document files. Therefore, the number of entries that the schedule file can hold may vary according to the amount of available built-in memory.

The number of entries stored in the schedule file and the amount of remaining but 1 in memory are displayed in the lower right corner of the weekiy chart screen.

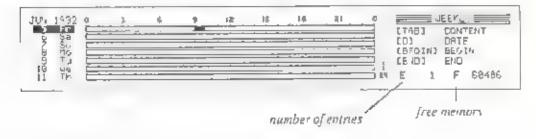

## World Clock Function

The World Clock function simultaneously Jisplays the time for two of among 222 click around the world. You can also use this function to set a daily a arm

#### To display the world clock:

1. Press the OFGN key to display the ORGANIZER menu.

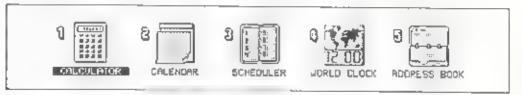

2 Press the 4 key.

10

Using the 📕 or 📕 key, move the dark bar to WORLD CLOCK and press 🛄 . The world clock screen then appears.

| Joited Kingdom             | WORLD CLOCK                                                |
|----------------------------|------------------------------------------------------------|
| 16:57:15 (Fr ) JUN 5 1992  | (H) SET HOME CIT.<br>(2) SET 2ND CITY<br>(S) SET TIMEZDATE |
| 11:57:15 (Fn:) JUN 5, 1992 | (F) CISPLAY FORM                                           |

The time and date for a selected home city are displayed at the top of the screen, and hose for a 2nd city are displayed immediately underneath i The initial home city is London, and the initial 2nd city is New York )

In the center of the screen, the location of the home city is displayed by a small solid black square  $\blacksquare$  and that of the 2nd city is displayed by a hollow box  $\square$ 

3 Press the CAN or ORGN key to return display to the ORCANIZER menu

Changing the home city or 2nd city setting:

I In the world clock screen press H to change the home city, 2 to change the 2nd city. A list of the 222 available cities appears in the center of the screen

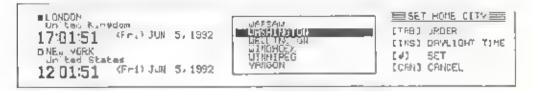

- Note: When a city is selected, its name moves to the beginning of the ist Therefore, the list is displayed in most recently used order. You can toggle the listing to alphabetical order by pressing the TAB] key
- 2 Us ng the + and + keys, move the dark bar to the name of the city you want to set. By typing a letter of the alphabet, the list automatically sw tches to alphabetical order and the dark bar moves to the first city whose name begins with that letter
- 3 Press the key, and the selected city name appears on the left side of the screen. The date and time are automatically changed to adjust for the difference between the newly selected city and that which was formerly selected.
- Note: If dayl ght savings time (summer time) is in effect in the selected city, move the cursor to the that city name and press the **INS** key. Ap asterisk then appears in front of the name. Then when you press **...**, the time is displayed as daylight savings time on the left side of the screen and a sun mark **X** is displayed to the left of the time

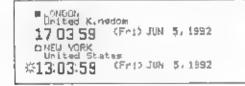

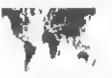

UDYLC CLOCH (H) SET HOME CI (21 SET 2ND CITY (S1 SET TIME/DATE (F1 DISPLAY FORM [A1 DATLY ALARM

#### Setting the date and time:

- Note. These following instructions set the date and time for the currently selected home city. Make sure that an appropriate home city is selected before setting the date and time.
- I In the world clock screen, press 🕃 to display a window for setting the date and time

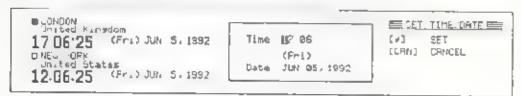

- 2 Using the -, -, +, and + keys, move the cursor to the item to be changed and enter the numbers of the new setting. When you move he cursor to the date, the name of the month changes to a number.
- Note: Date settings are limited to the range from January 1, 1980 to December 31, 2079

If you are using 12 hour clock display, you can change the time between AM to PM by putting the cursor on the characters "am" or "pm" that appear following the time and pressing the [A] or [P] key (For details, see "Switching the clock display format" on the next page.)

- 3 Press is to set the date and time for the selected home city. The date and time for the 2nd city are calculated automatically according to the offset from the home city.
- 4 The time is update at the instant that the L key is pressed and the seconds portion of the time starts from zero. You can assure greatest accuracy by setting the time according to an time standard, such as a telephone time signal.

Switching the clock display format:

1. In the world clock screen, press F

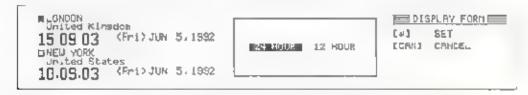

2 Using the \_\_\_\_\_ and \_\_\_\_ keys, move the dark bar to 24 HOUR or 12 HOUR, according to the format you want used for time display. Then press

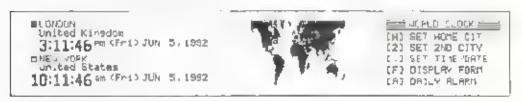

#### Setting the daily alarm:

You can set up to four daily alarm times

. In the world clock screen, press [A] to Jisplay a window for making daily alarm settings.

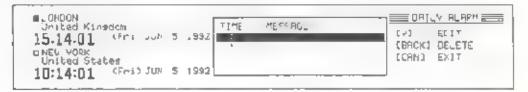

#### Organizer Menu

2 Press is to enter the daily alarm settings edit mode. The dark bar disappears and a text cursor appears in the TIME field of the daily alarm settings window.

Input the time to be set as the daily alarm time Enter the hour portion of he starting time to the left of the colon in the TIME field as a 2 digit number, then press he - key and enter the minute portion. Afterwards, press the - key and input any desired message of up to 20 characters

3 When done entering the time and message, press . The dark bar reappears and the entered time is set as a daily alarm time.

| Drited Kinsdon<br>15:18:57 (Fri) JUN 5,1992<br>DNEU YORK<br>nited States<br>10:18:57 (Fri) JUN 5,1992 | LA EDIT<br>CA EDIT<br>CBACKJ DELETE<br>CCANJ EXIT |
|----------------------------------------------------------------------------------------------------|---------------------------------------------------|
|----------------------------------------------------------------------------------------------------|---------------------------------------------------|

To enter another daily alarm time, press the 4 key to move the dark bar downward one line, then repeat steps 2 and 3 By moving the dark bar to an existing daily alarm setting, you can also use this procedure to edit a daily alarm setting.

To delete a daily alarm setting, move the dark bar to that line and press the [BACK] key.

Once you have made a daily alarm setting, an alarm sounds each day at the set time and the time and a schedule message is displayed. This occurs regardless of whether the power is on.

| A DAILY ALARM ANALANS |
|-----------------------|
|-----------------------|

The alarm sounds for one minute. After one minute, the alarm stops sounding and the alarm display is cleared from the screen. To stop the alarm before one minute, press the **CAN** key

## **Address Book Function**

The address book function allows you to record up to 200 names, addresses, and telephone numbers. (The precise number varies according to the amount of available memory.)

#### Display the ADDRESS BOOK screen as follows:

1. Press the ORGN key to display the ORGANIZER menu.

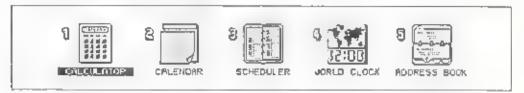

2. Press the 💈 key

10

Using the 🔄 key, move the dark bar to ADDRESS BOOK, then press 💭

Note: If you have set a password, the password function interrupts at this point to request input of the password.

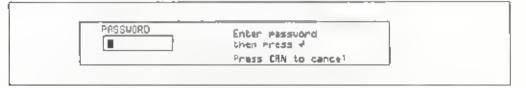

If the password entered at this point does not match the one set you cannot use the scheduler function

Upon selection, the address book function d'splays a index of registered entries

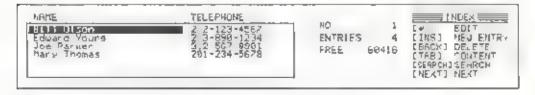

The index displays the names and telephone numbers listed on all registered address cards. You can use the index to access individual address cards. To edit entries, you must access its card, you cannot edit names or telephone numbers directly through the index list.

3 Press the TAB key to display the address card contents screen

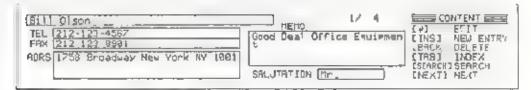

The address card contents contains name, telephone number, address, memo, and salutation boxes. Use this screen to create new address cards or to edil existing ones.

In the contents screen, you can view higher or lower address cards by pressing the 1 or 1 key. To return to the index screen, press the **TAB** key

4 To return to the ORGANIZER menu, press CAN or ORGN

#### To create a new address card-

- 1. In the address book index or contents screen, press INS.
- 2 Make entries in the name telephone number, fax number address memo, and salutation fields. Use the **t** and **T** keys to move the cursor

| Albert         Walter         MEMO           TEL         211 301 2145         MEMO           FAX         211 301 6159         MEMO           ALRS         721 East Treat Los Rose         MEMO           SALLTATION         SALLTATION         MEMO | (4)<br>(4)<br>(CAR) | ENTER<br>ENTER<br>CARCEL | - |
|----------------------------------------------------------------------------------------------------|---------------------|--------------------------|---|
|----------------------------------------------------------------------------------------------------|---------------------|--------------------------|---|

The maximum number of characters you can enter in each field are as follows

| Name: 40   | Address:    | <b>9</b> 0 |
|------------|-------------|------------|
| Te. no: 30 | Memo        | 100        |
| Fax not 30 | Salutation: | 10         |

3. When done entering data press 🖵 to register the new address card

The address cards are arranged in alphabet callorder according to name. When you register a new address card, it is a itomatically placed into the correct alphabetical order.

#### Ed ting an existing address card:

Using the i and keys, move the dark bar through the index to the address card name that you want to edit.

In the contents screen use the  $\uparrow$  and  $\downarrow$  keys to display the address card that you want to edit.

- Note: By entering the first letter of a name, you can quickly move the dark bar to the first address card having a name beginning with that letter
- 2 Press I to enter the address card ed.t mode. A text cursor appears at the beginning of the name field of the address card being edited.
- 3 Move the cursor using the in and in key and make any desired changes.
- 4 Press the \_\_] key to se the changes and return to the screen you were in before editing started

#### Deleting an address card:

1 Using the **t** and **+** keys, move the dark bar through the index to the address card name that you want to edit. or

In the contents screen, use the  $\boxed{+}$  and  $\boxed{+}$  keys to display the address card that you want to edit

- Note: By entering the first letter of a name, you can quickly move the dark bar to the first address card having a name beginning with the letter
- 2 Press BACK The message "Deletes this entry Are you sure?" then appears to ask for confirmation that the address card is to be deleted
- 3 Pressing Y at this point deletes the address card. Pressing N or CAN cancels deletion

#### Searching for an address:

When you have many address cards on file, use the following method to quickly find the one you want.

- I In the address book index or contents screen, press CTRL + S; (SEARCH
- 2 Input any part of the address card entry that you remember, such as part of the name, telephone number, or address. The more detail you can remember input, the better the chance that you will get the card you want.

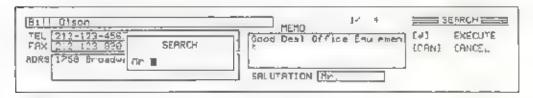

3 Now press retarn to display the first address card that contains the entered word, phrase, or number. If the card you wan does not appear immediately press (CTRL) + [A] (NEXT) to go on to the next card

You can use this function to retrieve a batch of address cards in a Note: category for successive display. For example, if you only want to look at the address cards of people who live in a certain city enter that city name in step 2 above and press [J]. Afterwards, you can look other address cards for people Lying in that city by pressing CTRL + A (NEXT)

> Similarly if you want to look at address cards for people with the same given name, enter that name; or if you only want to look at mens' address cards, enter the salutation "Mr."

#### Saving an address card:

When you input an address a file called ADDRESS ODB is automatically created in built in memory. This file contains the individual address cards. If a password is set, this fire automatically becomes a secret file

This file wil, hold a maximum of 200 address cards. However, built-in memory is also used for storing document files. Therefore, the number of address cards that the file can hold may vary according to the amount of available built-in memory

The number of address cards stored in the file and the amount of remaining bullt- in memory are displayed near the center of the address book functions. index screen

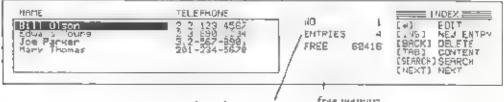

number of entries

free memory

# WORD PROCESSOR MENU

### **Basic Operations**

#### Entering text in work memory

#### Work memory:

Work memory is the temporary memory on the disp ay for your tex creating or editing (up to the 24,000 characters). When you wan, your file to be saveo for future use, see the "File Operations" chapter.

#### Entering text:

1. Press WP to show the Word Processor menu

Pressing WP always invites you to the Word Processor menu, even when you are in the Organizer functions such as calculator or world clock

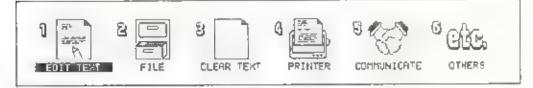

#### 2 Press 1.

10

Locate the dark bar on the ED T TEXT using - , then press \_ The Edit Text screen appears.

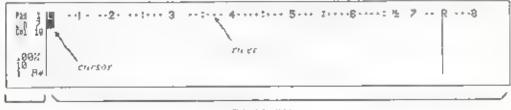

stotus area

typing area

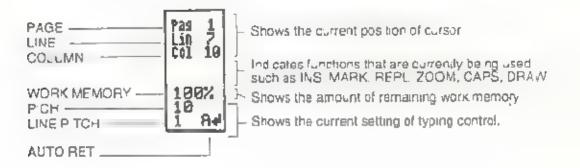

Note: Press WP at any time to return to the Word Processor menu.

3 Type the text Each character that you type appears on the display and the cursor (black rectangle) moves to the next position. As the cursor moves the numbers in the column counter and line counter change to show the current cursor position. The cursor on the number cursor) moves left and right along with the cursor to show you the column number of the current cursor position.

Press **SPACE** to make a space between the words. The cursor moves one space to the right. Press and hold this key to make more spaces.

Press CTRL + SPACE MICRO) to make a 1/60 nch space between the words

Note: If you press SPACE on the previously typed character, the character will be deleted replacing with a space.

#### Auto return:

The auto return function performs the word wrap. At the end of a line when you type a character or word that goes beyond the right margin, the entire word is automatically transferred to the beginning of the next line. The cursor moves to the next line. It eliminates the need to press [2] at the end of each line.

This is the word wrap.

Note: At the end of a paragraph or when you want a blank line you need to press 🛄

The auto return function is all omatically activates when you first power on You can clear the auto return when you do not want to use it for example when you want to type text beyond the right margin.

Press [CTRL] + [INS] (AUTO RET) to clear the auto return. The sign A = disappears from the status area

To reset auto return, press CTPL + INS (AUTO RET again

#### Syllable hyphen:

When you type a long word at the end of the line and the auto return function transfer the word to the next line, it makes long blank spaces at the end of the line. To prevent ragged line end, hyphenate the word using a syllable hyphen.

Press [CTRL + H] (SYL HYP) at the proper position in the word to divide it Nothing appears at this time. When you type the remainder of the word and it extends beyond the right margin, a syllable hyphen "-" appears and the remainder moves to the next line

Note: If the word is no longer at the end of the line after editing or reformatting, the syllable hyphen is removed.

#### **Required hyphen:**

When you type a hyphenated word which is beyond the right margin, the autoreturn function automatically divide the word at the hyphen and transfer the rear part to the next line. To prevent dividing the word hyphenate the word using a required hyphen.

Press CTRL + G (REQ HYP) at the hyphen position A required hyphen " - appears.

When you type the remainder of the word and it extends beyond the right margin, the whole word moves to the next line

### Moving the cursor

To move around in the document you have typed, use the arrow keys alone or in combination with other keys.

| *                           | Moves the cursor one space to the left.<br>Press and hold this key to move the cursor continuously to the<br>left. When it reaches the left margin, it moves up to the end of<br>the preceding line. |                                                                                                    |
|-----------------------------|----------------------------------------------------------------------------------------------------|----------------------------------------------------------------------------------------------------|
| with                        | Moves the cursor one space to the right,<br>Press and hold this key to move the cursor continuously to the<br>right until it reaches the right end over column 136.                                  |                                                                                                    |
| <u>†</u>                    | Moves the cursor up one line<br>Press and hold this key to move the cursor continuously upwar<br>until it reaches the top line                                                                       |                                                                                                    |
| ÷.                          | Press and hold                                                                                                    | sor down one line<br>I this key to move the cursor continuously<br>fill it reaches the bottom I ne of your document.                                                                                                    |
| <u>A.T</u> + + + ) (W       | /ORD L)                                                                                                    | Moves the cursor to the beginning of the word to<br>the left.<br>Press and hold this key combination to move the<br>cursor continuously to the left from word to<br>word. When it reaches the beginning of the last<br>word on a line nearest the left margin, it<br>automatically moves up to the end of the<br>preceding line. |
| <u>ALT</u> + → (V           | VORD R)                                                                                                    | Moves the cursor to the beginning of the word to<br>the right<br>Press and hold this key comb nation to move the<br>cursor continuously to the right from word to<br>word. When it reaches the last word on a line<br>nearest the right margin, it automatically moves<br>down to the left margin on the following line          |
| `A <u>LT</u> + <u></u> ↑ (P | PREV P)                                                                                                    | Moves the cursor to the top of the previous page.<br>If the cursor is in the middle of the page, it first<br>stops at the top of the current page.                                                                                                    |

#### Word Processor Menu

| AT + + (NEXT P)                          | Moves the cursor to the op of the next page                                                                      |
|------------------------------------------|----------------------------------------------------------------------------------------------------|
| CTAL + - (EXPRS)                         | Moves the cursor to the left margin.<br>If an indention is set on the line, the cursor first<br>stops at it.     |
| $[\overline{CTRL} + \rightarrow](EXPRS)$ | Moves the cursor to the right margin<br>If there is text on the line, the cursor first stops<br>at the end of it |
| CTRL + t (BEGIN)                         | Moves the cursor to the lop of the document                                                                      |
| CTRL + + (FND)                           | Moves the cursor to the end of the document                                                                      |

### **Correction/deletion/insertion**

#### To correct an incorrect character.

- Position the cursor on the incorrect character
- 2 Type the correct character. The incorrect character is replaced with the correct one. The cursor moves to the next character or

Press **SPACE** The character is replaced with a space. The cursor moves to the next character

Note: While using the insert function, you cannot correct character by overwriting.

#### To delete a character to the left of the cursor:

- 1 Position the cursor to the immediate right of the character to be us eted.
- 2 Press BACK The cursor and the following text move one space of the left deleting the selected character.

Press and hold this key to delete more characters to the left of the cursor. When you delete all the characters back to the left margin, the cursor mories up to the end of the preceding line and deletion continues.

#### To delete at the cursor position:

- 1. Position the cursor on the character to be deleted
- 2 Press ALT + BACK, DEL  $\rightarrow$ ) The character is deleted and the following text moves to the cursor position.

Press and hold down this key combination to delete more characters to the right of the cursor

#### To delete a word:

- Posit on the cursor at any point in a word or on a space immediately following the word
- 2 Press ALT + -, (WORD DEL). The word is deleted. The cursor and the following text move to the left.

Press and hold this key to delete more words to the left of the cursor.

#### To delete a line:

- 1. Position the cursor anywhere in the line to be deleted
- 2 Press AT + = (LINE DEL) The nne is deleted. The following lines mole up one line.

Press and hold this key combination to delete more lines at and below he cursor postdon.

To retrieve accidentally deleted text (Undelete function)

If you mistakenly delete a character, word, ane, or text block, do not move the cursor Press  $CIF_{L} + BACK$  UNDEL) and the undelete function restores the deleted text to its original position

If you move the cursor before you realize that you accidentally deleted text, position the cursor at the point where the text was deleted. Then press  $\boxed{CTR_{L}} + \boxed{BACK}$  (UNDEL) to retrieve the deleted text

Note: If you perform another function after you deleted the text, the undelete memory is cleared and you cannot retrieve the deleted text.

#### To insert text (Insert function):

- 1. Press INS INS is highlighted in the status area
- 2 Position the cursor at the position in the document where you want to insert text.
- 3 Type the text to be inserted. Each time you type a character, the cursor and the following text move one space to the right.

Pressing , in the middle of a line transfers the last part of that line to the next line. (You can divide a line into two lines.)

Pressing TAB moves the cursor to the next tab along with the following text

- 4 Reformat the text using ALT + 9 (REFORM) .f necessary
- 5 When you have completed inserting the text, press 'NS' again NS in the status area disappears.

#### To insert a line:

- 1. Position the cursor anywhere on a line where you want to insert a blank line.
- 2 Press ALT + INS (LINE INS). A blank line is inserted. The line at the cursor position and the following lines move down one line. The cursor moves to the left margin on the blank line.

Press and ho d this key combination to insert more blank lines.

### Storing Text to the Store Memory

After you create a document, store it as a file to the store memory for fulure use. With this way you can have a copy of your document, including its format, even after you clear it from the work memory. Later you can recall the document for more editing or printing.

- 1 Press WP to display the Word Processor menu
- 2 Press 2

ЪĽ

Locate the dark bar on the FILE using 🖛 or 🚍 , then press 🛄

The F le menu appears

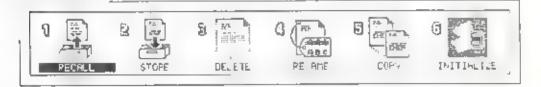

#### 3 Press 2

or

Locate the dark bar on the STORE using - or - , then press 🛄

The Store Text screen appears.

| STORE TEXT as a flie<br>Enter File NAME                                                               | DIRECTORY Bus t in Menory 86159. |
|----------------------------------------------------------------------------------------------------|----------------------------------|
| Press & for DIRECTORY<br>Press IAB to change Built - n or Card<br>Press # to store Press (AN to cance |                                  |

#### Word Processor Menu

4. Type the file name. The name can contain up to 8 characters.

A space and characters \* and ? cannot be used in the file name

5. Press 🗐 to begin storing the file

When storing is completed, the screen returns to the File menu.

Note: For more instructions on the file operation such as recalling file and renaming file, see "File Operations" chapter

### **Clearing text from work memory**

Before you start new tex entering, clear the text from the work memory

- 1. Press WP to display the Word Processor menu.
- 2. Press 3

٥٢

I ocate the dark bar on the CLEAR TEXT using - or - , hen press -

The C ear Text screen appears and asks if you really want to clear the text from the work memory.

CLEAR TEXT in work memory

Rne vou sune? (9/N)

3 Press Y o clear the text from the work memory. The screen returns to the Word Processor menu.

All settings return to the preset set ings. All functions except the spelling check are cleared automatically.

Press N to prevent clearing the text in the work memory

Note: It is convenient for you to store a frequently-used page format to the store memory and recall it for the new text after you clear the text from the work memory. See "Storing a format to the store memory" in the Functions I (Formatting)" chapter.

### Work memory full

- 1 You can type up to the 24,000 characters in the work memory. The memory counter in the status area indicates the percentage of the free work memory.
- 2 When the free work memory is down to 1% and there is text in the copy/move memory, the window shown below appears. It asks you whether you want to clear the copy/move memory.

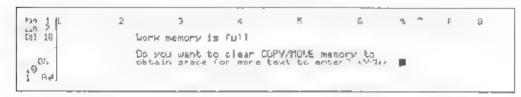

- Note: The ex for copying or moving remains in the copy move memory, occupying space in the work memory. You can obtain more space in the work memory for text by clearing the copy move memory. See "Copying a text block" and "Moving a text block" in the "Functions 3 (Editing)" chapter
- 3 Press Y to clear the copy/move memory. Continue typing text.
- 4. If the free work memory drops to 1% when there is no text in the copy/move memory, the message Work memory is full appears for a few seconds. It shows that you can enter no more than about 240 characters.
- 5. Finish the text. A beep sounds as you type each character
- 6 Press WP to return to the Word Processor menu and go to the File menu. Store the current text to the store memory as a file and clear the work memory. Then continue the text as a separate file.
- Note: When the free work memory is down to about 60 characters or less the message Work memory is full appears every time you type a character. It warms you that you are very close to filling up the work memory. Finish typing text before the work memory is completely full

## FILE OPERATIONS

# Store memory; built-in memory and card memory

To save the document in the work memory for future use, store it as a file to the store memory. Files in the store memory can be recalled for editing or printing. Unnecessary files can be deleted.

There are two types of the store memory available built in memory and optional card memory.

#### **Built in memory:**

The built-in memory holds up to 62,000 characters divided into a max mum of 64 separate files. The built in battery protects all the files stored in the built-in memory for about 5 years, even if you power off.

#### Card memory:

Card memory is optional memory that you can use in the same manner as a computer diskette. When you buy memory cards, be sure to get SRAM cards (PCMCIA Version 1.0) with a capacity of from 64 Kbytes to 1 Mbyte (1024 Kbytes). To use card memory, insert in into the card memory slot located on the left side of the unit

Note: Before using a new memory card for the first time, make sure that it contains a card battery. After confirming that the battery is present, you must in tialize the card to prepare it for data storage. (See "Initializing card memory" and "Changing memory card batteries in the "MAINTENANCE" chapter.

### Storing text as a file

To save the document in the work memory for future use, store it as a file to the store memory.

#### To store a new file:

- .. Press WP to display the Word Processor menu.
- 2. Press 🙎 .

01

The File menu appears,

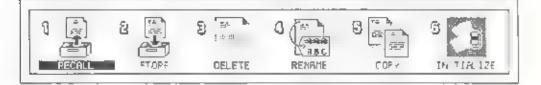

3. Press 2 .

01

Locate the dark bar on the STORE using 🕶 and 📼 , then press 🛄 .

The Store Text screen appears.

| STORE TEXT as a file<br>ENTER FILE NAME                                                               | DIRECTORY | Built in Memory 06259 |
|----------------------------------------------------------------------------------------------------|-----------|-----------------------|
| Press t for D PÉCTOPy<br>Press TAB to champe Built-in or Card<br>Press # to store Press CAN to cancel |           | _                     |

- 4 Check if your desired store memory is selected, built in memory or card memory Press TAB, to change the store memory.
- 5 Type the file name. The name can contain up to 8 characters. Do not use a space, asterisk (\*) and question mark (?) in the file name.
- 6 Press 🗐 to beg n storng the file
- 7. When storing is completed, the screen returns to the File menu.

#### File Operations

Note: In order to create a new file after storing file to the store memory press 3 in the Word Processor menu to clear text from the work memory

#### To store the edited file for overwriting:

- 1. Press WP to display the Word Processor menu.
- 2. Press 2 .

or.

Locate the dark bar on the FLE using - and -, then press -}

The File menu appears,

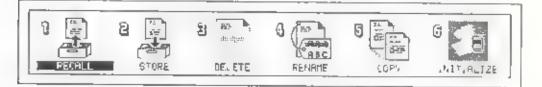

#### 3. Press 2

٩¢

Locate the dark bar on the STORE using 🛖 and 🛖 then press 🛄

The Store Text screen appears.

| STORE TEXT as a file                                                                                  | DIRECTORY Built in Memory-807216 |  |
|----------------------------------------------------------------------------------------------------|----------------------------------|--|
| ENTER FILE NAME LETTERI.TXT                                                                           | LETTER: TXT 1/20 104 22 1992     |  |
| Press 1 for DIRECTORY<br>Press TAB to change Built-in on Card<br>Press 4 to stone Press CAN to cancel | LETTER3.TXT 1522 JUN 63 1992     |  |

- 4 Check if your desired store memory is selected built in memory or card memory. Press TAB to change the store memory
- The original file name appears beside ENTER FILE NAME or

Press  $\textcircled{\dagger}$  to move the cursor in the directory Position the cursor on the desired file name by pressing  $\textcircled{\dagger}$  or  $\textcircled{\dagger}$ , and press  $\fbox{}$ . The file name is automatically entered.

6 Press [.] The message appears to be sure you really want to overwrite the file.

| STORE TEXT as a file<br>ENTER FILE NAME LETTERLITXT<br>File maps simady exists | LETTERSIXT 2040 JUN 03 1992 |
|--------------------------------------------------------------------------------|-----------------------------|
| File name strady exists<br>Overwrite? (Y/H):                                   |                             |

7. Press Y to begin overwriting the file

When storing is completed, the File menu appears again.

Press N to cancel overwriting of the file.

Note: If you have set a password, the password function interrupts at his point to ask whether you want to make the file a secret file (a file with password protection).

| STORE JEXT as a file                           | DIFFECTORY | Built-in Menory-855688               |
|------------------------------------------------|------------|--------------------------------------|
| ENTER FILE NAME 2003                           | \$\$\$2    | 1200 MBY 22 1992<br>2040 JUN 81 1992 |
| Do you want to make the file<br>as secret? Yes |            |                                      |

The file is saved when you select YES or NO

### **Recalling a file**

For editing or printing text stored in the store memory, recall the file from the store memory into the work memory.

#### To recall a file from the store memory:

- 1. Press WP to display the Word Processor menu.
- 2. Press 2.

01

Locate the dark bar on the F.\_E using - and +, then press -

The File menu appears.

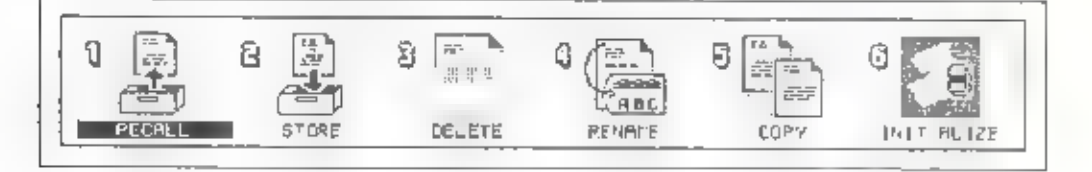

#### 3. Press 🔟

or

Locate the dark bar on the RECALL using - and - then press

The Recall File screen appears.

| RECALL FILE                                                 | DIRECTORY Bullt-In Memory-0572.6         |
|-------------------------------------------------------------|------------------------------------------|
| Position cursor to a file<br>Press # to recall the file     | 10-0-12-1-1-1-1-1-1-1-1-1-1-1-1-1-1-1-1- |
| Press IAB to change Builtrin on Cand<br>Press CRN to cancel |                                          |

- 4 Check if your desired store memory is selected, built in memory or card memory. Press TAB to change the store memory.
- 5 Position the cursor in the directory to the file name to be recalled by pressing 4 or 1

6. Press 🗐 .

If there is text in the work memory, the following message appears. Press I to clear the present text and recall the file

Note: When you want to insert the file into the present text, see To recall and insert a file into the text in the work memory."

```
Явса 11мя f.1е
ИОН фЯІТІ ХИМ
```

7 When recalling is completed, the Edi. Text screen with the recailed text appears automatically. The page format of the recalled file is automatically set.

To recall and insert a file into the text in the work memory-

You can insert a recalled fue into any position in the present text in the work memory. It is useful to store a repeated phrase as a separate file and recall it as many times as you want.

- 1. Position the cursor at the point in the text where you want to insert the file.
- 2. Press WP to display the Word Processor menu.
- 3 Press 2 or

Locate the dark bar on the FtLE using 📻 and 😁 then press 🗊

The File menu appears

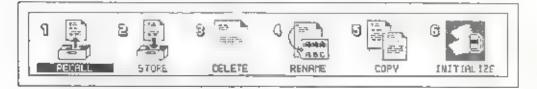

#### **File Operations**

4. Press 1 .

ΩT.

Locate the dark bar on the RECALL using - and - , then press ......

The Recall File screen appears.

| RECALL FILE                                                                                                    | DIRECTORY Builtrim Memory-0572.5                                                         |
|----------------------------------------------------------------------------------------------------|------------------------------------------------------------------------------------------|
| Position cursor to a file<br>Press # to recall the file<br>Press TAB to change Built-in or Card<br>Press CAN to cance) | ELEFATION , 200 HAY 22 159.<br>LEFATION 2040 JUN 01 1992<br>LETTERS TXT 1522 JUN 03 1992 |

- 5 Check if your desired store memory is selected, built in memory or card memory Press TAB to change the store memory.
- 6 Position the cursor in the directory to the file name to be recailed by pressing + or +
- 7 Press J The message appears to ask if you want to clear the present text before recalling.

| RECALL FILE                                                                                                    | CIRECTORY | Bus It-in                          | Hemory-857216                             |
|----------------------------------------------------------------------------------------------------|-----------|------------------------------------|-------------------------------------------|
| Text exists in work memory<br>Prass w to clear text and recall the fil<br>Press INS to insert the file<br>(# / INS) T |           | 121 1200<br>1121 2046<br>1121 1522 | HAY 22 1992<br>JUN 61 1992<br>JUN 63 1992 |

- 8 Press NS. The recalled file is inserted to the last cursor position in the text. Then, the Edit Tex, screen appears with the cursor in the position it was in prior to inserting text. The page format of the recalled file is ignored.
- Note: When the file being loaded is a secret file, a message appears asking for the password

| RECALL FILE         | DIRECTORY                                            | Built in Remort 0572 G                                 |
|---------------------|------------------------------------------------------|--------------------------------------------------------|
| Posit or PASSWORD   | Enter password<br>then press 4<br>Press CRN to cance | 1728 197722 1982<br>1948 10781 1992<br>1542 10783 1992 |
| Press CAN to cancel |                                                      |                                                        |

The file cannot be loaded without en ering the proper password. With secret files, the file names are displayed in bold characters.

### **Deleting file**

You can delete an unwanted file from the store memory

- Press WP to display the Word Processor menu.
- 2. Press 2.

٥r

Locate the dark bar on the F LE using - and -, then press  $\Box$ ,

The File menu appears

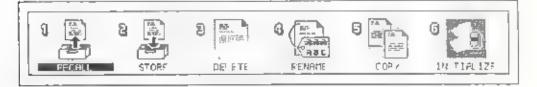

3 Press 3 .

٥r

Locate the dark bar on the DELETE using - and - , then press -

The Delete File screen appears.

| DELETE FILE                                                                                                    | DIRECTORY Built- n Memory 05/236 |
|----------------------------------------------------------------------------------------------------|----------------------------------|
| Position cursor to a file<br>Press 4 to delete the file<br>Press TAB to charme Bullt-in or Card<br>Press TAB to cancel | LETTERS.191 (822 JUN 03 1932     |
| Press (AN to cance)                                                                                                    | ·                                |

- 4 Check if your desired store memory is selected, built in memory or card memory. Press **TAB** to change the store memory
- 5 Position the cursor in the directory to the file name to be deteted by pressing + or +

#### File Operations

6 Press 🛄 The selected file name appears beside DELETE F LE The next message appears to make sure if you really want to delete the file.

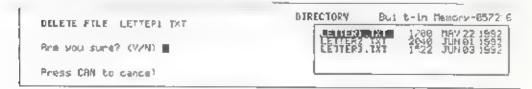

7 Press Y to de ete the f. e. The Delete File screen appears again

Press [N] to cancel deletion of the file

Note: When deleting a secret file, a message appears asking for the password.

| DELETE F           | DIRECTORY                                             | Bu. | t in                 | Hemory-0572 9                                            |
|--------------------|-------------------------------------------------------|-----|----------------------|----------------------------------------------------------|
| Prest or Press 4   | Enter Password<br>then press +<br>Press CRN to cance! |     | 1738<br>2848<br>1522 | MAY 22 1992<br>JUN 01 1992<br>JUN 03 1992<br>JUN 03 1992 |
| Press CAN to cance | 4                                                     | -   |                      |                                                          |

The file cannot be de eted withou, entering the proper password. With secret files, the file names are displayed in bold characters

### **Renaming a file**

You can change the name of the file that is stored in the store memory.

- 1. Press WP to display the Word Processor menu.
- 2. Press 2.

or

Locate the dark bar on the FILE using - and - , then press  $\square$  .

The File menu appears.

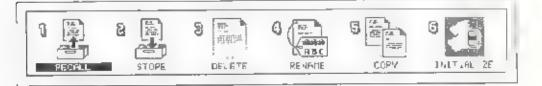

#### 3. Press 4

οr

Locate the dark bar on the RENAME using [-] and \_-], then press []

The Rename File screen appears.

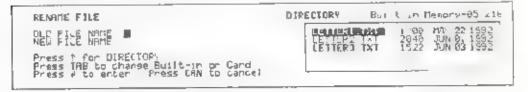

- 4 Check if the selected store memory is your desired one, built in memory or card memory. Press TAB to change the store memory.
- 5. Type the old file name.

or

Press  $\begin{bmatrix} + \\ - \end{bmatrix}$  to move the cursor in the directory Position the cursor on the file name to be renamed by pressing  $\begin{bmatrix} + \\ - \end{bmatrix}$  and  $\begin{bmatrix} + \\ - \end{bmatrix}$  Press [1]. The file name enters beside OLD FILE NAME

#### File Operations

- 6 Press 🖵 The cursor moves to beside NEW FILE NAME
- 7 Type the new file name. The name can contain up to 8 characters. Do not use a space asterisk (\*), and question mark (?) in the file name.
- 8 Press 🗐 to rename the file The Rename File screen appears again
- Note: When renaming a secret file, a message appears asking for the password.

| REVRIE FILE                                    | DIRECTORY                      | Butilthin Memory-057216                                 |
|------------------------------------------------|--------------------------------|---------------------------------------------------------|
| OLD FILE PASSUORD                              | Enter Password<br>then Press 4 | 1700 069 22.592<br>20-0 JUN 01 1952<br>15-2 JUN 03 1992 |
| Press TA<br>Press TA<br>Press V to enter Press | Press CRN to cancel            |                                                         |

The file cannot be renamed without entering the proper password. With secret files, the file names are d splayed in **bold** characters

### Copying a file

You can copy a file from bailt in memory to card memory and vice versa-

- 1. Press WP to display the Word Processor menu.
- 2. Press 2.

or

Locate the dark bar on the FILE using 🖛 and 🗭, then press 🛄

The File menu appears.

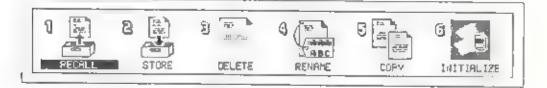

3, Press 🗐 .

3O

Locate the dark bar on the COPY using - and -, then press -

The Copy screen appears.

| COPY                        |                                               |     |        | Direction : Bus | $10 \text{-in} \rightarrow 0 \text{and}$ | 2           |
|-----------------------------|-----------------------------------------------|-----|--------|-----------------|------------------------------------------|-------------|
| SPACE<br>INS<br>BACK<br>TAB | select/di<br>select a<br>desalact<br>change d | a11 | file   |                 | ETTER2 TXT                               | LETTER3.TXT |
| 4                           | start                                         | CAN | cance! | ·               |                                          |             |

- 4 Check if your desired copy direction is selected. Press TAB, to change the copy direction.
- 5 Locate the dark bar on the file name to be copied using -, -, t, .
   , then press SPACE. An \* mark appears to the left of the file name

Press SPACE again to deselect the file

When you copy all the files, press [] Al. files are selected at a time and an \* mark appears to the left of every file name.

Press BACK to deselect all the files.

- Press I to start copy.ng.
- Note: When copying a secre file, a message appears asking for the password

| CCPY    |          | Direction : Built-in -+ Card                          | 1           |
|---------|----------|-------------------------------------------------------|-------------|
| Press C | PASSUORD | Enter password<br>then press v<br>Press CAN to cancel | LETTER3.TXT |
|         |          | L                                                     | 1           |

The file cannot be copied without entering the proper password. Note that the file that results when a secret file is copied is not a secret file.

With secret files, the file names are displayed in bold characters

### Initializing the store memory

Initial zing the store memory crases all the files in the built- in memory or card memory. Before using a new card memory you must initialize it to set up all the space in the card memory.

#### To initialize the card memory:

- 1. Press WP to display the Word Processor menu
- 2. Press 2.
  - or

Locate the dark bar on the FILE using  $\frown$  and  $\frown$ , then press [

The File menu appears.

| PECALL STORE DELETE REMARKE COPY INITIALIZE | 1 🗿 8 📳 | 8                       | 0           | 5 | 6 |
|---------------------------------------------|---------|-------------------------|-------------|---|---|
|                                             |         | <b>9</b> [ <u>***</u> * | 4444<br>98C |   |   |

#### 3. Press 6.

QΓ

Locate the dark bar on the INITIALIZE using [+] and [-], then press [-]

The Instanze Memory screen appears and asks if you really want to initialize the card memory

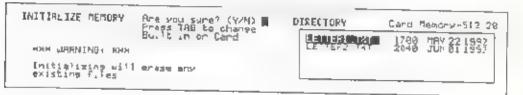

Be sure to check if the card memory is selected

Note: IF YOU INITIALIZE THE CARD MEMORY THAT HAS ANY TEXT, ALL THE FILES STORED IN IT ARE ERASED

Press Y to in the ize the card memory.

Press N to cancel

To initialize the built-in memory:

- 1. Press WP to display the Word Processor menu.
- 2 Press 2.

0ľ

Locate the dark bar on the F LE using [+] and [+], then press [].

The File menu appears.

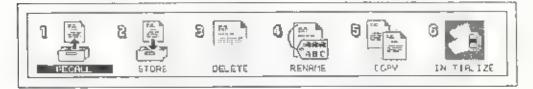

Press 6 .

OI

Locate the dark bar on the INITIALIZE using , then press 🛄

The Initialize Memory screen appears,

| INITIALIZE MEMORY                   | Are you sure? (Y/N) Press TAB to change<br>Built-in or Card | DIRECTORY Built in Hemory-05721 | 1 |
|-------------------------------------|-------------------------------------------------------------|---------------------------------|---|
| Instializing will<br>existing files | erase and                                                   |                                 |   |

Be sure to check if the bailt-in memory is selected.

Note: IF YOU INITIALIZE THE BU LT-IN MEMORY, ALL THE FILES IN THE BUILT-IN MEMORY ARE ERASED.

4. Press Y

The message appears to make sure again if you really want to initialize the built-in memory.

INITIALIZE BUILT-IN MEMORY <u>WARNING! WARNING! WARNING</u> You are now soins to losa all files in the BUILT-IN memory if you are sure press tirk! 4 VP

#### File Operations

5 Press CTRL + WP to start initializing built-in memory

If you press the key other than  $\boxed{CTRL} + \boxed{WP}$ , initializing built in memory is canceled.

Note: When you initialize built-in memory, the password is canceled. In order to use the password protection function, you must set the password again. (See the section on setting and changing a password.)

### Card memory write protection

To protect the important text stored on the card memory, set the write protection on the card memory

Once you write protect the card memory you cannot store de etc or rename the files in the card memory, nor can you initialize the card memory

# PRINT OPERATIONS

### **Before printing**

#### **Connect the printer:**

The Notebook has wo printer interfaces a Centronics-type para lei interface, and an RS-232C-type serial interface. You can send data to your printer for printing by connecting its cable to one of these interfaces. Therefore, the first step to printing is to connect your printer to one of these interfaces.

- Make sure that you have turned off the power of both the Notebook and your printer. Connecting the printer with the power turned on may result in damage to the printer, the Notebook, or both.
- 2 The two printer interface connectors are located on the Notebook's rear Connect your printer's parallel or serial interface cable to the appropriate connector as illustrated below.

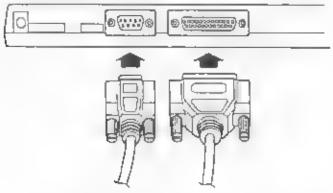

Senal cable (9-pin female) Parallel cable (25-pin maie)

3 Plug the other end of the cable into the interface connector on the printer to be used for printing. Do not connect to both the parallel and serial interfaces at the same time otherwise printing results may not be correct.

This completes connection of the printer,

Note: After connecting the cable to the printer and Notebook, secure the connectors at both ends using the connector retaining screws or lock clips

#### Set up the printer:

Before printing, set up the printer for proper communication with the Notebook

- 1. Press WP to display the Word Processor menu.
- 2. Press the 4 key.

ΟĽ.

Using the e and keys, move the dark bar to PRINTER, then press

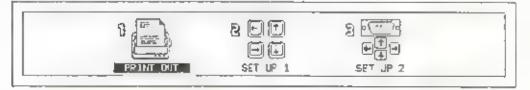

3. Press the 2 key.

or Using the - and - keys, move the dark bar to SET UP 1, then press

The PRINTER SET UP screen appears.

```
PRINTER SET UP

IEM IBM EPSON EPSON CANON HP

PRINTER : MEL XIII LO FX BJ-100 JET SIMPLE

INTERFACE <u>CASALE</u> GERIAL

PAPER FEED <u>BLIOPHILC</u> MANUAL
```

Select the settings that match the connected printer. Select appropriate settings for each parameter by moving the dark bar with the — and — keys, then press the 1 key to move on to the next parameter. The current setting for each parameter is underlined. The parameters are as follows

PRINTER Selects the type of connected printer from the following

| IBM X24E    | IBM 24-pin printer       |
|-------------|--------------------------|
| IBM XIII:   | IBM 9 pin printer        |
| EPSON LQ:   | Epson 24-pin printer     |
| EPSON FX:   | Epson 9 pin printer      |
| CANON BJ10e | Canon Bubble Jet printer |
| HP:         | Hewlett Packard printer  |

| SIMPLE:          |           | Select this option if your printer is not<br>compatible with one of the above. This option<br>allows you to print text, but does not allow<br>printing of character attributes such as bold and<br>underline. |
|------------------|-----------|----------------------------------------------------------------------------------------------------|
| INTERFACE.       | Selects t | he type of interface, parallel or serial.                                                                                                    |
| PAPER FEED       | documer   | nting the second and following pages of a<br>nt, selects whether the pages are fed<br>ically or manually                                                                                                    |
| AUTOMA           | TIC       | When the document has more than one page,<br>paper is fed and printing is started automatically<br>for each subsequent page.                                                                                  |
| MANUAL;          |           | When the document has more than one page,<br>you align the page manually, then start printing<br>on that page by pressing some key                                                                            |
| After making all | selection | s, press 🗐 .                                                                                                    |

4.

#### Setting up the RS-232C serial interface:

When printing using the RS 232C seria in orface, you must set up the serial interface parameters.

- 1. Press WP to display the Word Processor menu.
- 2 Press the 4 key.

or i

10

Using the  $\square$  and  $\square$  keys, move the dark bar to PRINTER, then press  $\square$ .

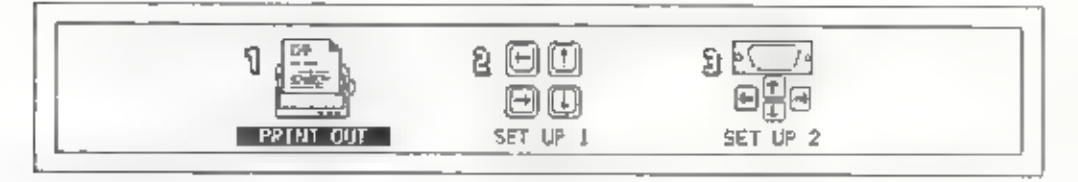

3. Press the 3 key,

Using the [-+] and [-+] keys, move the dark bar to SET UP 2, then press

The RS-232C SET UP screen appears,

| R5-2321 5ET UP | BIT LENGTH<br>STOP BITS<br>PARITS | 7 8<br>1 2<br>MONE 000 | 4800 512300 192 | 08 |
|----------------|-----------------------------------|------------------------|-----------------|----|
|                | X ON/OFF                          | DISRELE                | ENABLE          |    |

Select the settings that match the connected printer. Select appropriate settings for each parameter by moving the dark bar with the — and — keys then press the <u>in</u> key to move on to the next parameter. The current setting for each parameter is underlined. The parameters are as follows

| BAUD PATE: | Selects the speed used for communication with the printer,                                                |
|------------|----------------------------------------------------------------------------------------------------|
| BIT LENGTH | Select either 7 bits or 8 bits as the data length.                                                        |
| STOP B.TS  | Select either 1 or 2 as the number of stop bits used for del miting each character of data from the next. |
| PARITY     | Select the type of parity check to be used for checking the val dity of transferred data                  |

X ON/OFF. Select whether or not XON/OFF data flow control is to be used.

- Note: Make sure that a parameter settings made on the Notebook match those of the printer. Otherwise, data will not print properly.
- 4. After making all selections, press 🛄 .

### **Printing Text**

#### To print a single page:

- I. Move the cursor into the page that you want to print.
- 2 Press CTAL + 4 (P PRINT) to start printing. The Printing text screen appears.

Printing text

Press SPACE to Pause Press CRN to cance!

You can stop printing momentarily by pressing the spacebar. To resume printing, press [J].

To cancel print ng press CAN .

#### To print several pages:

- 1. Press WP to display the Word Processor menu.
- Press the 4 key.

```
Or
Using the - and - keys, move the dark bar to PR NTER, then press
```

3. Press the 1 key. The PRINT TEXT screen appears.

| PRINT TEXT<br>Postion cursor<br>and enter number<br>Press & to Print<br>Press (RN to cance) | FROM PAGE 1999<br>TO PAGE 999<br>PAGE NUMBERING? (Y/N) * N<br>MERGE? (//N, N |  |
|---------------------------------------------------------------------------------------------|------------------------------------------------------------------------------|--|
|---------------------------------------------------------------------------------------------|------------------------------------------------------------------------------|--|

This screen shows the initial print se tings. To change a setting, move the cursor to that setting, then type the number corresponding to the setting desired.

#### \* FROM PAGE

This setting specifies the page from which printing is to start. The initial setting is [1, ], indicating that printing is to start from the first page

#### \* TO PAGE

This setting specifies the last page to be printed. The initial setting is "999", which indicates that printing is to continue through to the last page of the document.

#### \* PAGE NUMBER.NG

This setting determines whether or not page numbers are to be printed on each page. The initial setting is N (NO).

If you change this setting to Y (YES), the message START NUMBER? 001 appears If you want numbering to start from a number other than , type that number.

| PRINT TEXT                                                                     | COOM BOOK                                                                     | <br> |
|--------------------------------------------------------------------------------|-------------------------------------------------------------------------------|------|
| Position cursor<br>and enter number<br>Press & to print<br>Press CRN to cancel | FROM PROE<br>TO PROE<br>PROE HUMBERING? (Y/N)<br>STRT NUMBER?<br>MERGE? (Y/N) |      |

#### \* MERGE

This setting selects whether mail merge printing is to be used. The initial setting is N (NO)

4 After making all selections, press 🛄 The PRINT START screen appears

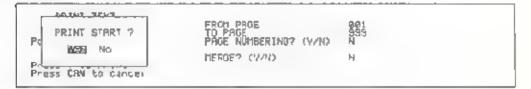

This screen asks for confirmation that printing is to be started using the current settings. If so, press [1] to start printing

If you want to change any settings move the dark bar to NO with the \_\_\_\_\_\_ key, then press \_\_\_\_\_ Change the settings as desired, then start printing

After starting printing, you can pause momentarily by pressing the spacebar. To resume printing, press I If you want to cance, printing, press CAN

5. When printing is completed, display returns to the printer menu

### **Mail Merge Function**

When you want to prepare several letters that have the same basic contents but different items such as names and addresses, you can produce such let ers by preparing a single master letter file and a merge file of variable items, then merging the two to produce personalized letters at the time of printing. This eliminates the need to type individual letters to each recipient

Use of the mail merge function is summarized in the diagram below.

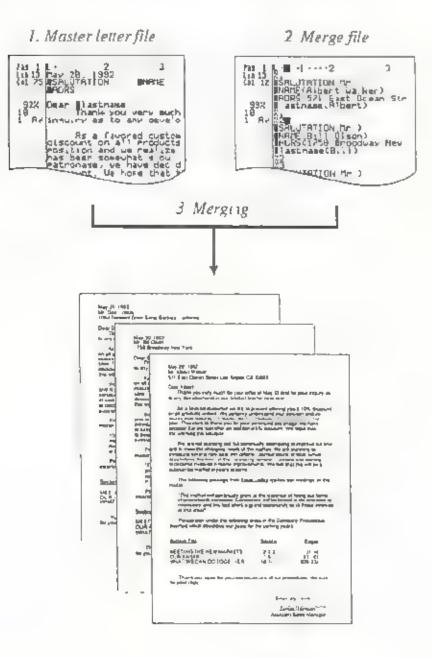

Prepare the master letter file:

- 1. Press WP to display the Word Processor menu,
- 2 Press 1 to disp ay the Edit Text screen, then type the text of the master letter.
- 3 While typing the master letter, press CTRL + [N] to insert a merge mark at every point where you want to merge in information that varies from letter to letter. Following each merge mark, type in an "Item label". This item label identifies records from which information is inserted when temare merged from the merge file.

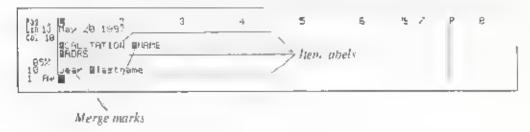

- Note: Only numerals and letters of the alphabet can be used in item labels.
- 4. When done typing the letter return to the File Mena screen and press 2 to store the file

#### Prepare the merge file:

- I Press WP to disp ay the Word Processor menu.
- 2 Press 🚹 to display the Ed t Text menu

Type in all of the item labels used in the master letter and the information that corresponds to the item labels in the form of records in the following way

Type in the number of the first record as % . 1. then press the ...
 key Type a merge mark with CTRL + N, then type in the item label and corresponding information for that record. Enclose the information in parentheses, ( ).

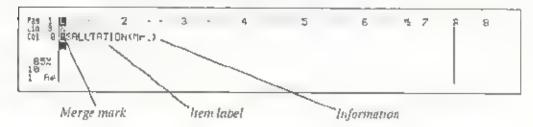

- Note: Be sure to type the item laber in exactly the same way as in the master letter
  - In the same manner, type all of the other item labels and corresponding information to be used in the first letter.
- Note: It is also possible to automatically input information from an address book into the item labels and information used in records. For details, see page 69.
  - 3 Type the first record number into the line following the last entry, then press [] This completes preparation of the first record (the first letter).

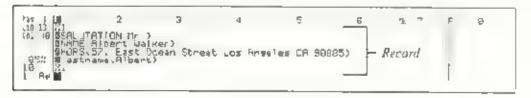

3. Repeat step two to prepare the other records

The maximum number of records that can be included in the merge file will vary according to the amount of available built-in memory. Each record number should consist of a percent sign followed by a numeral i.e. %1 %2, %3, and so forth

Return to the File Menu screen.

Press the 2 key and nput the merge file name as 'MERGE FIL"

Note: Unless you specify the file name correctly, you will not be able to merge information from the merge file.

#### Using Address Book data to prepare Item Labels and Information in records:

1 From the Edit Text screen type in a record number and press Then press **CTRL** + **T** to display the Name List screen

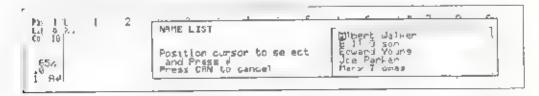

2 Using the i and i keys, move the cursor through the name list o the name of the person whose data you wish to use as merge data, then press -

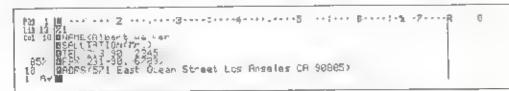

All information contained in the selected address book entry, including the name, solutation, telephone and fax numbers, and address, is automatically inserted into the merge file record

Merge records with the master letter and print:

- 1. Recall up the master letter file.
- 2. Return to the Word Processor menu and press the 4 key

Using the 😑 and 🕞 keys, move the dark bar to PR NTER and press 🚊

3. Press the 1 key

OΓ

When the Print Text screen appears, make the appropriate settings. For the MERGE setting, select Y (YES), then press the  $\overline{(J)}$  key

| PRINT TEXT                                              |                                                                 |                      |
|---------------------------------------------------------|-----------------------------------------------------------------|----------------------|
| PRINTING<br>Press SPACE to pause<br>Press (AN to cance) | FROM PAGE<br>TO PAGE<br>PAGE NUMBERIND? (Y/N)<br>MERGE? (Y/N) . | 991<br>939<br>N<br>Y |

Begin printing

You can stop printing momentarily by pressing the spacebar. To resume printing, press  $\square$ ,

To cancel printing, press CAN .

- 4. When printing is completed, display returns to the printer menu-
- Note. If you try to do marge printing without storing a marge file, the following error message appears.

| PPINT TEXT                              |                        |                  |
|-----------------------------------------|------------------------|------------------|
| Position curson<br>and enter numb       | RERGE FiL is not found | 999<br>9999<br>N |
| Press # to print<br>Press CAN to cancer | Press CRN to cance?    | *                |

Press the CAN key and return to the PRINT TEXT screen

### If you have printing problems

If you cannot print or results are not as you expected, review the steps off the printing procedure and try again. If you are using serial connection, it is particularly important to be sure that the printer s communication settings match those of the Notebook.

It is also important to ensure proper signal handshaking between the connectors of the printer and the Notebook. Make sure that you are using a cable of the correct type. For delaus, see the Interface Specifications

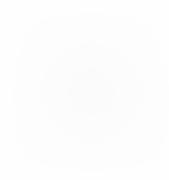

## **Interface Specifications**

### Centronics-type parallel interface

The Notebook provides the option of using a variety of types of printers, including IBM or Epson 9 pin and 24-pin printers the Canon BJ 10e, or Hew ett-Packard printers.

- Interface type Centronics-type parallel
- Connector: 25-pin male (D-sub min ature or equivalent)
- Synchronization Hardware handshaking (Notebook sends -STB pulses to printer, and printer responds with either -BUSY or -ACK)
- Logic level: TTL

### **Connector pin assignments**

Centronics parallel connector, looking into the connector from the rear of the machine

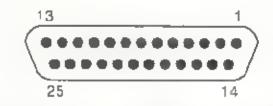

| Pin           | Signal        | Abbreviation | Direction |
|---------------|---------------|--------------|-----------|
|               | S robe        | STRB         | Out       |
| 2             | Data          | DATA 1       | Out       |
| 9             |               | DATA 8       |           |
| 10            | Acknow.edge   | ACK          | In        |
| i I           | Busy          | BLSY         | In        |
| 12<br>1<br>17 | Not connected | NC           |           |
| 18<br>1<br>25 | Ground        | GND          |           |

#### RS-232C-type serial interface

- Connector: 9-pin female
- Synchronization, Start-stop (Asynchronous)
- Handshak ng By data signal (Tx, Rx) or control signal (RTS, CTS, GND, DTR)
- · Signal level. EIA level converted to TTL level, and vice versal
- Voltage leve (at signal inpu) Mark, +3V +27V, Space -3V -27V

### Connector pin assignments

RS-232C connector, looking into the connector from the rear of the machine

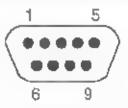

| Pin | Signal              | Abbreviation | Direction |
|-----|---------------------|--------------|-----------|
| I   | Not connected       | _            | -         |
| 2   | Receive data        | RX           | In        |
| 3   | Transmit data       | TX           | JUO       |
| 4   | Data terminal ready | DTR          | Out       |
| 5   | Ground              | GND          | _         |
| 6   | Not connected       | — 1          | —         |
| 7   | Request to send     | RTS          | Out       |
| 8   | Clear to send       | CTS          | In        |
| 9   | Not connected       |              | _         |

Note: DTR just duplicates RTS Selecting the main dictionary

## COMMUNICATION WITH OTHER PCS

## Before sending or receiving

### Connect to the other computer and set up the RS-232C parameters:

In order to exchange text files with another computer, you must first connect the other computer using an appropriate RS 232C serial cable. For the connection procedure, please refer to the "Before printing" and " Setting up the RS 232C serial interface" sections of the Print Operations chapter. When you connect the RS-232C serial cable, verify that the signal lines of the computer are properly connected to the Notebook. Proper connection is illustrated below, using the IBM PC as an example. (Both the IBM PC and other computers use 9-pin and 25 pin serial connectors.)

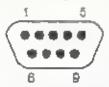

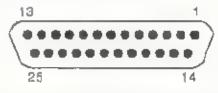

RS-232C connector looking into the back of a PC (9-pin)

R5 232C connector tooking into the back of a PC (25-pin)

| Signal              | Abbreviatio<br>n | Direction | Pin No.<br>(9-pin) | Pin No.<br>(25-pin) | Pin No.<br>(Notebook) |
|---------------------|------------------|-----------|--------------------|---------------------|-----------------------|
| Ground              | GND              | _         | 5                  | 7                   | 5                     |
| Transmit data       | TX               | Out       | 3                  | 2                   | 3 Out)                |
| Receive data        | , RX             | In        | 2                  | 3                   | 2 (In)                |
| Request to send     | RTS              | Out       | 7                  | 4                   | 7 (Out)               |
| Clear to send       | CTS              | In        | 8                  | 5                   | 8 In)                 |
| Data set ready      | DSR              | In        | 6                  | 6                   |                       |
| Data terminal ready | DTR              | Out       | 4                  | 20                  | 4 Out)                |
| Ring indicator      | RI               | ln        | 9                  | 22                  |                       |
| Frame ground        |                  |           |                    |                     |                       |

When making connection to a 9-pin connector, use one in which TX and RX are cross-connected, that is, which connects pin 2 (RX) on the Notebook side to pin 3 (TX) on the PC side and pin 3 (TX) on the Notebook side to pin 2 (RX) on the PC side. You cannot print using a cable which connects TX to TX and RX to RX, nor can you use such a cable to connect the Notebook to a computer for data communication.)

When making connection to a 25 pin connector, pin 2 on the Notebook side should connect to pin 2 on the PC side, and pin 3 on the Notebook side should connect to pin 3 on the PC side.

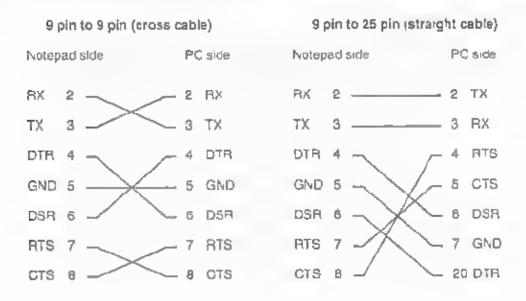

## Sending and Receiving Files

You can either send or receive text files.

### Sending a file:

20

or.

- 1. Press WP to display the Word Processor menu
- 2. Press the 5 key

Using the - and - keys, move the dark bar to COMMUNICATE, hen press -

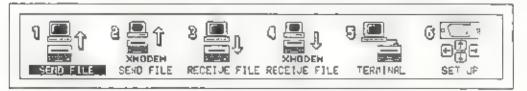

3. Press the 1 key.

Using the  $\frown$  and  $\frown$  keys, move the dark bar to SEND FILE, then press  $\Box$ .

| SEND FILE through 25-232C                                                                                            | DIRECTORY Bus | 1789 MAN 22 1192                     |
|----------------------------------------------------------------------------------------------------|---------------|--------------------------------------|
| Position cursor to a file<br>Press # to send the file<br>Press TAB to change Built-in or Cand<br>Press LAN to cance! | 1871883.121   | 2040 JUN 61 1 43<br>1522 JUN 63 1 52 |

4 Check that you have selected the desired type of storage memory, built in or card. To change the memory type selection, press the TAB key.

5 Using the <u>t</u> and <u>t</u> keys, select the file to send then press <u>i</u> to begin sending the file.

| 1965                                 | DIRECTORY Built-in Hemory-95721                                                               |
|--------------------------------------|-----------------------------------------------------------------------------------------------|
| Convert to ASCII 7<br>Yes 102le      | LETTER1 TXT 1200 //6V 221992<br>LETTER2 TXT 2040 JUN 01 1995<br>LETTER1, TXT 1522 JUN 03 1995 |
| Press CAN to cancer stilt-in on Card |                                                                                               |

Using the + and - keys, select verbatim (byte for byte) file output or output of text data only. The default setting is NO, indicating verbatim file output.

If you select YES, information such as character attributes (e.g., bold and unders ne, is omitted from the transmission and only ASCII text data is sent.

When sending a file to a personal computer for processing using the computer's word processing software, it is advisable to omit character attributes from the transmission. This is because different software packages manage character attributes in different ways, and text may not be displayed properly by the computer's word processor if the file contains character attributes and other information that is not recognized by the word processor running on the computer. However, most computer word processing programs can be used to edit data from the Notebook provided you omit character attributes (bold and underline) by selecting VES in this selection screen.

After making the selection, press <a>[]</a>.

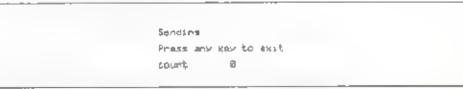

Note: In order to send the file, you also need to prepare the PC to receive it If the PC is not ready to receive, the count will remain 0; when transmission starts, the count increases until all of the file has been sent.

### **Communication With Other PCs**

#### Receiving a file:

- 1 Press WP to display the Word Processor menu.
- 2 Press the 5 key.
  - 01

Using the - and - keys move the dark bar to COMMUNICATE, then press J.

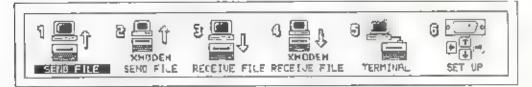

Press the 3 key.

or

Using the - and - keys, move the dark bar to RECEIVE F LE, then press  $\Box$ .

| RECEIVE FILE through RS-232C                                                                            | DIRECTORY                     | Built | i in l               | Teachy-057216                              |
|----------------------------------------------------------------------------------------------------|-------------------------------|-------|----------------------|--------------------------------------------|
| ENTER FILE NAME (ETTER: TXT                                                                             | LETTERA<br>LETTER2<br>LETTER2 |       | 1789<br>2049<br>1522 | 1382 24 1951<br>JUN 01 1992<br>JUN 03 1952 |
| Fress % for DIRECTORY<br>Press TAB to change Built-in or Card<br>Press 4 to receive Press CAN to cance! |                               |       |                      |                                            |

- 4 Check that you have selected the desired type of storage memory, built-in or card. To change the memory type selection, press the TAB key.
- 5 Immediately to the right of ENTER FILE NAME, type in the name under which the received file is to be stored.

or

Press  $\boxed{\dagger}$  to move the cursor into the directory, then position the cursor on the name of an existing file with the  $\boxed{\dagger}$  and  $\boxed{\phantom{aaa}}$  keys. After selecting the file, press  $\boxed{\phantom{aaa}}$  to enter as the file name.

6. After entering the file name, press [] to begin receiving.

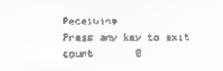

Note. The Notebook stands by to receive until the computer begins sending. While the Notebook is waiting, the count remains 0; when reception starts, the count increases until all of the file has been received.

## Sending and Receiving Files with XMODEM Protocol

Using the XMODEM protocol, you can send and receive binary files.

XMODEM is one of the protocols most widely used for transfer of files between personal computers. With this protocol, the sending side divides the data to be sent into blocks of 128 bytes each for transmission. As each block is received, the receiving side checks its validity and sends an acknowledgment of correct reception to the sending side. When you use the Notebook's XMODEM transfer function, the RS 232C parameters automatically default to Parity-None, Data bits-8 bits, and Stop bits-1 bit, overnding the settings made from the RS-232C SET UP screen.

### Sending a file by XMODEM:

- 1. Press WP to display the Word Processor menu
- 2. Press the 5 key.

or.

Using the - and - keys, move the dark bar to COMMUNICATE, then press

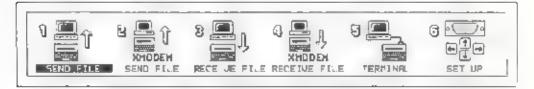

3. Press the 2 key.

or

Using the [-] and [-] keys, move the dark bar to **XMODEM** SEND FILE, then press  $\Box$ 

| SEND FILE through NS-232C (XNODER)                                                                                   | DIRECTORY Bu. t-in Memory-0572.6 |
|----------------------------------------------------------------------------------------------------|----------------------------------|
| Position cursor to a file<br>Press 4 to send the file<br>Press TAB to change Built-In or Card<br>Press CRN to cancel | LETTERS. 121 (122 JUN 63 1332    |

- 4 Do steps 4, 5, and 6 of the procedure described in the Sending a file section
- Note: In order to send using XMODEM protocol, you must set up the computer to receive using the same protocol. Transmission does no begin until the computer becomes ready to receive

### Receiving a file by XMODEM:

- 1 Press [WP] to display the Word Processor menu.
- 2 Press the 5 key

Of.

Using the [+] and [+] keys, move the dark bar to COMMUN,CATE, then press [-].

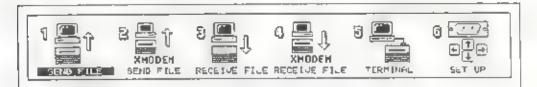

Press the 4 key

OF

Using the - and - keys move the dark bar to **XMODEM** RECEIVE FILE, then press -.

| PRACTIC COLD IN                                                                                         | D 2 REC TORY | Built-in            | Nemonia -952216              |
|----------------------------------------------------------------------------------------------------|--------------|---------------------|------------------------------|
| FECEIVE FILE through RS-232E (XNODEM)<br>ENTER FILE NAME (METTER) TXT                                   | LETTER1      | 181 1700<br>181 182 | A MAY 22 1951<br>JUN 01 1085 |
| Fress : For DIRECTORY<br>Fress TAB to change Built-in on Card<br>Press 4 to receive Press CAN to cancel | CETTERS      |                     | × 0000010 ×                  |

- 4 Do steps 4, 5, and 6 of the procedure described in the "Receiving a file" section.
- Note: In order to receive using XMODEM protocol, you must set up the computer to send using the same protocol. The Notebook stands by to receive until the computer begins sending.

## **Terminal mode**

You can connect the Notebook to a host computer and use it as a simple terminal.

- 1. Press the WP key, and the Word Processor menu appears
- 2. Press the 5 key.

or Using the - and - keys, move the dark bar to COMMUNICATE and press -.

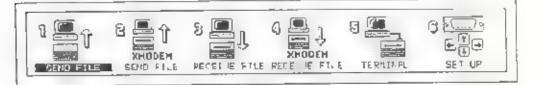

3. Press the 5 key.

or Using the \_\_\_\_\_ and \_\_\_\_ keys, move the dark bar to TERM NAL and press [J]

Terminal mode press CAN to stop

In the terminal mode, characters typed on the Notebook's keyboard are output through the RS-232C interface, and data input through the RS-232C port is displayed on the Notebook's LCD screen

### Communication With Other PCs

Note: In the terminal mode, the initial settings of local echo and auto inefeed are both OFF. These settings are appropriate if the computer to which the Notebook is connected echoes back characters that it receives over its own RS-232C interface, and if it outputs linefeeds following each carriage return

If you cannot see characters you type while using your Notebook as a terminal connected to a computer, turn on local echo by pressing  $\underline{ALT}$  + 1. Pressing  $\underline{ALT}$  + 2 turns local echo off.

Similarly, if the Notebook screen does not scroll upward as lines are displayed at the bottom of the screen, turn on auto linefeed by pressing  $\boxed{ALT} + \boxed{3}$ . To turn auto linefeed off, press  $\boxed{A.T} + \boxed{4}$ 

The following is a simple example of how to use a personal computer together with your Notebook in the terminal mode.

#### Example: Using the Notebook as a keyboard with a personal computer

- After making sure that the Notebook's communication parameters match those of the personal computer connect the Notebook's RS-232C connector to the RS-232C connector on the computer, then put the Notebook in the termina, mode
- 2) Type the following from the keyboard of the computer.

A>CTTY COMI 🗔

- The DOS prompt appears on the Notebook's screen. From this point, you can send DOS commands to your computer from the Notebook's keyboard.
- 4) When you are through using the Notebook as a terminal of your computer, type the following command from the Notebook's keyboard.

A>CTTY CON 🗔

 The "A>" prompt reappears on your computer's screen and the connection to the Notebook is broken.

When you use the Notebook with a modern, note that the connection to the modern is broken about one minute after you leave the terminal mode.

## Character pitch

This setting determines the character pitch 10 characters per inch (p ca., 12 characters per inch (elite), or proportional spacing PS). Characters appear on the display in the selected pitch.

### Example:

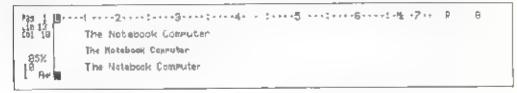

#### To change character pitch before you type:

- 1 Press [CTBL] + [1] (PITCH) Each time you press this key combination the pitch shown in the status area changes in following order  $10 \rightarrow 12 \rightarrow PS \rightarrow 10$ . Select the setting you want.
- 2 Continue typing. The characters appear on the screen in the new character pitch.

The position where you press [CTAL] + [1] (PITCH) is memorized as a pitch switching point.

### To change the character pitch of text after you type it:

 Position the cursor at the first character in the text where you want to change the character pitch.

When you move the cursor on the existing text, the pitch setting of text at the cursor position automatically appears in the status area.

- 2 Press <u>GTRL</u> + <u>1</u> (PITCH, The character pitch of the text from the cursor position to the next pitch switching point changes
- Note: You can use the Marking a text block function to change the pitch through the marked range of text. Mark the text first and press [CTR].
   + 1 (PITCH) Clear the marking after changing. See "Marking a text block" in the "Functions 3 (Editing)" chapter.

## Line spacing

This setting determines the spacing of the lines.

#### Example

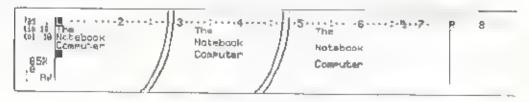

### To change line spacing before you type:

- 1 Press CTR\_ + 2 (LINE SPACE) Each time you press this key combination the line spacing setling shown in the status area changes in the following order:  $1 \rightarrow 1\frac{1}{2} \rightarrow 2 \rightarrow 1$  Select the setting you want.
- 2 Continue typing. At the end of each line, the cursor moves down to the next line with the line spacing of the new setting.

The line where you press [CTFL] + [2] (LINE SPACE) is memorized as a line-spacing switching line.

### To change line spacing after you type text:

1 Position the cursor on the line where you want to change the line spacing

When you move the cursor through the existing text, the line spacing of lext at the cursor position automatically appears in the status area

- 2 Press CTRL + 2 (LINE SPACE) The line spacing changes as you specified from the cursor position forward to the next line spacing switching line
- Note: You can use the Marking a text block function to change the line spacing through the marked range of text. Mark the text and press [CTRL] + [2] (LINE SPACE). Clear the marking after changing. See Marking a text block? in the "Functions 3 (Editing)" chapter.

## Page format

When you first ium on the power or when you clear the text in the work memory, preset page format settings are used

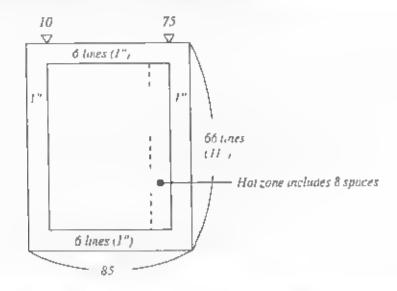

Press <u>CTPL</u> + <u>3</u> (FORMAT) in the Edit Text screen. The Format Setting screen appears

| FORMAT SETTING                                                                  |                                                                     |                                 |                                             |                                       |
|---------------------------------------------------------------------------------|---------------------------------------------------------------------|---------------------------------|---------------------------------------------|---------------------------------------|
| Position cursor<br>and anter number<br>Press d to finish<br>Press CAN to cance! | Left Parsin<br>Risht Parsin<br>Mot Zone<br>Parer Vidth<br>Tab Space | 019<br>075<br>098<br>095<br>099 | Parer Length<br>Tor margin<br>Bottom Margin | 055 Lines<br>005 Lines<br>01 =6 Lines |

2 The screen shows the current settings If you want to change any setting move the cursor to that setting and type the new number

If you type an invalid number, the former setting will reappear when you move the cursor to the next setting.

\* Left Margin

This sets the left margin position. You can set it at any point from 0 to 125. The preset setting is set at column 10.

\* Right Margin

This sets the right margin position. You can set it at any point from 10 to 89. The preset setting is set at column 75.

Note: The left and right margins should be set apart a minimum of 10 spaces (1 inch.)

When you change the number of left margin, the number of right margin is automatically changed to keep the distance from the left margin constant. If you want right margin on the previous position type the previous number at the right margin setting after you change the left margin setting.

#### \* Hot Zone

This indicates the number of spaces in he ho zone. As the cursor moves toward the end of a line, a beep sounds to warn you that the right margin is approaching. The area of a line between this beep and the right margin is the hot zone. You can change it from 1 to 20 spaces. The preset setting is 8 spaces.

#### " Paper Width

This determines the number of spaces in the paper width. You can change it from 11 to 136 spaces. The preset setting is 85 spaces (81/2 inches

### \* Tab Space

This determines the number of spaces between each of the constant tabs. You can change it form 3 to 20 spaces. The preset setting is 0. (No constant tabs.)

Note: When you set the constant tab, the individually set tab will be cleared

#### \* Paper Length

This determines the number of lines in the paper length. You can change it from 2 to 99 lines. The preset setting is 66 lines (11 inches).

#### <sup>™</sup> Top Margin

This determines the number of blank lines at the top of the page for printing. Text printing starts from the next line of this setting. You can change it from 0 to 97 lines. The preset setting is 6 lines (1 inch.)

### \* Bottom Margin

This determines the number of blank lines at the bottom of the page. You can change it from 0 to 97 lines. The prese setting is 6 lines (1 linch )

Note: The top and bottom margins must be set apart a minimum of 2 lines.

3 Press 🗐 after you have entered a I the settings. The new page format appears in the Text screen.

### Storing a format to the store memory

You can store the frequently-used page format (the settings of right margin effimargin, hot zone, paper width, paper length, top margin, and bottom margin) as a format file to the store memory, including the pitch and line space settings. It prevents the repetitive format setting you require.

#### To store a format file to the store memory:

- I Clear he text in the work memory (Press ] in the Word Processor menu)
- 2. Press 1 to display the Edit Text screen
- 3 Press CTRL + 3 (FORMAI) and set the page format you require
- 4 Set the pitch and line space settings you require
- 5. Press WP to back to the Word Processor menu
- 6 Press 2 twice o display the Store Text screen. Check if your desired store memory is selected; built-in memory or card memory.
- 7. Store the file as you store a text file.

#### To use the format file:

- 1 Press WP to display the Word Processor menu
- 2 Press 2] then 1 The Recali File screen appears Recal the format file as you recall a text file.

If there is text in the work memory, the message appears to ask if you want to clear the present text before recalling. Press 🛄 to clear, he text in the work memory and recall the file.

Note: You cannot recall the formal file if there is text in the work memory Be sure to clear the text in the work memory before recalling the format file

> The Edit Text screen appears. The page format and the settings of p tch and line spacing has been automatically changed to the recailed one

Note: When you slore the text which is typed in the format file, change the file name from the format file name and store it as a separate file so that the format file will remain unchanged in the store memory and can be used for another new file.

## Tabs

You can set tabs as you type in the Edit Text screen

### To set a tab:

- 1. Position the cursor on the point of the ruler where you want to set a tab
- 2 Press CTAL + 5 (TAB SET). A short vertical line I appears on the ruler at that position. A maximum of 16 tabs can be set.

### To clear a tab:

- 1. Position the cursor on or to the left of the tab position
- 2 Press CTRL + 6 (TAB CLR) The I on the ruler at the tab position disappears.

If you press and hold this key combination, the tabs to the right of the selected tab position are cleared one at a time.

### To use a tab:

- 1 Press TAB The cursor moves to the next tab position to the right
- 2. Type the text.

## Indention

Indention is a temporary left margin to indent several lines, such as a paragraph of direct quotation

Example:

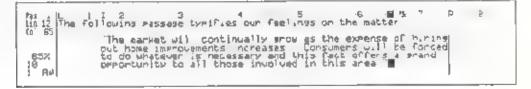

### To set indention before you type:

- 1. Position the cursor on the point where you want to set an indention.
- 2 Press + to move the cursor up one line
- 3 Press [CTR\_] + [7] INDEN I) I appears on the ruler at that position. The text is not indented on this line)
- 4 Press [1] The cursor moves to the indented position on the next line
- 5 Type the lines to be indented. At the end of each line, the cursor relums to the indention position.
- 6 To clear the indention, press CTRL + B (IND CLR) on the new line. The I on the ruler disappears. The cursor automatically moves back to the left margin.

The sine on which you set or clear the indention is memorized as an indention set/clear line

#### To set or change the indention position after you type text:

- Position the cursor at a selected point in the first line of text you want to indent
- Press 1 to move the cursor up one line.
- Press <u>CTRL</u> + 7 (INDENT) The following lines, up to the next inden ion set/clear line, shift to the indention position

4. Reformat the text if necessary

### To clear the indention after you type text:

- Position the cursor anywhere in the first line from which you want to clear the indention.
- 2. Press CTAL + (1) (IND CLR) The lines up to the next indention set/clear line, shift to the left margin automatically. The I on the ruler disappears
- 3. Reformat the text if necessary,

# Centering

This function centers the text between the margins.

Example.

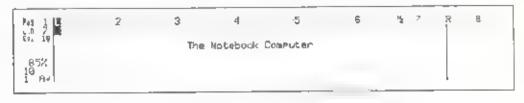

- 1 Type the text to be centered.
- 2 Press [CTRL] + C (CENTER) The text is centered between the left and right margins

If an indention has been set, the line is ceniered between the indent position and the right margin.

Note: You can use the Marking a text block function to center several lines at a time. Mark the lines to be centered first and press [CTRL + C (CENTER) See Marking a text block in the Functions 3 (Editing)" chapter.

## Setting right margin flush

This function aligns text at the right margin, one line at a time

Example:

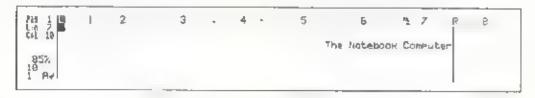

1. Type the text to be aligned at the right margin.

- 2 Press (CTRL) + (R) (R-FLUSH) The text is all goed at the right margin
- Note: You can use the Marking a text block function to align several lines at the right margin at a time. Mark the lines to be aligned at the right margin first and press [CTRL] + [R] (R-FLUSH). See "Marking a text block" in the "Functions 3 (Editing)" chapter.

## Decimal tab

You can use a tab as a decimal tab to align the numbers with their decimal point

Example:

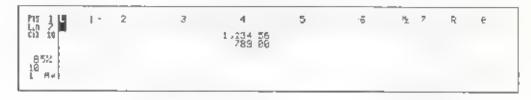

- 1 Press [CTRL] + [TAB] (DEC TAB, The cursor moves to the next tab position to the right and the tab becomes a decimal tab
- 2 Type the numbers preceding the decimal point. As you type each number the previously typed numbers move to the left

Press BACK to correct errors.

- 3. Type a decimal point. It appears on the tab position
- 4. Type the numbers following the decimal point.
- 5. Repeat the same procedure on the following lines,
- Note: You can use the decimal tab like a flush-right tab.

When typing numbers without a decimal point or when typing words, press \_\_\_\_\_, TAB, CTRL + TAB (DEC TAB) or \_\_\_\_\_ instead of a decimal point. The right end of the characters aligns at the tab position.

## Ending a page

When you want to end the text before you reach the bottom of the page, for example at the end of a chapter) use this function to end a page

- 1. Position the cursor at the point in the lext where you want the page to end
- 2 Press CTRL + E (P END) A highlighted E appears at the cursor position. Then, the cursor automatically moves to the top of the next page.

Press  $A_{LT}$  + BACK (DEL  $\rightarrow$ ) to remove the E.

Example:

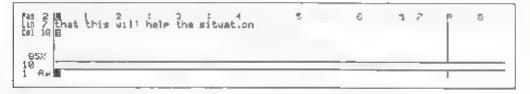

## Zoom image

This function shows you the text layout of a page in a zoom image. It lets you check the appearance of the page layout.

- 1. Position the cursor anywhere in the page to show the zoom image
- 2 Press CTRL + () (ZOOM) ZOOM is highlighted in the status area. The zoom mage of the page appears on the display, divided into several sections.

Example

|--|--|

- 3. Press A.I. + (NEXT P) to view the next page in the zoom image Press ALI + (PREV P) to view the previous page in the zoom image
- 4 Press CAN to return to normal screen viewing
- Note: When the page size is too long or too wide to display the zoom image all at one time, you can see it in two steps. After the first zoom image appears, press any key. The second half of the page appears, divided into two sections. Press any key to return to the first zoom image

## Underlining

#### Example:

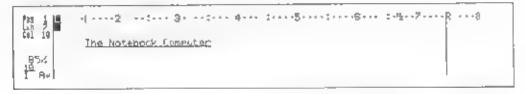

#### To underline as you type text:

- Press CTRL + X (XXX The " " (underline) appears in the status area below the pitch setting (10, 12 or PS.)
- 2 Type the text Each charac er appears on the display with an underline
- 3. Press CTRL + X (XXX) again to terminate the underlining.

| Pressing 📻  | , <b>F</b> , | + | , о <b>г</b> | CTRL | + | J ( | + | ) also | terminates | the |
|-------------|--------------|---|--------------|------|---|-----|---|--------|------------|-----|
| underlining |              |   |              |      |   |     |   |        |            |     |

#### To add an underline after you type text.

- 1 Position the cursor on the first character or space to be underlined
- 2. Clear the insert function when it has been activated
- 3 Press [CTRL + X] (XXX) The character or space at the cursor position is underlined. Press and hold this combination to underline more characters to the right of the cursor.

#### To erase an underline:

 Position the cursor on the first character or space where you wan, to erase the underline.

When you move the cursor to underlined text, the "" (underline) automatically appears under the p tch setting in the status area.

- 2. Clear the insert function when it has been activated
- 3 Press CTAL + X (XXX) The underline at the cursor position is erased Press and hold this key combination to erase more underlines to the right of the cursor.
- Note: You can use the Marking a text block function to add or erase underlines on the marked range of text. Mark the text first and press  $\boxed{CTRL^{1} + \boxed{X}}$  (XXX) Clear the marking after changing See Marking a text block" in the "Functions 3 (Editing) chapter.

## **Boldface characters**

The bold function makes words stand out from the rest of the text. Use this function to emphasize titles, highlight information, and so on

Example

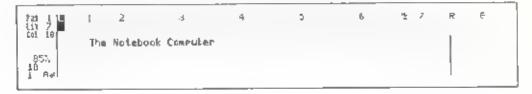

### To boldface characters:

- Press CTPL + [8, (BOLD) The pitch setting in the status area turns into boldface characters. (10, 12, or PS.)
- 2 Type the text Each character appears on the screen as a boldface character.
- 3 Press CTRL + (a) (BOLD) again to terminate the boldface typing

Pressing -, +, +, or  $CTR_{+} + \_$  (+) also terminates the bold typing.

#### To boldface previously typed characters:

- .. Position the cursor on the first character to be changed
- 2. Clear the insert function when it has been activated
- 3 Press CTRL + B (BOLD) The character a, the cursor position changes to a boldface character

Press and hold this key combination to change more characters to the right of the cursor

To change boldface text back to normal text:

1 Position he cursor on the first character of the boldface text to be changed

When you move the cursor to boldface text, the p-tch setting in the status area automatically appears in boldface type.

- 2. Clear the insert function when it has been activated.
- 3 Press CTRL + (B) (BOLD). The boldface character at the cursor position returns to normal type.

Press and hold this key combination to change more characters to the right of the cursor

Note: You can use the Marking a text block function to change the marked range of text into boldface characters, and vice versa. Mark the text first and press <u>CTAL</u> + <u>B</u> (BOLD) Clear the marking after changing See Marking a text block" in the "Functions 3 (Editing)" chapter

## Superscript/Subscript

The superscript/subscript function lets you type text that includes superscript or subscript characters, such as  $H_2O$  or  $E=MC^2$ . Each character appears to be squeezed into the upper half of the line when you select superscript, or into the lower half of the line when you select subscript.

Example.

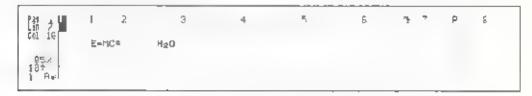

#### To type superscript/subscript characters:

Press CTRL + Q (SUPER) to type superscript characters. The <sup>↑</sup> mark appears in the status area beside the pitch setting (10<sup>↑</sup>, 12<sup>↑</sup> or PS<sup>↑</sup>) or

Press  $CTR_i + W$  (SUB) to type subscript characters. The  $\downarrow$  mark appears in the status area beside the pitch setting (10 $\downarrow$ , 12 $\downarrow$  or PS $\downarrow$ )

- 2. Type the text.

#### To change typed text into superscript or subscript:

- 1 Position the cursor on the first character to be changed.
- 2. C'ear the insert function when it has been activated
- 3 Press CTR + Q (SUPER) for superscript or CTR + W (SUB) for subscript

The character at the cursor position changes to a superscript or subscript Press and hold this key combination to change more characters to the right of the cursor.

#### To change superscript or subscript characters to regular text:

 Position the cursor on the first character of the superscript or subscript text that you want to change

When you move the cursor to superscript or subscript text, the  $\uparrow$  or  $\sim$  mark automatically appears in the status area.

- 2 Clear the insert function when it has been act vated
- 3 Press either CTRL + Q (SUPER) or CTRL + W (SUB) The character at the cursor position returns to regular type Press and hold this key combination to change more characters to the right of the cursor back to regular type

Note: You can use the Marking a text block function to change the marked range of text into superscript or subscript, and vice versa. Mark the text first and press **CIRL** + **Q** (SUPER) or **CIRL** + **W** (SUB) Clear the marking after changing the text. See "Marking a text block" in the "Functions 3 (Editing)" chapter.

# Expanded typing

This function makes characters expand horizontally

#### Example:

| 785 1 L<br>L 0 2<br>G1 10 | 2<br>The Notebook | 3 · · · | 4    | 5    | - 6 | 2 | 7 | R | 9 | ŀ |
|---------------------------|-------------------|---------|------|------|-----|---|---|---|---|---|
| 85%<br>10 E<br>1 A4       | The No            | tebook  | Comp | uter |     |   |   |   |   |   |

### To select expanded type:

- Press CTRL + [7] (FXPAND) at the position where you want to begin the expanded typing An E appears in the status area beside the pitch setting (10 E, 12 E or PS E)
- 2 Type the text Each character appears on the screen as a expanded character
- 3 To terminate the expanded typing, press CTAL + (Z) (EXPAND, again Pressing - , + + , or CTAL + (+ ) also terminates this function

### To change typed text into expanded characters:

- Position the cursor at the first character in the text that you want to change to the expanded characters.
- 2. Clear the insert function when it has been activated.
- 3 Press CTRL + [7] (EXPAND) The character at the cursor position changes to a expanded character and the cursor moves to the next character. Press and hold this key combinat on to change characters to the right of the cursor.
- 4 Press ALT + 9 (REFORM to fit the text between the margins, if the line expands beyond the right margin.

To change the expanded text back to regular type:

 Position the cursor on the first character of the expanded text to be changed back to regular type

When you move the cursor to the expanded text, an E automatically appears in the status area.

- 2 Clear the insert function when it has been activated.
- 3 Press CTR\_ + Z EXPAND) The expanded character at the cursor position returns to regular type and the cursor moves to the next character. Press and hold this key combination to change characters to the right of the cursor.
- Note: You can use the Marking a text block function to change the marked range of text into expanded characters, and vice versa. Mark he text first and press **CIPL** + **1** (EXPAND). Clear the marking after changing See Marking a text block" in the Functions 3 (Ed ting)" chapter.

## Caps lock

This function enables you to succeedingly type upper-case characters.

- 1. Press CAPS CAPS is highlighted in the status area.
- 7 Type the text Each alphabetical character (letter) appears in upper case Numbers and symbols appear as usual

To type any lower-case aphabetic characters or a symbol that is on the upper left corner of a key top while using caps lock, press and hold **SHFT**. Then, press the desired key.

3 To clear the caps lock, press CAPS again CAPS disappears from the status area

### Euro characters

Euro characters are accented characters used in many European languages. Your Nolebook provides 64 such characters for use with such languages

### Selecting Euro characters from a list:

1 With the cursor located at the point where you want to type the Euro character press CTRL + = (EURO CHAR) The Euro character selection screen appears.

 Δ
 Γ
 έ
 N
 6
 6
 6
 6
 6
 6
 6
 6
 6
 6
 6
 6
 6
 6
 6
 6
 6
 6
 6
 6
 6
 6
 6
 6
 6
 6
 6
 6
 6
 6
 6
 6
 6
 6
 6
 6
 6
 6
 6
 6
 6
 6
 6
 6
 6
 6
 6
 6
 6
 6
 6
 6
 6
 6
 6
 6
 6
 6
 6
 6
 6
 6
 6
 6
 6
 6
 6
 6
 6
 6
 6
 6
 6
 6
 6
 6
 6
 6
 6
 6
 6
 6
 6
 6
 6
 6
 6
 6
 6
 6
 6
 6
 6
 6
 6
 6
 6
 6
 6
 6
 6
 6
 6
 6
 6
 6
 6
 6
 6
 6
 6
 6
 6
 6
 6

- 2. Us ng the 1, 4, , and keys, move the cursor in the list to the character that you want to use.
- Press the \_\_\_\_\_ key to place the selected character in the document text.

### Using key allocation:

As an alternative to the Euro character selection 1 st, you can input Euro characters directly from the keyboard by pressing the ALT key in combination with letter keys from A to Z. You can also change how the characters are allocated to the ALT key combinations in whatever manner best stats your typing needs. Change the allocations as follows

 Press CTRL + = (EURO CHAR) to display the Euro character selection screen. 2 Switch to the key allocation mode by pressing the TAB key. The screen shows the characters that are allocated to keys from  $A_T + A$  to  $A_T + Z$ . You can change these a locations as desired.

| ALT+C = C<br>ALT+C = C<br>ALT+D = 1<br>ALT+E = C<br>ALT+F = A | AL T+I =<br>AL T+J = A<br>AL T+L = A<br>AL T+L = A<br>AL T+L = A |           | FL +0 = e<br>FL +X = d<br>FL +Y = 2<br>FL +Y = 2<br>FL +Z = 3 | Select a key combination<br>then Press #<br>TAB to SELECTION wode<br>Press DAN to exit |
|---------------------------------------------------------------|------------------------------------------------------------------|-----------|---------------------------------------------------------------|----------------------------------------------------------------------------------------|
| ALT+G ≃ ù                                                     | RL T+H = ¢                                                       | ALT+J = Ŭ |                                                               | Fress will to axis                                                                     |

3 Using the 1, 1, 1, and - keys, move the dark bar in the list to the key combination whose allocation you want to change, then press if The 64 Euro characters then appear in a window at the right side of the screen.

| ALT+B = 0<br>ALT+B = 0<br>ALT+C = 1<br>ALT+C = 1<br>ALT+D = 1 | ALT+[ # ]<br>ALT+J = A<br>ALT+K = 3 | $ \begin{array}{l} \textbf{AL} \textbf{T} + \textbf{D} = \textbf{0} \\ \textbf{AL} \textbf{T} + \textbf{D} = \textbf{0} \\ \textbf{AL} \textbf{T} + \textbf{D} = \textbf{0} \\ \textbf{AL} \textbf{T} + \textbf{D} = \textbf{0} \\ \textbf{AL} \textbf{T} + \textbf{R} = \textbf{0} \\ \textbf{PL} \textbf{T} + \textbf{R} = \textbf{0} \end{array} $ | ALT+w = 6<br>ALT+X = 6<br>ALT+Y = 3 | 2  | é  | Ê | ĥ   | 0 1 1          | 10  | ñ | D al | ò | ő | ٥<br>۲ | ų<br>Pe | ù<br>± | ú | 12 | 41.5 |
|---------------------------------------------------------------|-------------------------------------|----------------------------------------------------------------------------------------------------|-------------------------------------|----|----|---|-----|----------------|-----|---|------|---|---|--------|---------|--------|---|----|------|
| ALT+E = 1<br>RLT+F = 0                                        | RL T+L = É                          | PLT+5 = 4<br>FLT+T = 5                                                                                                    | ALT+2 = 8                           | Şe | é. | t | a s | o<br>yni<br>to | 501 | t | har  | 2 |   | _      |         | ĩ      | Ø | IJ |      |

4. Using the +, +, -, and - keys, move the text cursor to the character that you want to allocate to the ALT key combination that you selected in step 3, then press I The character then appears to be right of that key combination on the left side of the screen

Repeat steps 3 and 4 as many times as necessary to allocate other characters

5 Press the CAN key to return to the Edit Text screen. Now you type the allocated characters using the ALT key combinations.

# **Overlay (compound characters)**

This function combines characters to form another symbols

### Example-

| 201 18<br>Col 18   | 1 2- | 3 | - 4 | 5 | E | n, > | P | ę |
|--------------------|------|---|-----|---|---|------|---|---|
| 85%<br>19<br>1 R#1 |      |   | *   |   |   |      |   |   |

- 1. Type one character.
- 2 Press CTFL + (OVERLAY) The cursor moves back to the first character
- 3 Type the other character Both characters are combined at the same position

## Vertical line

You can easily type a long vertical line when single line spacing is selected

### Example

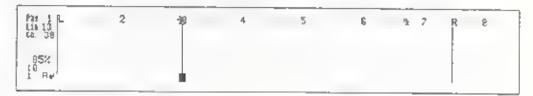

- 1. Position the cursor at the point where you want to start a vertical line.
- Press [CTRL] + [V] (V LINE) A short vertical line appears. The cursor moves one line below the vertical line. Press and hold this key combination to extend the vertical line downward.

If the line spacing is set to 11/2 or 2, it becomes a broken line.

## Framing

This function a lows you to make frames by drawing vertical and horizontal lines.

Example

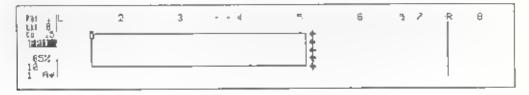

- Press [CTRL] + [], FRAMING). FRM is highlighted in the status area, and the cursor on the screen changes from " ] " to " !
- 2 Hold down CTAL and any of the cursor keys (-, -) i, or i) The cursor moves and lines appear on the screen in the direction of cursor movement. The left and right cursor keys create hor zontal lines, and the up and down cursor keys create vertical lines.

To delete a line, hold down  $\boxed{ALT}$  and retrace the line with  $\boxed{+}$ .  $\boxed{-}$ .  $\boxed{+}$ . or  $\boxed{+}$ 

To move the cursor without drawing or erasing lines, press the cursor keys by themselves.

- 3 To end framing operation, press any key other than the cursor keys, <u>CTPL</u>, and <u>(ALT</u>).
- Note. If a horizontal or vertical line projects out from a corner, you can mend the corner as follows (This mending method can be used on any corner.)
  - a) Delete the excess line using ALT + cursor keys.
  - b) Move the cursor to a honzontal or vertical line near the comer.
  - c) Retrace the corner using [CTR\_] + cursor keys.

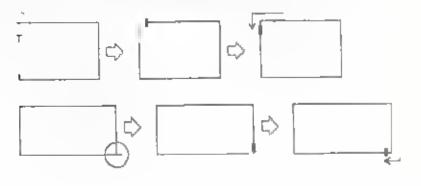

# FUNCTIONS 3 (EDITINGS)

### **Reformatting text**

The text may look ragged after you edit it Reforma, the text o fit i, between the margins

Example

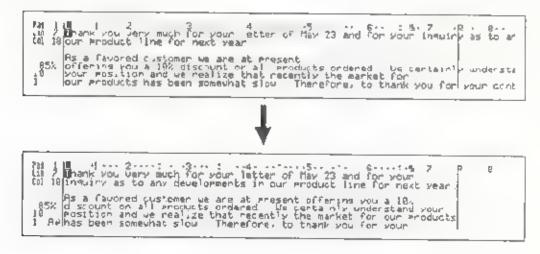

- Position the cursor anywhere in the first line of the paragraph to be reformatted
- 2 Press ALT + 9 (REFORM). The text in the paragraph is reformal ted between the left a. c. right margins. The cursor moves to the top of the next paragraph.

A line which has been set to be indented is reformatted between the indent position and the right margin.

Note: You can use the Marking a text block function to reformat a marked range of text. Mark the text first and press <u>AT</u> + () (REFORM). See "Marking a text block,"

### Justification

This function even y positions the words in a line between the left and right margins.

Example:

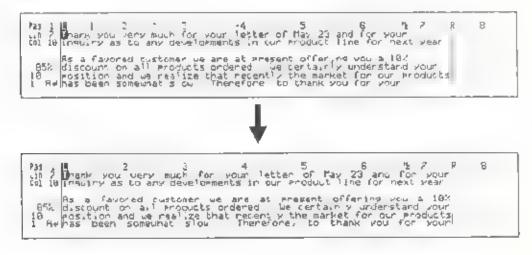

- Position the cursor anywhere on the first line of the paragraph to be justified.
- 2 Press ALT + () (JUSTIFY). The right ends of all l nes in the paragraph align at the right margin.

The last line in the paragraph is not justified.

A line which has been set to be indenied is justified between the indent position and the right margin.

Note. To anjust fy the paragraph, position the cursor on the first line of the paragraph to be unjustified and press A.T + (9) (REFORM)

You can use the Marking a text block function to justify a marked range of text. Mark the text first and press ALT + 0 (JUSTIFY See "Marking a text block."

### Search and replace

#### To search for a word:

- Position the cursor at the point in the document where you want to start searching text.
- 2 Press CTRL + S SEARCH) The window shown below appears

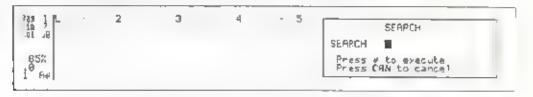

- 3 Type the word or phrase to be located You can type a maximum of 16 characters, including spaces.
- 4 Press ]. The cursor stops at the first occurrence of the word or phrase The window disappears.
- 5 If necessary, make any corrections in the text.
- 6 Press CIRL + A (NEXT) to search for the next occurrence of the word or phrase.
- Note: The specified word or phrase to be searched for remains anti- you type another You can search for this word or phrase as many times as you want by pressing CTRL + A (NEXT).

#### To replace all occurrences of a word:

- Position the cursor at the point in the document where you want to start searching for the text
- 2 Press CTRL + D REPLACE) The window shown be ow appears

|                   | 2 | з | 4 | 3 |                                           |
|-------------------|---|---|---|---|-------------------------------------------|
| 85%<br>10<br>1 Ar |   |   |   |   | Press & to execute<br>Press CRN to cance! |

- 3 Type the word or phrase to be located. You can type a maximum of .6 characters, including spaces.
- 4. Press [], The window changes as shown below

| Pag 1 L<br>Lin 2<br>Col 19 | 2 | ŝ | - 4 | -5 |                                                   |
|----------------------------|---|---|-----|----|---------------------------------------------------|
| 85%<br>10 AP               |   |   |     |    | Press & to replace all,<br>NEXT to replace single |

- 5 Type the new word or phrase to replace the searched tex You can type a maximum of 16 characters, including spaces
- 6. Press All occurrences of the searched text are replaced with the new ext

#### To search and replace one word at a time:

- Position the cursor at the point in the document where you want to start searching for the text.
- 2 Press CTRL + D (REPLACE). The window shown below appears

| 111 J L I<br>tol 19 | 2 | 77 | 4 | • | 5 | SEARCH REPLACE                            |
|---------------------|---|----|---|---|---|-------------------------------------------|
| .95%<br>10<br>1 8₽  |   |    |   |   |   | Press & to execute<br>Press CAN to cancel |

- 3 Type the word or phrase to be located. You can type a maximum of .6 characters, including spaces.
- 4 Press ]. The window changes as shown below.

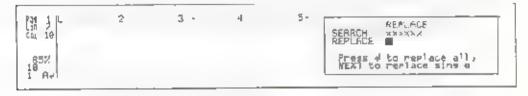

#### Functions 3 (Editings)

- 5 Type the new word or phrase to replace the searched text. You can type a maximum of 16 characters, including spaces.
- 6 Press CTRL + A (NEXT) REPL is highligh ed in the status area. The cursor stops at the first occurrence of the searched text
- 7. Press 🛄 to replace it with the new text

To leave the searched text unchanged, press CTRL + A (NEXT).

### Marking a text block

This function identifies an entire section or block of text for editing

- 1 Position the cursor at the beginning or the end of text to be marked
- 2 Press Att + 1 (MARK) MARK is highlighted in the status area
- 3 Move the cursor to the other end of the text that you want to block

Each character between the two cursor positions is highlighted to show that it has been marked

Example:

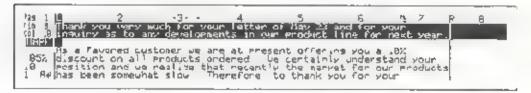

Moving the cursor vertically marks the text a line at a time.

You can use  $(TR_1 + + (BEGIN), CTR_1 + + (END) (A_T + + (PREV))$ P) or (ALT + + (NEXT P) to quickly mark the text

Move the cursor in the opposite direction to unmark the text or press  $\boxed{AT}$  + 1 (MARK) again to cancel the marking.

4 After marking the text, press any function key you want.

For copying, moving, or deleting of text block, see the following sections

For centering, right margin flush, reformatting, or justification of text block:

- a) Mark the text.
- b) Press CTRL + C (CENTER) CTRL + A (R FLUSH), ALT + 9 (REFORM), or ALT + 0 (JUSTIFY). Marked text will be changed according to the function you designated.

For underlining, boldface characters, superscript/subscript, expand typing, pitch/line space changing of text block:

- a) Mark the text.
- b, Press (CTRL + X (XXX), (CTRL) + B (BOLD), (CTRL + Q (SUPER, (CTRL) + W (SUB), (CTRL + Z (EXPAND), (CTRL + 1) (PITCH), or (CTRL + 2) (LINE SPACE) Marked text will be changed according to the function you designated.
- c) Press ALT + 1 (MARK) again to clear the marking

### Copying a text block

This function lets you copy a block of text and duplicate that text at another point in the document.

Example

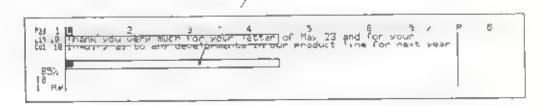

- Mark the text that you want to copy, as described in the marking a text block function
- 2 Press ALT + 2 (COPY). The block of text enters the copy/move memory MARK disappears from the status area. The highlighted text returns to normal
- 3 Position the cursor at the point in the document where you want to insert the block of text.

#### Functions 3 (Editings)

- Press ALT + 2 (COPY). The block of text is inserted at the point designated by the cursor
- 5 Reformat the text using [A.T] + [9] (REFORM) if necessary
- Note: You can copy the selected text in more than one location by pressing  $A_T + 2$  (COPY) because the text in the copy/move memory stays there until you copy or move another section of text (or clear the work memory)

You can store a maximum of .2,000 characters at a time in the copy, move memory, which occupies a part of the work memory. When the remaining memory is too small to store the marked text, the message inadequate COPY/MOVE memory appears and the copy function is canceled.

If the remaining work memory is sufficient to store the marked text, but not enough to insert or copy it, the following message appears

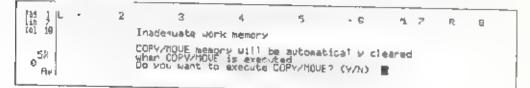

For example, if space for 1,000 characters remains in the work memory and you store 700 characters of text in the copy/move memory, the remaining 300 characters of space available in the work memory is not enough to insert 700 characters of tex. Therefore the warning message appears.

Press Y to execute copying. The copy/move memory is cleared to provide room for the text being inserted

Press N to cancel the copy function. The contents of the copy/move memory are not deleted.

### Moving a text block

This function removes a marked block of text from one location and inserts it at another point in the document designated by the cursor.

Example:

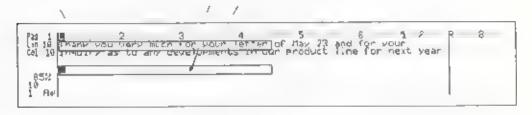

- I Mark the text you want to move, as described in the marking a text block function
- 2 Press ALT + (1) (MOVE) The marked text is removed from its original position and enters the copy/move memory. MARK disappears from the status area
- 3 Position the cursor at the point in the document where you want to insert the block of text
- 4 Press ALT + 3 (MOVE) The block of text is inserted at the point designated by the cursor
- 5 Reformat the text using ALT + 9 (REFORM, if necessary
- Note: You can insert the selected text in more than one location by pressing <u>ALT</u> + <u>3</u> (MOVE) because the text in the copy move memory stavs there ant 1 you copy or move another section of text (or clear the work memory)

When the remaining work memory is not enough to insert the text stored in the copy move memory, the following message appears

| Pan :<br>10 2<br>.01 10 | 2    | J                                            | -4        | 5            | Ģ      | 1        | 7 | R | 9 |
|-------------------------|------|----------------------------------------------|-----------|--------------|--------|----------|---|---|---|
| .01 10                  | Tro. | idequate wor                                 | к тетогу  |              |        |          |   |   |   |
|                         | COL  | WYTOUE MARS                                  | ry with b | e autonatic. | al'y c | 6376     | d |   |   |
| 0 <sup>5%</sup>         | Da   | PY/COULE Mano<br>ar COPY/MOVE<br>you want to | axecute   | COPY/HOUE?   | (Y, N) | <b>1</b> |   |   |   |

At first, you might think that his message is a mistake - all you want to do is move text from one place to another, so there should be no change in the amount of the work memory space used. However, please remember that the contents of the copy/move memory are retained, even after you insert the text.

For example, if you want to move 1,000 characters of text, you must first store that text in the copy/move memory as described in steps , and 2 above. When you insert the stored text, the 1,000 characters of text are put into the text file, but it keeps the same amount of text in the copy/move memory. Thus, an additional 1,000 characters of space in the work memory is required. If the current memory space is less than 1,000 characters, the warning message appears.

Press [Y] to execute moving. The copy/move memory is cleared to provide room for the text being inserted.

Press N to cancel the move function The contents of the copy memory are not deleted

### Deleting a text block

This function deletes a marked block of text

Example.

Pag 1 Lin 2 Thrank you dary much for your latter of May 23 and for your Lin 2 Thrank you dary much for your latter of May 23 and for your Lin 45 In Multing as to any developments in our product line for next year 85% L0 Me

- Mark the text that you want to delete as described in the marking a text block function.
- 2 Press A.T + 4 (DELETE) The marked text d.sappears MARK disappears from the status area.
- 3. Reformat the text using ALT + 9 (REFORM) if necessary
- Note: You can retrieve the last deleted text block by pressing CTRL + BACK (UNDEL) before any other operation.

### FUNCTIONS 4 (SPELL CHECK, GRAMMAR CHECK, THESAURUS)

### How spell check works

This Notebook is equipped with two dictionaries for spell check: a 77,000 word main dictionary and a 300-word user dictionary. You can store any special words, terms or names in the user dictionary.

Spell check compares each word with the words in both dict onaries, and detects any words which are not in either dictionary

Spell check detects proper nouns that are not capitalized. For example, chicago, london, washington.

Spell check detects abbrev ations which do not end with a period. For example, Mr, bldg, etc.

You can also turn the grammer check function on or off. This setting is made with the DICTIONARY selection in the OTHERS menu.

- Press the [WP] key, and the Word Processor menu appears
- 2. Press the 5 key.

Οſ

Using the - key, move the dark bar to OTHERS and press \_]

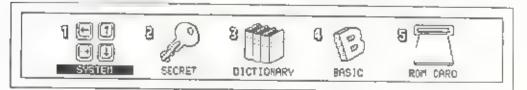

3. Press the 3 key.

٥r.

Us ng the + and - keys, move the dark bar to DICTIONARY and press .

| GRAMMAR CHECK SET LP |  |
|----------------------|--|
| 014 D# F             |  |
|                      |  |

Select the main dictionary using the 🗭 and 🗁 keys then press 🖃

### How grammar check works

Your Notebook has several check points to detect the grammatical errors on spacing, capitalization, and punctuations throughout your document. When an error is found, the message tells you which type of error you made.

```
Beginning error?
```

There is an invalid symbol at the beginning of the sentence Delete the incorrect character.

| )Than} | e you | very | much | for | Your | letter | - incorrect |
|--------|-------|------|------|-----|------|--------|-------------|
| Thank  | you   | very | much | for | your | letter | - correct   |

Capital zation error?

The first character of sentence is not capitalized. Change the first character to a capital letter

we are not standing still - incorrect We are not standing still - correct Double word?

The same word is typed twice in a row. Delete e ther one.

in our product line line for -incorrect in our product line for -correct

#### Punctuation error?

There is unreasonable usage of successive punctuation marks Delete the unnecessary punctuation or change the incorrect punctuation mark.

We wait for your reply.! - incorrect We wait for your reply! - correct

#### Quotation error?

There is unreasonable punctuation after the quotation mark. Delete the unnecessary punctuation.

")Meeting the New Market" - incorrect "Meeting the New Market" - correct

#### Spacing error?

 a) There is no space after comma or semi colon Insert a space after the comma or semi colon

for your continued patronage, we have - incorrect for your continued patronage, we have - correct

b) There are two space between two words (except at the end of the sentence Remove the extra space.

The market will continually grow - incorrect The market will continually grow - correct c) The number of spaces before and after a dash is not correct. Space once both before and after the dash, or do not space both before and after the dash.

It is -- as many tools are - incorrect It is -- as many tools are - correct It is--as many tools are - correct

d) The number of spaces before and after a colon is not correct.
 Do not space before the colon and space once or more after the colon.

Example .Los Angeles, Tokyo - incorrect

Example: Los Angeles, Tokyo - correct

# Spell check and grammar check throughout a text

You can perform the spell check and grammar check together throughout the document you have typed.

- Position the cursor at the point in the text where you want begin the spell and grammar check
- 2 Press ALT + 5 (SPELL TXT) to begin The window shown below appears at the bottom of the screen

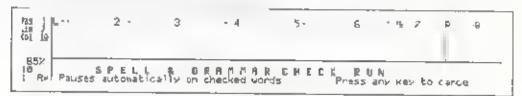

3 When it finds a word which is not in either dictionary (main or user dictionary), the cursor pauses at that word. The Spell Check window appears. Proceed to the step 4.

| far juni 2<br>Lin junase<br>Gi ju | 3 | - 4- | 5 | -6      | 7      | 7  | R       | а |
|-----------------------------------|---|------|---|---------|--------|----|---------|---|
| 65% SPELL CFECK                   | ŧ |      |   | to dict | क चेहत | ŧ. | d to to |   |

When a grammatical error is found, the cursor pauses at that position. The Grammar Check window appears. Proceed to the step 5,

| Ne 1 L<br>10 2 For your continued Patronase us have<br>Ci. 10 | 5 | 6 | 2 | 7  | R             | 6              |
|---------------------------------------------------------------|---|---|---|----|---------------|----------------|
| 85% GRAMMAR CHECK : Spacing error?                            |   |   |   | ËA | to by<br>N to | Pass<br>exit 1 |

- 4 If the Spell Check window appears, you may select one operation from four options on the spell-checked word.
  - a) Press 1 for suggested words The window displays suggested words that are similar in spelling to the checked word Press 1 to display more words The message \*NO SUGGEST ON\* appears for a few seconds when there is no word found

| 131 1<br>10 7 Brase<br>Col 10      | 2                             | 3-                     | 4          | 5 | 6      | ħ 7    | R     | 8     |
|------------------------------------|-------------------------------|------------------------|------------|---|--------|--------|-------|-------|
| ESA SPELL<br>LO Hend<br>L Ay Prase | CHECK 5<br>trase<br>tease tra | SUGCEST<br>ace trade ( | trash rase |   | 4 io + | eplace | CAN t | o ent |

Position the cursor at the desired word by pressing - or - Press - to replace the previous word with the selected word from the dictionary.

- b) Press 2 to add the word to the user dictionary If the user dictionary is full, the word with the lowest usage frequency is automatically deleted from the user dictionary to make room for new entries
- c) Press 3 to retype the word

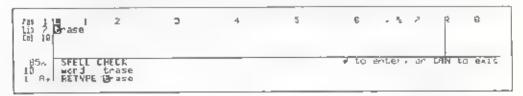

Type the correct word and then press . The word is replaced with the correct word

- d) Press 🗐 to leave the word unchanged.
- e) Press 9 to search for words with similar pronunciations. A list is displayed of words with pronunciations similar to that of your selected word

Additional words can be displayed by pressing +

| 131<br>Lin ? Drass<br>Col 10 | 2 -3                                        |         | 4 - | - 5 | 5 | 57      | P | ·Ø |
|------------------------------|---------------------------------------------|---------|-----|-----|---|---------|---|----|
| 8 word                       | CHECK SUGGEST<br>trase<br>trase tease trace | Aureste |     | 4.  |   | Pertace |   |    |

Position the cursor at the desired word by pressing - or - Press to replace the previous word with the selected word from the dictionary

- Note: It takes a moment for the list of words to appear on the screen.
- 5 When the Grammar Check window appears, the message appears in the window to inform you which grammatical error you made. See "How Grammar Check Works".

To correct the error, first press **CAN** Press **BACK** to remove annecessary characters/spaces And add the correct character/space. Then press **AT** + **S** (SPELL TXT) again to resume checking.

Press 🔝 to leave it unchanged and resume checking

- Repeat step 4 and 5 for each word checked.
- 7 The spell and grammar check turns off automatically after checking al words to the end of document

### Checking spelling as you type a word

I Press AT, + 6 (SPELL WD) to turn on the spell check function.

A buzzer sounds. A highlighted S appears in the status area beside the p-tub setting.

- 2 Type text as usual If you type a word not found in either dictionary, a buzzer sounds at the end of that word.
- 3 Correct the word by pressing BACK or ALT + (WORD DEL)
- Note. You can use the dictionaries for suggested words. And, you can add words to the user dictionary. (Refer to the following section.)

4 To turn off the spel check, press [ALT] + [6] (SPELL, WD) again. The highlighted S disappears from the status area.

### Using the dictionaries

You can use the dictionaries to display some suggested words as you type You can add a word to the user dictionary or view and remove the word in the user dictionary.

To display suggested words or to add a word to the user dictionary:

- Press <u>A.T.</u> + 7 (DICT) while the cursor is positioned on the desired word, or the space immediately following the word.
- 2. The window shown below appears at the bottom of the screen.

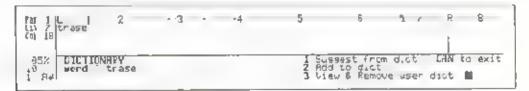

3 a) Press 1 for suggested words The window displays suggested words that are similar in speiling to the word you selected. Press + to display more words

The message \*NO SUGGESTION\* appears for a few seconds when there is no word found

| Pas → trase<br>Cal 10 | 2     | 3                        | 4         | 5 | 6    | -7 <u>2</u> ? | R     | 3      |
|-----------------------|-------|--------------------------|-----------|---|------|---------------|-------|--------|
| 85% DICTION           | trase | diffeest<br>ace trade to | rash rase |   | # to | replace       | নেম হ | o exit |

Position the cursor on the desired word by pressing - or +Press  $\square$  to replace the previous word with the selected word from the dictionary. b) Press 2 to add the word to the user dictionary

If the user dictionary is full, the word with the lowest usage frequency is automalically deleted from the user dictionary to make room for new entries.

c. Press g to search for words with similar pronunciations. A list is displayed of words with pronunciations similar to that of your selected word.

Additional words can be displayed by pressing [+]

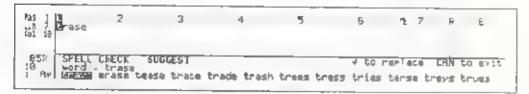

Position the cursor at the desired word by pressing - or - Press to replace the previous word with the selected word from the dictionary.

Note: It takes a moment for the list of words to appear on the screen

### To view and remove the words in the user dictionary:

- 1. Press ALT + 7 (DICT) at any position.
- 2 The window shown below appears at the bottom of the screen.

| his 1 Lenase -2              | з. | 4 | • | 5     |                    | 6              | 陸     | 7  | R              | ē     |
|------------------------------|----|---|---|-------|--------------------|----------------|-------|----|----------------|-------|
| 18<br>18<br>1 Re Word traint |    |   |   | 6.345 | Sug<br>Add<br>Viet | to Jit<br>Remo | a dic | er | CAN to<br>dict | 2 81. |

3 Press [3] The words in the user dictionary appears in alphabetical order

- Position the dark bar on the word to be removed by pressing + , + ,
  [+], or [+]
- 5. Press BACK to remove a word
- 6. Press CAN to exit.
- Note: The lithium battery protects the words in the user dict onary for about five years, even if you turn off the power switch. If i appears, the lithium battery has been nearly drained. Please contact your nearest authorized service center for assistance before you lose the contents of the user dictionary

### Thesaurus

This function offers you some synonyms for a word along with its definitions. It helps you to find any other words which makes your document more clear or more impressive.

- Press AT + (a) THES, while the cursor is positioned on the query word, or the space immediately following the word.
- 2 The Thesaurus screen appears it displays the query word and its definition sy along with the appropriate part of speech for each definition.

If there are more than 6 definitions for the query word, press 1 to display the following definitions.

| Query Word         | set THESAJRUS                                      | <ul> <li>For next screen</li> <li>Select No. or CAN to exit [</li> </ul> |
|--------------------|----------------------------------------------------|--------------------------------------------------------------------------|
| 1) verb<br>2) verb | sid the development of                             |                                                                          |
| 3) ad.<br>4) noun  | free from coubr<br>a natural camap.1.ty            |                                                                          |
| 5) noun<br>6) noun | way of showing persona ity<br>assemblase of things |                                                                          |

The message \*NO SYNONYM IN DICTIONARY\* appears for a few seconds when there is no synonym of your query word.

3 Select one definition under which you want to see the synonyms, and type the number of it.

4 Several synonyms appear under the definition you selected. Other definitions automatically disappear.

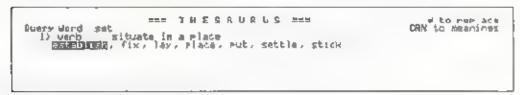

- Position the cursor at the desired synonym by pressing or . Press
   to replace the current word with the selected synonym.
- Note: While the synonyms are appearing on the d sp ay press + to show the synonyms of the next definition or press 1 to show the synonyms of the previous definition

If you do not find a suitable synonym, press **CAN** to resume the definition lines. Press **CAN** to exit the thesaurus function

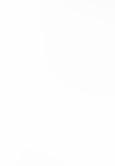

# MAINTENANCE

### **Changing Batteries**

#### Lithium battery:

The lithium battery preserves files stored in the Notebook's built-in memory Appearance of the following message on the LCD screen indicates that the lith um battery is a most exhausted.

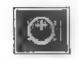

To avoid losing files, you should replace the lithium battery as soon as possible after this message appears.

The lithium battery used in the No ebook is a type CR2032. You can obtain this battery in most camera shops. Replace it as shown in the illustration below.

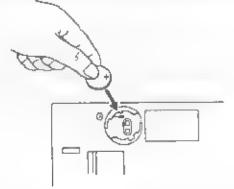

#### Dry cell batteries:

The Notebook runs off of four LR6 AA ceals (1.5V). Four new dry cells will power the Notebook for about 30 operating bours. Appearance of the following message on the LCD screen indicates that the dry cells are almost exhausted.

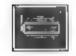

When this message appears replace the dry cells with four new LR6 AA battenes

#### Maintenance

#### Card battery:

The card battery preserves files stored in card memory.

Appearance of the following message on the LCD screen indicates that the card battery is almost exhausted.

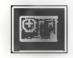

To avoid losing files, you should replace the card battery as soon as possible after this message appears.

Note: The card battery should only be replaced while the card is inserted into the Notebook with the Notebook's power on This is because the Notebook provides power to preserve the contents of card memory while you are replacing the battery. If you remove the card battery without inserting the card into the Notebook or with the Notebook's power turned off, you will lose all files in card memory. When the auto power-off function is enabled, remember that you will have to press some key on the Notebook periodically to prevent the power from being turned off automatically. Take care to guard against loss of files while changing the card battery.

### Maintenance

Keep the unit dry If it does ge wet, wipe it dry immediate y Liquids can contain minerals that can corrode the electronic circuits

Handle the unit gently and carefully. Dropping it can domage circuit board and cases and can cause the product to work improperly.

Use and store the unit only in normal temperature environments. Ex reme temperatures can shorten the life of electronic devices and distort or melt plastic parts.

Keep he unit away from dust and dirt, which can cause premature wear of parts.

Wipe the unit with a dampened cloth occasionally to keep it looking new Dono use harsh chemicals, cleaning solvents, or strong delergents to clean the Notebook

### Maintenance

### Service

We recommend that the unit be serviced at least once a year by an authorized service technician.

If the unit fails to function or does not function properly, first examine the check points as follows - if the unit still does not work properly, contact an authorized service center

| Are the batteries properly installed?   |
|-----------------------------------------|
| Is the unit plugged into a live socket? |
| Is the unit turned on?                  |
| Has the packing material been removed?  |
| Is the display contrast well-adjusted?  |
| Is the proper card memory being used?   |

# ABOUT BASIC

This BASIC Beginner's All-purpose Symbolic Instruction Code) command language provided with the Notebook generally conforms to the functionality of IBM's BASIC, but the command set is somewhat abbreviated and some functions have been been modified to provide maximum utility in conjunction with other Notebook features. This BASIC has been prepared completely independently of and without any assistance from IBM. Please no e that BASIC programs prepared on other computers cannot be used on the Notebook

This enapter explains the commands and functions of the Notebook's BASIC and explains how to create and execute programs

### Starting Up BASIC

- 1. Turn on the power
- 2 Write a BASIC program using the Notebook's word processing function When writing the program, please follow the rules explained later in this chapter. When naming the program file, add the extension " BAS" to the file name to make it recognizable as a BASIC program.
- 3 From the edit screen, press WP to switch to the WORD PROCESSOR menu
- 4. Press 6

ог

Move the dark bar to OTHERS and press 三

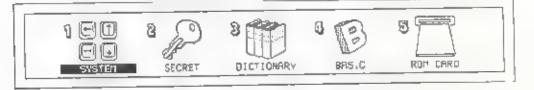

#### 5. Press 🚺

or Using the 👝 key, move the dark bar to BAS C and press 🗔

- 6 The BASIC screen appears and the Notebook enters the BASIC mode
- 7. Using the 🚺 and 🚺 keys, move the dark bar to the file to be executed
- Press the 🗐 key to execute the file.
- 9 To terminate execution of a program, press the CAN key

### **Operation in the BASIC Mode**

#### Programming:

When writing BASIC programs, start each line with a line number, then type stalements conforming to the BASIC syntax rules. After writing the program, store it in memory as a program.

After switching to the BAS.C mode, select this program file and press  $\square$ Program lines are executed in ascending order of their line numbers, or in the order in which specified within the program if a command specifies execution of a particular line.

### Syntax of BASIC

The program file created in the word processor mode must contain only statements that are executable in BASIC. (See the descriptions in the next section for the meanings of the various statements.) Since programs can be stored as files, you can have them available for use at any time.

#### Statements:

The term "statement" refers a command, i.e., to a name that indicates a command in the BASIC language and information (parameters) acted on by the command

PRINT 1234 Command name information passed to command (parameter)

Statement or command

#### Line:

A program consists of a collection of executable program lines. Lines are the unit in which programs are stored in memory.

A program line includes at least one statement. However, by de miting stalements with colons (), you can include multiple statements on a line, making a multi-statement.

When writing the program, you can use any in egers from 0 to 65529 as line numbers at the beginning of each line. As the program is stored in memory the lines are stored in ascending line number order.

#### Symbols:

In addition to the characters and symbols making up commands and their parameters, several symbols have special significance in the description of BASIC statements. These are as follows.

- . colon Delimits statements from one another in a multi-statement ...ne
- . comma Used to delimit data items in command parameters.
- , sem colon. Used to delimit data items in the command parameters of an output statement.
- apostrophe An alternate form of the REM (REMark) command.
- ? question An alternate form of the PRINT command, mark
- space Immed ately follows every command name. Otherwise, ignored except in text strings.

#### Constants<sup>\*</sup>

- Character string constants
   A siring constant is a character string character data) that is enclosed in
   double quotation marks (\*). String constants cannot be used with
   arithmethic operations.
- Numeric constants
   Numeric data that is used in arithmetic operations. The term refers to
   decimal and hexadecimal integer constants, and also io real number
   constants

#### Variables:

Variables can be thought of as holders within a program of data of a particular type. Numeric variables initially contain a null string. With string variables, a dollar sign (\$) is added to the variable name as a type declarator.

A variable name consists of a string of letters and numerals of arbitrary length however, the first character must be a letter. Although the name may be of any length, note that BASIC regards only the first five characters as significan

#### **Operators:**

BASIC provides three types of operators for use in numeric expressions antime ic operators relational operators, and logical operators. When more than one type of operator is included in an expression, the arithmetic operators are evaluated first, followed by the relational operators, then by the logical operators

Arithmetic operators

The following special symbols are used as arithmetic operators. The operators are listed in the order of their priority.

| Operator | Example | Operation        |
|----------|---------|------------------|
| A        | X^Y     | Exponentiation   |
| -        | - X     | Negative sign    |
| *7       | X*Y     | Multiplication   |
|          | X/Y     | Division         |
| 1        | X\Y     | Integer division |
| MOD      | X MOD Y | Modulo division  |
| Ф        | ( X + Y | Addition         |
|          | X - Y   | Subtract on      |

Note The + operator is also used to concatenate character strings

Relational operators

Relational operators are used to compare two values. The two values compared must both be either numeric values of character strings. The result of comparison is either -1 (TRUE, or 0 (FALSE). The relational operators are as follows

| Operator     | Example            | Operation                |
|--------------|--------------------|--------------------------|
| 2            | X=Y                | Equality                 |
| <>,><        | X <> Y, X > < Y    | Inequality               |
| <            | X < Y              | Less than                |
| >            | X > Y              | Greater than             |
| $<=,\simeq<$ | $X \le Y, X = < Y$ | Less than or equal to    |
| >=,=>        | $X \ge Y, X \ge Y$ | Greater than or equal to |

Rules governing comparison of strings are as follows.

- A character that precedes another character in the character sequence is regarded as being the lesser character.
- 2 In the character sequence, characters are arranged alphabellually, with numerals first, followed by uppercase letters, then by lowercase letters
- 3 Individual characters of a character string are compared in terms of their internal codes. (The internal codes used for comparison are hexadecimal representations of continuous internal code. The characters having the lower code are regarded as being less than characters having a higher code...
- 4 When two character strings are of unequal length and the characters of the shorter string are identical to the first characters of the ionger string, the shorter string is regarded as being less than the longer one.

#### Logical operators

Logical operators are used for performing Boolean operations on numeric values. As with relational operators logical operators check the relationship between two or more values and return TRUE or FALSE. Values are compared on a bit by bit basis, and a result of 0 or 1 is returned for each bit. In ascending order, the priority of the logical operators is as follows.

| Operator | Example | Operation      |
|----------|---------|----------------|
| NOT      | NOT X   | Negation       |
| AND      | X AND Y | Logica product |
| OR       | X OR Y  | Logical sum    |
| XOR      | X XOR Y | Exclus.ve OR   |

#### Commands:

BASIC is a simple language formed of fixed command names. Programs can be formed by writing statements/commands using the command names of this language, making it possible for you to handle data in a wider variety of ways.

For details on the following commands, see the Command Reference" section of this chapter.

| Command name | Function                                                               | Page  |
|--------------|------------------------------------------------------------------------|-------|
| BEEP         | Sounds the buzzer.                                                     | 151   |
| CLEAR        | Erases data.                                                           | 151   |
| CLOSE        | Closes files                                                           | 151   |
| CLS          | Clears the screen.                                                     | 152   |
| COLOR        | Specifies character attributes (such as underline, bold, and inverted) | 152   |
| DATA         | Designates numeric and string data.                                    | 157   |
| DIM          | Declares array variables.                                              | 153   |
| END          | Ends program execution.                                                | 154   |
| ERASE        | Erases array variables.                                                | .54   |
| FIELD        | Defines fields in a file buffer                                        | . 54  |
| FOR TO STEP  | Repeats execution of commands between FOR and following NEXT.          | 15.5  |
| GET          | Fe ches data nto a file buffer from a file                             | 156   |
| GOSJB        | Calls a subroatine,                                                    | , 156 |
| GOTO         | Branches execution to a specified line                                 | 5     |
| IF THEN-ELSE | Makes decisions based on evaluation of an expression                   | 157   |
| INPUT        | Gets data from the keyboard                                            | 158   |
| INPUT#       | Reads one line from a file.                                            | 158   |
| KILL         | Erases a file.                                                         | , 159 |
| LET          | Substitutes the value of an expression into a variable,                | 1.59  |
| LINE         | Draws a line or box.                                                   | 160   |
| LINE INPUT   | Reads one line from the keyboard                                       | 160   |
| LINE INPUT#  | Reads one line from a sequential file.                                 | 161   |
| LOCATE       | Moves the cursor to a specified position.                              | 161   |
| PRINT        | Outputs data to the printer                                            | 162   |

| Command name | Function                                                                               | Page   |
|--------------|----------------------------------------------------------------------------------------|--------|
| LPRINT US NG | Outputs character strings and numeric values to the<br>printer                         | 163    |
| LSET         | Sets data into random access file buffer and left justifies<br>it in the field         | 165    |
| MiD\$        | Replaces part of a string variable with another string,                                | 165    |
| NAME         | Changes the name of a file,                                                            | 165    |
| NEXT         | Closes a FORNEXT loop.                                                                 | 166    |
| ONGOSLB      | Branches to a subroutifie.                                                             | 166    |
| ON GOTO      | Branches to a specified program ne                                                     | 166    |
| OPEN         | Opens a file                                                                           | 166    |
| PRINT        | D splays data on the screen.                                                           | 162    |
| PRINT JSING  | D sp ays data on the screen in a specified format                                      | - i 63 |
| PRINT#       | Writes data to a file                                                                  | 167    |
| PRINT# LS.NG | Outputs character strings or numer os to a file                                        | .67    |
| PRESET       | Erases a dot from the screen                                                           | , 167  |
| PSET         | Draws a dot on the screen.                                                             | 168    |
| PUT          | Writes buffer data to a file.                                                          | 165    |
| READ         | Reads string data or numerics from a DATA statemen                                     | 169    |
| REM          | Designates a comment.                                                                  | 1.170  |
| RESTORE      | Specifies the first of a series of DATA statement lines to be read by READ statements. | 170    |
| RETURN       | Ends a subroutine                                                                      | 47     |
| RSET         | Sets data into random access file buffer and right justifies it in the field.          | 16     |
| SOUND        | Outputs a tone                                                                         | +7     |
| STOP         | Stops program execution.                                                               | 17     |
| SWAP         | Exchanges the values of two variables                                                  | . 7    |
| WRITE        | Writes data to the screen                                                              | 17     |
| WRITE#       | Writes data to a file                                                                  | -      |

#### **Functions:**

Functions perform some operation on a specified value and return the result of that operation. The functions are as follows: for details, see the Function Reference" section of this chapter.

| Function name | Function                                                                                                | Page |
|---------------|----------------------------------------------------------------------------------------------------|------|
| ABS           | Returns the absolute value of a number,                                                                 | 173  |
| ASC           | Returns the ASCII character code of a character.                                                        | 173  |
| ATN           | Returns the arctangent of an angle.                                                                     | 173  |
| CHRS          | Returns the character corresponding to a specified character code                                       | 174  |
| COS           | Returns the cosine of an angle,                                                                         | 174  |
| CSRUIN        | Returns the number of the row currently containing the cursor                                           | t"÷  |
| CVD           | Converts a string of numeric characters in a FIELD statement variable into numeric data.                | 175  |
| DATES         | Returns the date.                                                                                       | 175  |
| EOF           | Checks for the end of file continion                                                                    | 76   |
| EXP           | Returns the value of e raised to a specified power                                                      | - 6  |
| FIX           | Truncates the fractional portion of a number and returns the integer portion.                           | 17   |
| FRE           | Returns the number of bytes of unused memory.                                                           | .77  |
| HEXS          | Returns the hexadecimal equivalent of a decimal number.                                                 | 78   |
| INKEY\$       | Reads a character from the keyboard                                                                     | -8   |
| INPUTS        | Reads characters from a file                                                                            | - 8  |
| NSTR          | Searches a string for a sub-string and returns the position of the sub-string                           | 179  |
| INT           | Converts a number to an integer                                                                         | 179  |
| LEFTS         | Returns a sub-string consisting of the specified number<br>of characters from the left end of a string. | 50   |
| LEN           | Returns the length of a string,                                                                         | 150  |
| LOC           | Returns the current position inside a file.                                                             | 180  |
| LOF           | Returns the length of a file.                                                                           | 151  |
| LÖG           | Returns the natural logarithm of a numeric value.                                                       | 181  |

| Function name | Function                                                                                              | Page  |
|---------------|----------------------------------------------------------------------------------------------------|-------|
| LPOS          | Returns the position of the printer's print head                                                      | 181   |
| MIDS          | Returns a sub-string from with n a specified string                                                   | 182   |
| MKD\$         | Converts a numeric value to a string of numeric characters for storage in a FIELD variable.           | 1 183 |
| POINT         | Checks for a dot at a specified screen position                                                       | 183   |
| POS           | Returns the number of the column containing the cursor                                                | 183   |
| RIGHT\$       | Returns a sub-string consisting of the specified number of characters from the right end of a string. | 83    |
| RND           | Generates a random number                                                                             | 184   |
| SGN           | Returns the sign of a number                                                                          | 184   |
| SIN           | Returns the sine of an angle                                                                          | 85    |
| SPACES        | Returns the specified number of space characters.                                                     | 185   |
| SPC           | Outputs the specified number of space characters to the screen or printer.                            | 185   |
| SQR           | Returns the square root of a number.                                                                  | 186   |
| STR\$         | Converts a numeric expression into a character string                                                 | 186   |
| STRING\$      | STRING\$ Returns a string consisting of the specified number of a certain character.                  |       |
| ТАВ           | Outputs spaces to the spec fied column                                                                | 187   |
| TAN           | Returns the tangent of an angle                                                                       | .83   |
| TIME\$        | Returns the time of the system clock.                                                                 | 188   |
| VAL           | Returns the numeric value corresponding to a string representation of a number.                       | 188   |

#### About BASIC

Screen Control Commands (Single-character commands and command characters used together with ESC):

The screen control commands consist of single specific characters from the character sei, and characters that are used in combination with the ESC character

The character set contains both displayable characters (codes from 32 to 223, or 20H to DFH) and control characters (codes from 0 to 31, or 00H to 1FH). Some screen control commands consist of single control characters, and others consist of the ESC code in combination with other characters. For details on the screen control commands, see the "Screen Control Command Reference" section of this chapter.

| Command | Code     | Function                                 | Page |
|---------|----------|------------------------------------------|------|
| BEL     | 7 (07H)  | Outputs a tone                           | 89   |
| BS      | 8 (08H)  | Moves the cursor one column to the left, | 89   |
| HT      | 9 (09H)  | Outputs a horizonia, tab                 | 89   |
| LF      | 10 (0AH) | Makes a line feed                        | 89   |
| VT      | 11 (0BH) | Moves the cursor apward.                 | 90   |
| FF      | 12 (0CH) | Moves the cursor to the right            | 90   |
| CP      | 13 (0DH) | Makes a carriage return                  | 90   |
| SUB     | 26 (IAH) | Clears the screen                        | 90   |
| ESC     | 27 (1BH, | Escape command word                      | 91   |
| RS      | 30 (1EH) | Moves the cursor to the home position.   | 91   |

#### Commands combining ESC:

| Command<br>name | Function                                                                               | Page |
|-----------------|----------------------------------------------------------------------------------------|------|
| CUP             | Moves the cursor to the specified position                                             | 191  |
| HVP             | Moves the cursor to the specified horizontal/vertical position.                        | 191  |
| CUU             | Moves the cursor apward by the specified number of rows                                | 192  |
| CUD             | Moves the cursor downward by the specified number of rows.                             | 192  |
| CUF             | Moves the cursor to the right by the specified number of columns,                      | 19.2 |
| CUB             | Moves the cursor to the left by the specified number of j columns.                     |      |
| PSCP            | Stores the current position of the cursor.                                             | 193  |
| PRCP            | Restores the cursor to the stored position                                             | 93   |
| ED              | Erases a specified portion of the screen                                               | 93   |
| EL              | Erases a specified portion of the line containing the cursor.                          | .94  |
| ۶L.             | Inserts one or more lines ahead of the line containing the cursor.                     |      |
| D               | Deletes the specified number of lines starting with the inte-<br>containing the cursor | 194  |
| SGR             | Sets the display attributes                                                            | 195  |
| SM              | Hides the cursor                                                                       | 195  |
| BM              | Redisplays the cursor                                                                  | .95  |

### Special keys used with BASIC:

While running BASIC, you can use the **CAN** (cancel) key to about execution of a program.

# About the character set

Letters, numerals, and symbols that can be used with this Notebook are as listed in the following character set table. Internally, the Notebook handles characters as numeric codes. The allocation of characters to codes is predetermined.

The character set used in the Notebook is unique and does not conform to any specific standard. (Note that this same character set is used in the terminal mode.)

For details on the character set, see the "Character set" section in Appendix

# **BASIC error messages**

BASIC displays error messages when it encounters an unexecutable or uninterpretable command during the course of program execution. Since error messages have a number of meanings, when one appears make sure of the cause before making changes, otherwise, you may destroy a program that has nothing wrong with it.

The error messages displayed by the Notebook are as follows

| Message              | Meaning                                                                                                    |
|----------------------|----------------------------------------------------------------------------------------------------|
| NEXT without FOR     | A NEXT statement was encountered without a<br>corresponding FOR statement.                                                        |
| Syntax error         | An error was detected in the syntax of a command                                                                                  |
| RETURN without       | A RETURN statement was encountered without a<br>corresponding GOSUB statement                                                     |
| Out of data          | A READ statement attempted to read data even though<br>the end of the data area designated by DATA statements<br>had been reached |
| llegal function call | An illega, call was made to a function.                                                                                           |
| Overflow             | A alue exceeded the maxi num limits possible under<br>  BASIC                                                                     |
| Out of memory        | An attempt was made to use more memory than was available.                                                                        |
| undefined ane number | Reference was made to a non-existen, and number                                                                                   |

| Message                | Meaning                                                                                                    |
|------------------------|----------------------------------------------------------------------------------------------------|
| Subscript out of range | A statement specified an array variable subscript that is<br>outside of the range for which the array was defined by<br>the DIM statement |
| Duplicate defin Lon    | An attempt was made to define an array using a name that was already in use.                                                              |
| Division by zero       | An attempt was made to divide a value by zero                                                                                             |
| Type mismatch          | An incorrect variable type was used.                                                                                                    |
| String too long        | The length of a string exceeded the max mum limit                                                                                         |
| Missing operand        | A required parameter was not specified.                                                                                                   |
| FIELD overflow         | An attempt was made to define a random file record of<br>excessive length                                                                 |
| Bad file number        | An invalid file number was specified,                                                                                                    |
| File not found         | An altempt was made to open or access a non-existent<br>file                                                                              |
| Bad fi e mode          | A file access attempt was made in an illega, mode                                                                                         |
| File a ready open      | An attempt was made to open a file that is already open                                                                                   |
| Device I/O error       | An error occurred during input from or output to a<br>device                                                                              |
| File already exists    | An altempt was made to change the name of a file to a<br>name that is already in use                                                      |
| Disk fu .              | Store memory is completely full                                                                                                    |
| Input past end         | An attempt was made to input data from a file even<br>though the end of that file had already been reached.                               |
| Bad record number      | An invalid record number was specified                                                                                                    |
| Bad file name          | An invalid file name was specified.                                                                                                    |
| Too many files         | There are too many fi es                                                                                                    |
| Disk write protect     | An attempt was made to write data to a memory card that is write protected                                                                |
| Disk not ready         | An attempt was made to access a memory card even<br>though the card was not functioning                                                   |

#### Handling error messages

## **NEXT without FOR**

- CAUSE. A NEXT statement was encountered without a corresponding FOR statement.
- REMEDY Check the program flow and ensure that every FOR statement has a corresponding NEXT statement.

#### Syntax error

- CAUSE. An error was detected in the syntax of a command, or an illega word was specified as a command. A type mismatch was encountered when reading data into a variable from a DATA statement by a READ statement.
- REMEDY: Specify the command correctly. Check the READ and DATA statements and ensure that the data and variable types match

## **RETURN** without GOSUB

- CAUSE A RETURN statement was encountered without a corresponding GOSUB statement
- REMEDY: This error occurs whenever a RETURN statement is encountered even though execution is not in a sub-routine called with a GOSUB statement. Check the program flow and ensure that RETURN is encountered only within called sub-routines

## Out of data

- CAUSE A READ statement attempted to read data even though the end of the data area designated by DATA statements had been reached
- REMEDY. Adjust the number of data items designated by DATA to match the number of occurrences of the READ statement. Check the correspondence between READ and DATA statements, and ensure that any RESTORE statements are used correctly.

## illegal function call

| CAUSE | An error was made in use of a command or function. The specified parameters exceeded the permissable range, or the result returned exceeded legal limits                |  |
|-------|----------------------------------------------------------------------------------------------------|--|
|       | <ul> <li>A negative value or zero was specified as the parameter of<br/>the LOG function</li> <li>A negative value was specified as the parameter of the SQR</li> </ul> |  |
|       | <ul> <li>A negative value was specified as the parameter of the SQR<br/>function</li> </ul>                                                                             |  |
|       | <ul> <li>An inappropriate value was specified for a parameter of<br/>MID\$, LEFT\$, RIGHT\$, STRING\$, SPACE\$. INSTR. or</li> </ul>                                    |  |

- ON~GOSUB
- REMEDY Check usage of commands and functions

## Overflow

| CAUSE | A value input or the value resulting from an expression |
|-------|---------------------------------------------------------|
|       | exceeded the maximum limits possible under BASIC        |

REMEDY Check values obstained for validity.

## Out of memory

- CAUSE: The program is too long, there are too many FOR~NEXT loops, GOSUB statements, or variables, or an expression is too complex.
- REMEDY Reorganize the program to make it shorter. Make the program easy to understand. Execute the CLEAR statement at the beginning of program execution.

## Undefined line number

- CAUSE Reference was made to a non-existent line number.
- REMEDY Check the line numbers and refer only to ones that are in existence

#### Subscript out of range

- CAUSE A statement specified an array variable subscript that is outside of the range for which the array was defined by the DIM statement.
- REMEDY Check the range of subscripts specified in DIM statements and the range of subscripts used in array variable references.

### **Duplicate definition**

CAUSE An altempt was made to defined a array using a name that was already in use.
 REMEDY Use a different array name Erase the former array with the ERASE statement and redefine the array.

## **Division by zero**

| CAUSE | An attempt was made to divide a value by zero, or to raise zero |
|-------|-----------------------------------------------------------------|
|       | to a negative power.                                            |

REMEDY Ensure that 0 is never used as the divisor.

### Type mismatch

- CAUSE An attempt was made to substitute data into a variable of the wrong type, or an incorrect variable type was specified as the parameter of a function
- REMEDY Verify use of correct variable types.

### String too long

- CAUSE The number of characters in a strong variable exceeded 255 bytes.
- REMEDY Divide the data between two variables.

# Missing operand

| CAUSE: | A required p | arameter was | not specified. |
|--------|--------------|--------------|----------------|
|--------|--------------|--------------|----------------|

REMEDY. Check the command description and specify all required parameters.

### FIELD overflow

- CAUSE An attempt was made to specify a random file record length of more than 256 bytes.
- REMEDY. Ensure that the lotar length of all fields in the record does not exceed 256 bytes.

## Bad file number

| CAUSE | The file number specified exceeds the maximum number of |
|-------|---------------------------------------------------------|
|       | files that can be open at one time.                     |

REMEDY: Use a smaller file number.

## File not found

- CAUSE An attempt was made in a KILL, NAME, or OPEN statement to open or access a non-existent file.
- REMEDY: Specify a valid file name.

## Bad file mode

CAUSE An attempt was made to use PUT or GET with a sequentia file, or an attempt was made to access a file that is not open
 REMEDY Open the file with an OPEN statement before accessing if Use PUT and GET only with files opened for random access

### File already open

| CAUSE  | An attempt was made to open a file that is already open. |
|--------|----------------------------------------------------------|
| REMEDY | Close the file before reopening it                       |

# Device I/O error

| CAUSE. | An error occurred during input from or output to a device                       |
|--------|---------------------------------------------------------------------------------|
|        | Check the device condit on and ensure that the device is ready to receive data. |

# File already exists

| CAUSE  | An attempt was made to change the name of a file to a name<br>that is already in use                               |
|--------|----------------------------------------------------------------------------------------------------|
| REMEDY | Rename the file using a different name. Or change the name of the other file so that the conflict no longer exists |

## Disk full

| CAUSE  | An attempt was made to output data to a file with PRINT# or<br>PUT, but store memory space was insufficient to hold the data |
|--------|----------------------------------------------------------------------------------------------------|
| REMEDY | Delete unnecessary files to make more memory available                                                                       |

## Input past end

| CAUSE  | An attempt was made to read data from a file with INPUT# or<br>GET even though all data had already been read from that file                   |
|--------|----------------------------------------------------------------------------------------------------|
| REMEDY | Adjust the number of data reads from the file to the number of data items available. Check for the end of file using the EOF or LOF functions. |

## Bad record number

- CAUSE: An invalid record number was specified.
- REMEDY: Specify a different record number.

#### Bad file name

| An invalid file name was specified in a file handling command |
|---------------------------------------------------------------|
| such as KILL, NAME, or OPEN                                   |

REMEDY: Specify a valid file name.

## Too many files

| CAUSE | An attempt was made to create a new file even though the directory is already full |
|-------|------------------------------------------------------------------------------------|
|       | directory is arready full                                                          |

REMEDY: Delete unnecessary files from store memory.

## Disk write protect

| CALSE | An attempt was made to write data to a memory card that is write protected. |
|-------|-----------------------------------------------------------------------------|
|       | En ante and a second second                                                 |

# REMEDY: Remove write protection from the memory card.

## Disk not ready

- CAUSE An attempt was made to access a memory card even though the card was not functioning.
- REMEDY Properly insert a memory card in the memory card slot

# Notes concerning syntax notation

Notational conventions used in the command reference, function reference, and screen control command reference are as follows. Please make sure you understand these conventions before reading the command descriptions.

Uppercase letters Uppercase teters are keywords of BASIC, and must be written exactly as given

- < > Items enclosed in angle brackets are to be specified by you
- [ ] : Items enclosed in square brackets may be omitted.

A string of dots indicates that iteration is possible

A pair of vertical bars indicates that you specify one of the two or more items indicated

Except for the above, all other punctuation marks (commas, sem colons, hyphens, etc.) should be written exactly as shown,

# **Command reference**

## BEEP

| Function:    | Sounds the buzzer.                                      |
|--------------|---------------------------------------------------------|
| Syntax:      | BEEP                                                    |
| Explanation: | Generates an 800 Hz tone with a duration of 0.25 second |
| Example      | O REEP                                                  |

## CLEAR

| Function     | Clears all numeric variables to 0 and all string variables to null<br>strings. Also sets the size of the memory area used for array<br>variables. |
|--------------|----------------------------------------------------------------------------------------------------|
| Syntax:      | CLEAR ( <array-variable-memory-size>)</array-variable-memory-size>                                                                                |
| Explanation: | If the parameter is omitted, the array variable memory area is set to the default size (1024 bytes).                                              |
| Note.        | An Out of memory error results if the size specified exceeds the amount of available memory                                                       |

## CLOSE

| Function | Closes | open files | and | terminates | (closes) | devices. |
|----------|--------|------------|-----|------------|----------|----------|
|----------|--------|------------|-----|------------|----------|----------|

| Syntax: | CLOSE | [,[#] <file-number></file-number> | - 1 |
|---------|-------|-----------------------------------|-----|
|---------|-------|-----------------------------------|-----|

Explanation. Closes the file to which the specified file number has been assigned. Several specific files can be closed at the same time by delimiting them with commas. If no file number is specified, all open files and devices are closed. Once a file has been closed, it cannot be accessed again until it has been opened again (with the OPEN command). Since CLOSE purges any unwritten data from the buffers, be sure to use it to close files when file access is completed.

| See also E | ND, ST | OP |
|------------|--------|----|
|------------|--------|----|

| CLS         |                                                     |
|-------------|-----------------------------------------------------|
| Function.   | Clears the screen                                   |
| Syntax      | CLS                                                 |
| Explanation | Clears all characters and graphics from the screen. |

## COLOR

| Function    | Specifies character attributes (underline, bold, and inverted). |                                                                        |                                                                                                    |  |  |
|-------------|-----------------------------------------------------------------|------------------------------------------------------------------------|----------------------------------------------------------------------------------------------------|--|--|
| Syntax.     | COLOR <character-attributes></character-attributes>             |                                                                        |                                                                                                    |  |  |
| Explanation | from 000 to 112<br>as a value from<br>according to wh           | <ol> <li>which is</li> <li>0 to 7. The</li> <li>hether each</li> </ol> | xpressed in terms of a binary number<br>is specified in the command parameters<br>is character attributes are determined<br>in position in the binary number (the $2^0$<br>is $2^2$ place) is 0 or 1. |  |  |
|             | H.ghest bit<br>2 <sup>2</sup><br>(inverse)                      | 2 <sup>1</sup><br>(bold)                                               | Lowest bit<br>2 <sup>0</sup>                                                                                                    |  |  |
|             | (inverse)                                                       | (bold)                                                                 | (underline)                                                                                                    |  |  |

## DATA

| Function.    | Specifies numeric and string data to be read by READ commands                                                                                                    |
|--------------|----------------------------------------------------------------------------------------------------|
| Syntax.      | DATA <constant>[,<constant>]</constant></constant>                                                                                                    |
| Explanation: | The DATA command is a non-executable command, and the<br>line containing a DATA command must contain only one such<br>command and no other commands or statements. As successive<br>READ commands are executed, they read data from the DATA<br>lines in ascending line number order |
| Note         | Constants spec fied in a DATA line may be either character<br>strings or numbers. If a character string is to include any<br>commas or spaces, that string must be enclosed in double<br>quotation marks (" ")                                                                       |

| DIM         |                                                                                                    |  |  |
|-------------|----------------------------------------------------------------------------------------------------|--|--|
| Function:   | Specifies the maximum subscript value of array variables and allocates memory to those array variables.                                                                                                    |  |  |
| Syntax:     | <pre>DIM <variable-name>.<maximum-subscr.pt-value> (.<maximum-subscript-value>]) [.<variable-name> (<maximum-subscript-value> [.<maximum-subscript-value>])]</maximum-subscript-value></maximum-subscript-value></variable-name></maximum-subscript-value></maximum-subscr.pt-value></variable-name></pre>                                             |  |  |
| Explanation | Sets the maximum subscript value of array variables and<br>allocates memory to those array variables. When the DIM<br>command is executed, all elements of arrays declared are set to<br>either 0 (zero) or null strings.                                                                                                    |  |  |
| Note        | When an array is accessed, a Subscript out of range error results if any subscript specified exceeds the maximum specified for that element when the array was declared. With the given program, a particular array can only be declared one time.                                                                                                    |  |  |
| Example     | <pre>100 WRFMA+ ? 110 DIM SIS(12),WRRS(WRRMAX,2) 120 DATA 26 5,37,8,29,80,9,9,&amp;H800 130 DATA 7,18,55,12,5,43 140 FOP I=0 TO 12 150 READ SIS(I) 160 NFXT I 160 NFXT I 170 DATA ABC,DEFG,*A+* 180 DATA *HI,JKLM*,NOPOR.STU 190 DATA VWX YZ,AB,CDF 200 FOR I=0 TO 2 210 FOP D=0 TO 2 210 READ WRRS,I,J) . ^ NEXT J,I . ^ PRINT SIS(3) /PPS(2.0)</pre> |  |  |

## END

Function: Ends program execution

Syntax: END

Explanation: Ends program execution and closes all open files. The END command can be included in a program in any number of locations necessary. Whether or not an END command is included, execution stops automatically when execution reaches the end of the program. When execution ends, all files are closed regardless of whether an END command is included in the program.

### ERASE

| Function     | Erases the memory area allocated to the program's array variables.                                                                                                    |
|--------------|----------------------------------------------------------------------------------------------------|
| Syntax:      | ERASE <array-name>[,<array-name>]</array-name></array-name>                                                                                                    |
| Explanation: | Use this command to crase arrays that are no longer required<br>This is a way to make more memory available when space is<br>limited and an array is longer needed within the program. |
| Example.     | <pre>100 CLEAR 10000:START=FRE(1) 110 DIM BIG(50,20):MIDDLE=FRE(1) 120 ERASE BIG 130 DIM BIG(10,5.:FINAL=FRE(1) 140 PRINT START,MIDDLE,FINAL</pre>                                     |

### FIELD

| Function:                | Assigns space within a random access file buffer to variables                                                                                                    |
|--------------------------|----------------------------------------------------------------------------------------------------|
| Syntax:                  | <pre>FIELD .#]<file-number>,<field-width> AS <string-variable>[,<field-width> AS <string-variable>]</string-variable></field-width></string-variable></field-width></file-number></pre> |
| Explanation <sup>.</sup> | This command is used to designate variables that are to be used<br>within a program as the data area within a random access file<br>buffer.                                             |

Example 100 OPEN "A:CUST" AS #1 110 FIELD 1, 8 AS CUSTNOS, 20 AS NAMES, 40 AS ADDRS 120 LSET NAMES="ABCD" 130 LSET ADDRS="EFGHIJKL" .40 LSET CUSTNOS=MKDS(7850) 150 PUT 1,1 160 GET 1,1 170 CNUM=CVD.CUSTNOS):NS=NAMES 180 PRINT CNUM.NS.ADDRS

#### FOR...TO...STEP

| Funct on            | Performs a specified number of repetitions of the statements<br>between FOR and an ensuing NEXT                                                                                                    |
|---------------------|----------------------------------------------------------------------------------------------------|
| Syntax <sup>*</sup> | FOR <variable>=<initial-value> TO<br/><final-value> [STEP <increment>]</increment></final-value></initial-value></variable>                                                                                                    |
| Explanation:        | The variable is used as a counter, and initially is set to<br><initial-value>. Program execution loops between FOR and the<br/>ensuing NEXT, and the counter is incremented by <increment><br/>with each repet tion until the counter reaches the value<br/>specified in <final-value>. If STEP is omitted, <increment><br/>becomes 1. When <increment> is a positive value and<br/><initial-value> is larger than <final-value>, the statements<br/>between FOR and NEXT are executed only once. The same<br/>applies when <increment> is a negative value and<br/><initial-value> is smaller than <final-value>.</final-value></initial-value></increment></final-value></initial-value></increment></increment></final-value></increment></initial-value> |
| Note                | FOR-NEXT loops can be nested. However, a different variable<br>must be specified for each loop                                                                                                    |
| Example:            | 100 J=10:K=30<br>110 FOR I=1 TO J STEP 2<br>120 PRINT I;<br>130 K=K+10:PRINT K<br>140 NEXT I                                                                                                    |

| GET          |                                                                                                    |
|--------------|----------------------------------------------------------------------------------------------------|
| Function:    | Fetches a data record into a random access file buffer from a random access file.Can also be used to fetch data into a random access file buffer from the keyboard or communication file.                                                                                                    |
| Syntax.      | GET [#] <file~number>.[<record-number>]</record-number></file~number>                                                                                                    |
| Explanation: | <file-number> must be the same number under which the file<br/>was opened. If <record-number> is omitted, the record read is<br/>that which follows the one specified by the last executed GET<br/>or PUT command</record-number></file-number>                                                                                                    |
|              | The value specified for <record-number> must be in the range<br/>from 1 to 65535. When reading data from the keyboard file or<br/>communication file, the record number specifies the number of<br/>bytes of data to be read. In this case, 256 is assumed if 0 is<br/>specified or if <record-number> is omitted.</record-number></record-number> |
|              | The record length of a random access file is 256 bytes.                                                                                                    |

## GOSU8

| Function     | Calls a subroutine.                                                                                                    |
|--------------|----------------------------------------------------------------------------------------------------|
| Syntax:      | GOSUB <line-number></line-number>                                                                                                    |
| Explanation: | The GOSUB command calls the sub-routine beginning with the specified <.ine-number>. When the sub-routine ends with a RETURN command, program execution then resumes with the statement following the GOSUB command.                                                                                                    |
|              | A sub-routine is an independent part of the program that ends with a RETURN command                                                                                                    |
| Note         | One sub-routine can also make calls to other sub-routines. The<br>number of levels to which such calls can be made depends on<br>the amount of available stack area in memory. If the stack area<br>is exceeded, an Out of memory error results. If a GOSUB<br>command is executed without a corresponding RETURN<br>command, a RETURN without GOSUB error results. See the<br>BASIC error messages section. |

Example: 100 PRINT "CALL" 110 GOSUB 140 120 PRINT "RECALL" 130 END 140 PRINT "!:BACK!." 150 RETURN

## GOTO

| Function:   | Branches execution to a specified line                                                                                                    |
|-------------|----------------------------------------------------------------------------------------------------|
| Syntax:     | GOTO <line-number></line-number>                                                                                                    |
| Explanation | This command causes execution to jump to the specified line<br>number. This makes it possible to execute a particular line from<br>anywhere within the program. |
| Example     | 100 DATA 5,7,9.0<br>110 READ R: IF R=0 THEN END<br>120 PRINT "RADIUS:";R; "AREA=";3.14*R^ 2<br>130 GOTD 110                                                     |

## IF...THEN~ELSE

| Function:   | Makes decis ons based on evaluation of an expression.                                                                                                    |
|-------------|----------------------------------------------------------------------------------------------------|
| Syntax      | IF <expression> "HEM<statement o<="" th=""></statement></expression>                                                                                                    |
|             | [E_SE <statement line-number="" or="">,</statement>                                                                                                    |
| Explanation | This command makes decisions about program execution based<br>on evaluation of an expression. If the expression is TRUE<br>(other than 0), the statement(s) or line number following THEN<br>or GOTO is executed. If the expression is FALSE (0,, the<br>statement(s) or line number following ELSE is executed. |

| Inputs data into specified variables.                                                                                                    |
|----------------------------------------------------------------------------------------------------|
| <pre>INPUT (<prompt-string> , )<variable> [,<var.able> ] ,</var.able></variable></prompt-string></pre>                                                                                                    |
| The INPUT command causes the program to display the specified prompt string and a question mark, then to pause for input from the keyboard.                                                                                                    |
| <pre><pre>&gt;prompt-string&gt; is a string of characters enclosed in double quotation marks, followed by a semicolon or comma and the list of variables into which data is to the input. When a comma is specified following <pre>&gt;prompt-string&gt; instead of a semi-colon no quest on mark is displayed following the prompt string. If the type of data input does not match the corresponding variable type or the number of data items input does not match the number of variables, the message "? Redo from start is displayed and the INPUT command waits for input to be done over.</pre></pre></pre> |
| <pre>100 INPUT "END";XS:IF XS="FND" GOTO 130 110 INPUT A:PRINT "*2 =" A*2 120 GOTO 100 130 END</pre>                                                                                                    |
|                                                                                                    |

# INPUT#

| Function     | Reads data from a file.                                                                                               |
|--------------|----------------------------------------------------------------------------------------------------|
| Syntax:      | <pre>INPUT #<file-number> <variable>{,<variable>}</variable></variable></file-number></pre>                           |
| Explanation: | This command reads data sequentially from a file.                                                                     |
| Note         | <file-number> must be the number under which a file was opened for sequential mout by the OPEN command.</file-number> |

Example: 100 OPEN "SMAP.DAT" FOR OUTPUT AS #1 110 INPUT "DATA"; INDATA\$ 120 IF INDATA\$ = ""THEN CLOSE : GOTO 150 130 PRINT #1, INDATA\$ 140 GOTO 110 150 OPEN "SAMP DAT" FOR INPUT AS #2 160 INPUT #2,OUTDATA\$ 170 IF EOF.21 THEN END 180 GOTO 160

## KILL

| Function    | Erases a file.                                                                                                    |
|-------------|----------------------------------------------------------------------------------------------------|
| Syntax:     | KILL <filename></filename>                                                                                                    |
| Explanat.on | This command erases the specified file. The name specified in<br><fi.ename> must be complete, including the extension.</fi.ename> |
| Note.       | It is not possible to directly erase a file that is currently open.                                                               |

## LET

| Function:    | Substitutes the value of an expression into a variable.                                                                                                    |
|--------------|----------------------------------------------------------------------------------------------------|
| Syntax       | {LET} <variable-name> ≈ <expression></expression></variable-name>                                                                                                    |
| Explanation: | The command word LET" is omissable (The equals sign<br>fulfills the command function by itself) The type of<br><variable-name> and <expression> must be the same<br/><expression a="" be="" can="" either="" numeric="" or="" string="" td="" value="" value<=""></expression></expression></variable-name> |

| LNE         |                                                                                                    |
|-------------|----------------------------------------------------------------------------------------------------|
| Function:   | Draws a line or box.                                                                                                    |
| Syntax:     | LINE ([STEF]( <horiz-coord-l>,<vert-coord-l>)]-<br/>[STEP)(<horiz-coord-2>,<vert-coord-2>)<br/>[,<color>][, B])<br/>BF</color></vert-coord-2></horiz-coord-2></vert-coord-l></horiz-coord-l>                                  |
| Explanation | This command specifies two points on the screen and draws a line between those two points. It can also draw a hollow or solid box around the diagonal specified by such a line                                                |
|             | The first pair of coordinates specify the starting point of the<br>line, and the second pair specifies the ending point. Specify<br>either 0 or 1 as the line color. Specifying 0 erases dots, and<br>specifying 1 draws dots |
|             | B specifies drawing of a hollow box, and BF specifies drawing of a solid box.                                                                                                    |

# LINE INPUT

| Function                 | Reads a 1-line character string from the keyboard                                                                                                    |  |
|--------------------------|----------------------------------------------------------------------------------------------------|--|
| Syntax:                  | LINE INPUT [ <prompt-string>;]<string-variable></string-variable></prompt-string>                                                                                                    |  |
| Explanation <sup>.</sup> | Reads a continuous string of up to 255 characters from the keyboard. All characters typed between the time the prompt appears and the $\Box$ key is pressed are stored in <variable>.</variable> |  |

## LINE INPUT#

Function: Reads a 1-line character string from a sequential file

Syntax: LINE INPUT #<file-number>,<string-variable>

Explanation: Reads a maximum of 255 characters from the specified sequential file. Characters are read from the current position in the file up to (but not including) the first carriage return, or up to 255 characters if no carriage return is encountered. Characters read are stored in <string-vanable>, <file-number> must be the number of a file that was previous.y opened for sequential input by the OPEN command.

This command can also be used to read data from a program that has been saved in ASCII format.

Example: 100 OPEN "LIST" FOR OUTPUT AS #1 110 LINE INPUT "ADDRS?",C\$ 120 PRINT #1,C\$ 130 CLOSE #1 140 OPEN "LIST" FOR INPUT AS #1 150 LINE INPUT #1,C\$ 160 PRINT C\$ 170 CLOSE #1

## LOCATE

| Function.    | Moves the cursor to a specified position.                                                                                                    |
|--------------|----------------------------------------------------------------------------------------------------|
| Syntax:      | LOCATE [ <vert-coord>][,<horiz-coord>]</horiz-coord></vert-coord>                                                                                      |
| Explanation. | The vertical range of coordinates is 1 to 8, for the 8 times of the screen, and the horizontal range is 1 to 80 for the screen's 80 columns.           |
| Note.        | If you specify a value that exceeds the coordinate range, 8 is assumed for <vert-coord> and 80 is assumed for <horiz-coord></horiz-coord></vert-coord> |

# LPRINT, PRINT

| -           |                                                                                                    |
|-------------|----------------------------------------------------------------------------------------------------|
| Function    | Outputs data to the screen or printer.                                                                                                    |
| Syntax      | <pre>LPRINT (<expression>)[ ;   <expression>,][ ; ]; PRINT [<expression>][]; <expression>][ ; ];</expression></expression></expression></expression></pre>                                                                                                    |
|             | <pre>PRINT [<expression>][]; <expression>.,.][; ] .</expression></expression></pre>                                                                                                    |
| Explanation | These commands display the values or character strings<br>specified in <expression> on the screen or output them to the<br/>printer. If <expression> is omitted, only a carriage return is<br/>output Either commas or semicolons can be used to delimit the<br/>expressions. Placing a comma or semicolon after the final<br/>expression prevents a carriage return from being performed at<br/>the end of the line.</expression></expression> |
| Note        | Delimiting commas and semicolons are not necessary if the<br><expression> parameters consist solely of character strings<br/>enclosed in double quotation marks (""). In this case, the<br/>expressions are handled as if they had been de imited with<br/>semicolons.</expression>                                                                                                    |
| Example:    | <pre>1) 100 A\$="123456789" : B\$="abcdef" 110 LPRINT A\$;B\$ 120 LPPINT A\$;CHR\$(10);B\$ 130 LPRINT A\$;CHR\$(13);B\$</pre>                                                                                                    |
| :           | 2) 100 FOR X=1 TO 5<br>110 J=J+5<br>120 K-7+10<br>130 PRINT J;K;<br>140 NFXT X                                                                                                    |

# LPRINT USING, PRINT USING, PRINT # USING

```
Outputs character strings and numeric values to the printer or
Function:
              display in a specified format.
              LPRINT USING <format-string>;[<expression>]
Syntax:
              [,; <expression>...][;]
                11
              PRINT USING <format.string>; [<expression>]
              [. expression> 1 ;
              PRINT #<file-number>, USING
              <format-string>; [<expression>]
              [ ; <expression> ] ...
              <format-string> controls the area in which the expressions are
Explanation
              printed <format-string> consists of the following characters
              # : In <format-string>, a string of '#' characters specifies the
                    field for output of a numeral. If a number consists of
                    fewer numerals than there are '#' signs in
                    <format-string> the number is right jusufied within the
                    field
                    A period within <format-string> specifies the position of
                     the decima, point

    A plus sign can be added to the beginning or end of

                    <formal-string>. This determines whether the sign of the
                     number, + or -, is appended to the beginning or end of the
                     number.
               ** : When a number is output, empty positions w thin the
                     field are ordinarily filled with spaces. However, two
                     asterisks at the beginning of <format-string> indicate that
                     any empty positions within the field are to be padded
                     with asterisks
               , : Placement of a comma to the left of the decimal point
                     indicates that every three dig ts of the number are to be
                     punctuated with a comma-
```

|      | ~~~~          | Including this string following the numeric field indicates that the number is to be output in exponential format.                                                                                                    |
|------|---------------|----------------------------------------------------------------------------------------------------|
|      | -             | An underscore mark indicates that the following<br>character is to be output exactly as specified.                                                                                                    |
|      | ť             | An exclamation mark indicates that only the first<br>character of the given string variable or<br>character string is to be output.                                                                                                    |
|      | \n spaces\    | n spaces bracketed by reverse slashes indicates<br>that n+2 characters of the given string variable<br>or character string are to be output. If the given<br>character string is longer than n+2 characters,<br>the excess characters are gnored. If it is shorter,<br>the string is output left justified within the field.                    |
|      | &             | An ampersand indicates the position for output<br>of an complete character string. Multiple<br>ampersands indicates that one character string<br>from among the expressions is to be output for<br>each ampersand. If the number of ampersands is<br>greater than the number of character strings in<br>the expressions, the excess are ignored |
|      | each characte | m ength of the format string is 25 characters for<br>er string or expression included as an output<br>in error results if this limit is exceeded                                                                                                    |
| Note |               | r of digits making up a number exceeds the<br>d length, a percent sign '%' is output affixed to the<br>the number.                                                                                                    |

# LSET, RSET

| Function'    | Sets data into random access file buffer in preparation for output by the PUT command                                                                                                    |
|--------------|----------------------------------------------------------------------------------------------------|
| Syntax:      | LSET <string-variable><string-expression></string-expression></string-variable>                                                                                                    |
|              | RSET <string-variable>=<string-expression></string-expression></string-variable>                                                                                                    |
| Explanation: | The variable specified in these commands is one that has been defined as a field in the buffer by the FIFLD command and the string expression is the data that is to be moved into the buffer LSET left-justifies the data in the field, and RSET r ght justifies it. Excess positions in the field are padded with our characters. |

## MID\$

| Function:   | Replaces part of a string variable with another string.                                                                                                    |
|-------------|----------------------------------------------------------------------------------------------------|
| Syntax.     | <pre>MID\$ (<string-variable>, <numeric-expression>   [, <numeric-expression-2>))=<string-expression></string-expression></numeric-expression-2></numeric-expression></string-variable></pre>                                                                                                    |
| Explanation | This command replaces <numeric-expression-2> characters of<br/>the string in <string variable=""> with <string-expression>,<br/>starting at the character specified by <string expression=""> If<br/><numeric-expression-2> is omitted the number of characters<br/>equal to the length of <string-expression> is replaced.</string-expression></numeric-expression-2></string></string-expression></string></numeric-expression-2> |

## NAME

| Function:   | Changes the name of a file.                                      |
|-------------|------------------------------------------------------------------|
| Syntax.     | NAME <old name=""> AS <new-name></new-name></old>                |
| Explanation | The file names specified must be complete, including extensions. |

# NEXT Function Closes a FOR...NEXT loop. Syntax: NEXT (<variable>) (, <variable>...) Explanation. If no variable is specified, NEXT applies only to the most recently executed FOR command

## ON...GOTO, ON...GOSUB

| Function:   | Branches to one of several line numbers                                                                          |
|-------------|----------------------------------------------------------------------------------------------------|
| Syntax:     | ON <numeric-expression> GOTO<br/><line-number>(,<line-number>)</line-number></line-number></numeric-expression>  |
|             | ON <numeric-expression> GOSUB<br/><line-number>[,<line-number>]</line-number></line-number></numeric-expression> |
| Explanation | The value of the numeric expransion determines to use                                                            |

Explanation The value of the numeric expression determines to which of the several program lines execution branches. With ON GOSUB, each line number listed must be the first line of a sub-routine.

### OPEN

| Function     | Opens a file or device for access.                                                                                                    |
|--------------|----------------------------------------------------------------------------------------------------|
| Syntax.      | OPEN <file-name> (FOR <mode>) AS<br/>#]<file-number></file-number></mode></file-name>                                                                                                    |
| Explanation: | Opens the a device or file for access in the specified mode.<br>Once a device or file has been opened it cannot be opened<br>again until it has been closed.                                                                                                    |
|              | For <mode>, specify INPUT to input data from a sequential<br/>file, OUTPUT to open a new file for sequential output.<br/>APPEND to open an existing sequential file to add additional<br/>data. To open a file for random input/output, omit the [FOR<br/><mode>] parameter.</mode></mode> |
|              | A maximum of four files or devices can be opened by this command at one time. Therefore, specify a number from 1 to 4 for <file-number>.</file-number>                                                                                                    |

With a random access file, the maximum record length is 256 bytes.

With this Notebook, six devices can be specified as files. Names to specify and corresponding devices are as follows.

A: Built-in memoryB: Memory cardSCRN: DisplayLPT: PrinterCOM: RS-232C (serial)KYBD Keyboard

Example 100 FILES="LPT:" 110 OPEN FILES AS #1 120 PRINT #1, "WIDTH 80"

## PRINT#

| Function | Outputs data to a file.                                                                                       |
|----------|----------------------------------------------------------------------------------------------------|
| Syntax   | <pre>PRINT #<file-number>,(<expression> (); <expression>)[; ] ,</expression></expression></file-number></pre> |

Explanation: For <file-number>, specify the number of a file that has previously been opened with the OPEN command. Separate expressions (numeric or string) with commas or semicolons

## PRESET

| Function:   | Resets a specified dot on the screen.                                                                                                    |
|-------------|----------------------------------------------------------------------------------------------------|
| Syntax:     | PRESET [STEP] ( <horiz-coord>,<vert-coord>)<br/>[,<color>]</color></vert-coord></horiz-coord>                                                                                                    |
| Explanation | <honz-coord> must be a numeric value in the range from 0 to<br/>479, and <veri-coord> must be a numeric value in the range<br/>from 0 to 63. Using this command, you can erase individual<br/>dots from characters or graphics that are currently displayed on<br/>the screen.</veri-coord></honz-coord> |
|             | Specifying any value other than 0 for <color> reverses the function of PRESET, causing it to work in the same manner as the PSET command. Specifying 0 or omit ing <color> causes it to crase the dot a, the specified position.</color></color>                                                         |

|              | STEP, when specified, indicates that the coordinates specified are relative to the most recently specified point. When step is omitted, the coordinates are absolute in relation to the screen origin.                                         |
|--------------|----------------------------------------------------------------------------------------------------|
| Note:        | An blegal function cal error results if either <vert-coord> or <horiz-coord> is not within the specified range.</horiz-coord></vert-coord>                                                                                                    |
| PSET         |                                                                                                    |
| Function-    | Sets a specified dot on the screen                                                                                                    |
| Syntax.      | <pre>PSET [STEP] (<horiz-coord>, <vert-coord>) [, <color>]</color></vert-coord></horiz-coord></pre>                                                                                                    |
| Explanation. | <horiz-coord> must be a numeric value in the range from 0 to<br/>479, and <vert-coord> must be a numeric value in the range<br/>from 0 to 63</vert-coord></horiz-coord>                                                                        |
|              | Specifying any value other than 0 for <color> reverses the function of PSET, causing it to work in the same manner as the PRESET command. Specifying 0 or omitting <color> causes it to set the dot at the specified position.</color></color> |
|              | STEP, when specified, indicates that the coordinates specified<br>are relative to the most recently specified point. When step is<br>omitted, the coordinates are absolute in relation to the screen<br>origin.                                |
| Note:        | An Illegal function ca., error results if either <vert-coord> or <horiz-coord> is not within the specified range</horiz-coord></vert-coord>                                                                                                    |
| Example.     | 100 FOR I=0 TO 300<br>110 PSET (I.I/5)<br>120 NEXT<br>130 FOR I=300 TO 0 STEP -1<br>140 PRESET (I.I/5)<br>150 NEXT                                                                                                    |

| PUT          |                                                                                                    |
|--------------|----------------------------------------------------------------------------------------------------|
| Function     | Wr te a record into a random access file from that file's random access buffer. Can also be used to write to the screen file, printer file, or communications file.                                                                                                    |
| Syntax:      | <pre>PUT [#]<file-number>, {<record-number>}</record-number></file-number></pre>                                                                                                    |
| Explanation: | In <file-number>, specify the number under which the file was<br/>opened. Specify the record number to which the data is to be<br/>written as a numeric expression. If <record-number> is omitted,<br/>data is written to the record following the one last accessed by<br/>PUT or GET.</record-number></file-number> |
|              | When writing data to the screen file, printer file, or<br>commun cations file, specify the record number specifies the<br>number of characters (0-256) to be output. When 0 is specified<br>or the parameter is omitted, 256 is assumed. The record length<br>of a random access file is 256 bytes.                   |

## READ

| Function.    | Reads values from a DATA command and substitutes them into variables                                                                                                    |  |  |
|--------------|----------------------------------------------------------------------------------------------------|--|--|
| Syntax:      | READ <variable>[,<variable>]</variable></variable>                                                                                                    |  |  |
| Explanation: | READ is used in combination with DATA commands, and<br>each item of data specified by a DATA command is read into<br>one variable by a READ command. Provided that the variable<br>and data types match, data read can be either numeric or \$ ming<br>data. |  |  |
| Note         | A Syntax error occurs if the type of data read does not match the variable type. See the section on error messages.                                                                                                    |  |  |
| See also:    | DATA, RESTORE                                                                                                    |  |  |
| Example:     | 100 DATA 100,-50,0,3.1416<br>110 READ A,B,C,D<br>120 RESTORE<br>130 READ R\$,S\$,T\$,U\$<br>140 PRINT A;B;C;D<br>150 PRINT R\$;S\$;T\$;J\$<br>160 END                                                                                                    |  |  |

| REM          |                                                                                                    |  |  |
|--------------|----------------------------------------------------------------------------------------------------|--|--|
| Function.    | Designates a program comment                                                                                                    |  |  |
| Syntax;      | REM [ <text comment="" of="">]</text>                                                                                                    |  |  |
| Explanation: | REM is a non-executable command that makes it possible to<br>include comments in a program without affecting the program's<br>execution. When the program is listed, the contents of the<br>comment are output verbatim in the list. Although colons<br>cannot be used to delimit the REM command from following<br>commands on the same line, a RFM command can be included<br>in a line following some other command by preceding 1 with a<br>CO on |  |  |
| Example.     | 100 REM<br>110 SUM=0:REM SUM<br>120 DATA 1,2,3,4,5,6,7,8,9,10<br>130 FOR I=1 TO 10<br>140 READ V(I)<br>150 SUM=SUM+(I)<br>160 NEFT I                                                                                                    |  |  |

# RESTORE

| Function     | Specifies the line number of a DATA statement that is to be next read (or re-read) by a READ command.                                                                                    |  |  |
|--------------|----------------------------------------------------------------------------------------------------|--|--|
| Syntax       | RESTORE [ <line-number>]</line-number>                                                                                                    |  |  |
| Explanation: | Sets <.ine-number> as the line to be read by the next READ<br>command If <line-number> is omitted, the line number of the<br/>first DATA command in the program is assumed</line-number> |  |  |
| Example:     | 100 READ A,B,C,D,E,F<br>110 RESTORE 140<br>120 READ G,H,I<br>130 DATA 57,68,79<br>140 DATA 80,91,102<br>150 PRINT A;B;C;D;E;F;G;H;I                                                      |  |  |

## RETURN

Function. Returns execution at the end of a sub-rout ne

Syntax: RETURN

Explanation. This command ends subroutine execution returning execution to the first statement following the GOSUB command that called the subroutine. Sub-routines should only be executed through calls made4 by the GOSUB command. Note that the CLEAR command clears the return location from memory, making it mpossible for execution to be returned

See also: CLEAR, GOSUB

### SOUND

| Function:   | Outputs a tone from the speaker.                                                                                                    |
|-------------|----------------------------------------------------------------------------------------------------|
| Syntax:     | SOUND <frequency>[,<duration>]</duration></frequency>                                                                                                    |
| Explanation | For <frequency>, specify the desired frequency of the sound in<br/>Hz as a number in the range 20 to 20000. For <duration>,<br/>specify a number in the range from 1 to 1000. The duration of<br/>the sound is equal to <duration> x 10 milliseconds.</duration></duration></frequency> |

## STOP

| Function:    | Stops program execution.                                                                                                    |
|--------------|----------------------------------------------------------------------------------------------------|
| Syntax:      | STOP                                                                                                    |
| Explanation: | This command can be used to stop program execution at any<br>point. Execution stops at the line containing the STOP<br>command Upon stopping, BASIC outputs the message "Break<br>in XX", where XX is the line number at which execution<br>stopped Program execution can then be resumed by entering<br>CONTINUE Unlike the END command, the STOP command<br>does not close any open files. |
| Example:     | 100 INPUT A, B<br>110 TEMP=A*B                                                                                                    |
|              | 120 STOP                                                                                                    |
|              | 130 FINAL=TEMP+200:PRINT FINAL                                                                                                    |

| SWAP                 |                                                                                                    |  |  |
|----------------------|----------------------------------------------------------------------------------------------------|--|--|
| Function:            | Exchanges the values of two variables                                                                     |  |  |
| Syntax               | SWAP <variable-1>,<variable-2></variable-2></variable-1>                                                  |  |  |
| Explanation:         | This command exchanges the values of two variables. The two variables specified must be of the same type. |  |  |
| Example <sup>.</sup> | 100 AS="CNE",BS="ALL"CS=" FOR "<br>110 PRINT AS CS BS<br>120 SWAP AS,BS<br>130 PRINT AS CS BS             |  |  |

## WRITE

| Function | Writes data to the screen                                        |  |
|----------|------------------------------------------------------------------|--|
| Syntax.  | WRITE <expression> [ ;   <expression>]</expression></expression> |  |
| England  |                                                                  |  |

Explanation Specify the data to be written to the screen in the expressions (string or numeric) Separate the expressions with commas or semicolons. The difference between WRITE and PRINT is that WRITE writes commas to the screen as delimiters between expressions.

| Example: | 100 | A=80:B=90:CS="THAT'S | ALL <sup>4</sup> |
|----------|-----|----------------------|------------------|
|          | 110 | WRITE A, B, CS       |                  |

### WRITE#

| Function. | Writes data to a sequential file.                                                                            |
|-----------|----------------------------------------------------------------------------------------------------|
| Syntax:   | <pre>WRITE #<file-number>,<expression>   ; <express.or>]   [/]</express.or></expression></file-number></pre> |

Explanation: For <file-number>, specify the number of a file that has previously been opened for output with the OPEN command Specify the data to be written to the file in the expressions (string or numenc) Separate the expressions with commas or semicolons. The difference between WRITE # and PRINT # is that WRITE # writes commas to the file as delimiters between expressions.

# **Functions reference**

## ABS

| Function.    | Returns the absolute value of a number.                                                   |  |
|--------------|-------------------------------------------------------------------------------------------|--|
| Syntax:      | ABS . <numeric-expression></numeric-expression>                                           |  |
| Explanation. | This function returns the absolute value of<br><numeric-expression>.</numeric-expression> |  |
| Example      | 100 PRINT ABS(7*(-5))                                                                     |  |

## ASC

| Function.    | Returns the ASCII character code of a character.                                                                                                    |  |  |
|--------------|----------------------------------------------------------------------------------------------------|--|--|
| Syntax:      | ASC ( <string-expression>)</string-expression>                                                                                                    |  |  |
| Explanation. | This function returns the character code of the first character of<br><string-expression>. See the character code chart for the<br/>character codes and corresponding characters.</string-expression> |  |  |
| Note         | An Legal function call error results if <string-expression> is a null string. See the section on error messages.</string-expression>                                                                  |  |  |
| Example      | 100 YS**ABC"<br>110 A=ASC(YS)<br>120 B\$=CHRS(A)<br>130 PRINT Y\$,A,B\$<br>140 END                                                                                                    |  |  |

## ATN.

| Function. | Returns the | arctangent | of | an angle. |
|-----------|-------------|------------|----|-----------|
|-----------|-------------|------------|----|-----------|

Syntax ATM (<numeric-expression>)

- Explanation: This function interprets the value of <numeric-expressions as an angle in radians and returns the arctangent of that angle. The value of the expression must be in the range from  $-\pi/2$  to  $\pi/2$  ( $\pi$  is taken as 3.14159265358979.)
- Note. In order to convert degrees into radians, multiply by 3.14159265358979/180

| CHR\$        |                                                                                                    |
|--------------|----------------------------------------------------------------------------------------------------|
| Fanction:    | Returns the character corresponding to a specified character code                                                                                                    |
| Syntax:      | CHR\$ ( <numeric-expression>)</numeric-expression>                                                                                                    |
| Explanation. | This function returns the character corresponding to the character code specified by <numeric-expression>. The value of <numeric-expression> must be in the range 0-255.</numeric-expression></numeric-expression> |
| Note         | If <numeric-expression> is a real number, any portion to the right of the dec.mat point is discarded</numeric-expression>                                                                                          |
| Example:     | 100 PRINT CHR\$(65), CHR\$(97)                                                                                                    |

## COS

| Function.    | Returns the cosine of an angle.                                                                                                    |  |  |
|--------------|----------------------------------------------------------------------------------------------------|--|--|
| Syntax:      | COS ( <numeric-expression>,</numeric-expression>                                                                                            |  |  |
| Explanation. | This function interprets the value of <numeric-expression> as an angle in radians and returns the cosine of that angle</numeric-expression> |  |  |
| Note:        | In order to convert degrees into radians, multiply by 3.14159265358979/180                                                                  |  |  |
| Example:     | <pre>100 PI=3.14159265358979 110 PRINT COS(PI) 120 DEGREES=180 130 RADIANS=DEGREES*PI/180 140 PRINT COS(RADIANS)</pre>                      |  |  |

# CSRLIN

| Function    | Returns the screen cursor's vertical position.                                                                      |
|-------------|----------------------------------------------------------------------------------------------------|
| Syntax:     | CSRLIN                                                                                                    |
| Explanation | This function returns the number of the row currently containing the cursor. The value returned is in the range 1-8 |

Example: 100 CLS 110 Y=CSPLIN 120 X=POS(0) 130 LOCATE 5,1:PRINT \*CURSOR\*; 140 LOCATE Y,X

## CVD

| Function: | Converts a | a string | expression | into | numeric data | a. |
|-----------|------------|----------|------------|------|--------------|----|
|-----------|------------|----------|------------|------|--------------|----|

| Syntax. CVE | ( <string-< th=""><th>expression&gt;)</th></string-<> | expression>) |
|-------------|-------------------------------------------------------|--------------|
|-------------|-------------------------------------------------------|--------------|

Explanation: This function returns the numeric data corresponding to the string representation of a numeric value that has been written into a random access buffer using the MKDS function. The length of the string expression must be 8 bytes.

Example. 100 FIELD #1,4 AS NS,12 AS BS 110 GET #1 120 Y=CVS(NS)

## DATES.

| Function    | Returns the date.                                                                                                  |
|-------------|----------------------------------------------------------------------------------------------------|
| Syntax      | DATES                                                                                                    |
| Explanation | This function returns the date in mm-dd-yyyy format, where<br>mm is the month, dd is the day, and yyyy is the year |
| See also.   | TIMES                                                                                                    |
| Example     | 100 PRINT DATES                                                                                                    |

| EOF          |                                                                                                    |
|--------------|----------------------------------------------------------------------------------------------------|
| Function.    | Checks for the end of file condition.                                                                                                    |
| Syntax:      | EOF ([#] <file-number>)</file-number>                                                                                                    |
| Explanation: | This function checks whether or not the end of the specified file<br>has been reached. <file-number> is the number of a file that has<br/>been opened for sequential input. This function returns -1<br/>(TRUE) if the end of the file has been reached, or 0 (FALSE) if<br/>it has not been reached1 is returned if the file is empty</file-number> |
| See also     | OPEN                                                                                                    |
| Example:     | 100 OPEN "DATA" FOR INPUT AS #1<br>110 C=0.DIM M(100)<br>120 IF EOF(1) THEN END<br>130 INPUT #1.M(C)<br>140 C=C+1:GOTO 120                                                                                                    |

## EXP

| Function.    | Returns the value of the natural logarithm e-raised to a specified power.                                         |
|--------------|----------------------------------------------------------------------------------------------------|
| Syntax:      | EXP ( <numeric-expression>)</numeric-expression>                                                                  |
| Explanation: | The value specified for <numeric-expression> must be less than or equal to 709.782712893384.</numeric-expression> |
| Note.        | An Overflow error results if the value is out of the permitted range. See the section on error messages.          |
| Example      | 100 X=2<br>110 PRINT EXP(X-1                                                                                      |

# FIX

| Function     | Truncates the fractional portion of a number and returns the<br>integer portion                                  |
|--------------|----------------------------------------------------------------------------------------------------|
| Syntax:      | FIX ( <numeric-expression>)</numeric-expression>                                                                 |
| Explanation: | This function discards the portion of a real number to the right<br>of the decimal point and returns an integer. |
| Example:     | 100 PRINT FIX 12.34)                                                                                             |

# FRE

| Function     | Returns the number of bytes of unused memory in the usable memory area.                                                                                                    |
|--------------|----------------------------------------------------------------------------------------------------|
| Syntax:      | FPE ( <numeric-expression>)</numeric-expression>                                                                                                    |
| Explanation. | Specify either 0 or 1 in <numeric-expression> When 0 is specified, the function returns the number of unused bytes in the area used for simple variables and character strings. Any unneeded character string data in memory is discarded before checking the amount of unused memory. This process may take a few moments.</numeric-expression> |
|              | When 1 is specified, the function returns the number of unused bytes in the area used for storing array variables.                                                                                                    |
| Example      | 100 PRINT FRE (0)                                                                                                    |

| HEX\$        |                                                                                                    |
|--------------|----------------------------------------------------------------------------------------------------|
| Function.    | Returns a string representation of the hexadecimal equivalent of a decimal number                                                                                              |
| Syntax:      | HEX\$ ( <numeric-expression>)</numeric-expression>                                                                                                    |
| Explanation. | The value specified for <numeric-expression> must be in the range -3278 to 65535. If the value is negative, the result is returned as a two's complement.</numeric-expression> |
| Note.        | An Overflow error results if the value is out of the permitted range. See the sect on on error messages                                                                        |
| Example.     | 100 INPUT X<br>110 A\$=HEX\$ X)<br>120 PRINT "10" X "16" A\$                                                                                                    |
| INKEY\$      |                                                                                                    |
| Function     | Reads a character from the keyboard                                                                                                    |
| Syntax:      | INKEYS                                                                                                    |

Explanation: If no key input is present, this function returns a null string. Otherwise, this function returns the the first character from the key input buffer. The SHIFT key and other keys that do not correspond to a character in the character set are ignored.

| Example | 100 | PRINT "KEYBOARD DATA"       |    |
|---------|-----|-----------------------------|----|
|         | 110 | AS=INKEYS: IF AS" " THEN 10 | 00 |

#### **INPUT\$**

Function: Reads a specified number of characters from a file.

Syntax: INPUTS (<number of characters>
[,[#]<file-number>])

Explanation This function reads a string of characters of the length spec field by <number-of-characters> from the file opened under <file-number>. Unlike the INPUT statement, this function does not display characters input on the screen If <file-number> is omitted, characters are input from the keyboard.

See also. INPUT, OPEN

| Example | 100 | OPEN "DATA" FOR INPUT AS #1                 |
|---------|-----|---------------------------------------------|
|         | 110 | IF EOF(1) THEN 140                          |
|         | 120 | <pre>PRINT HEX\$(ASC(INPUT\$(1,#1)));</pre> |
|         | 130 | GOTO 110                                    |
|         | 140 | PRINT                                       |
|         | 150 | END                                         |
|         |     |                                             |

### INSTR

| Function'    | Searches a string for a sub-string and returns the position of the sub-string                                                        |
|--------------|----------------------------------------------------------------------------------------------------|
| Syntax:      | <pre>INSTR ((<position>), <string-expression-1>, <string-expression-2>)</string-expression-2></string-expression-1></position></pre> |
| Explanation: | This function searches for <stmng-expression-2> in</stmng-expression-2>                                                              |

String-expression-1> and returns a value indicating the position in which it is found. 0 is returned if the string is not found.

> <position> indicates the position at which the function is to begin searching for the string, and is spee cified as in integer in the range 1 to 255.

| Example | 100 | AS="ABCDEFG":BS="B" |                                     |  |
|---------|-----|---------------------|-------------------------------------|--|
|         | 110 | PRINT               | INSTR(A\$, B\$); INSTR(4, A\$, B\$) |  |

#### **INT**

| Function     | Converts a number to an integer by discarding digits to the right<br>of the decimal point. |
|--------------|--------------------------------------------------------------------------------------------|
| Syntax       | <pre>INT (<numeric-expression>)</numeric-expression></pre>                                 |
| Exp anation: | This function returns the largest integer that does not exceed the specified value.        |
| See also:    | FIX                                                                                        |
| Example:     | 100 PRINT INT(12.34,                                                                       |

| LEFTS        |                                                                                                    |
|--------------|----------------------------------------------------------------------------------------------------|
| Function.    | Returns a sub-string consisting of the specified number of<br>characters from the left end of a string                                                                                                    |
| Syntax       | <pre>LEPTS (<character-string>, <numeric-expression>)</numeric-expression></character-string></pre>                                                                                                    |
| Explanation: | Specify a number in the range 0-255 for <numeric-expression><br/>The entire string is returned if the number specified exceeds the<br/>number of characters in the string. A null string is returned if<br/><numeric-expression> is 0.</numeric-expression></numeric-expression> |
| See also:    | RIGHT\$, MID\$                                                                                                    |
| Example:     | 100 AS="BASIC PROGRAM"<br>110 PRINT LEFTS(AS,5<br>120 PRINT AS                                                                                                    |

#### LEN

| Function:   | Returns the length of a string                                                                                                    |
|-------------|----------------------------------------------------------------------------------------------------|
| Syntax:     | LEN ( <string-expression>)</string-expression>                                                                                                    |
| Explanation | The value returned by this function includes non-printing<br>characters such as screen control codes and spaces. See the<br>character set chart for the non-printing characters |
| Example.    | 100 A\$="6th JUNE"<br>110 PRINT LEN A\$)                                                                                                    |

### LOC

| Function: Returns the current | position inside | a file. |
|-------------------------------|-----------------|---------|
|-------------------------------|-----------------|---------|

Syntax: LOC ([#]<file number>)

Explanation: With a sequential file, this function returns the byte-wise position of the next position to be accessed within the file. With a random access file, it returns the record number following that of the record last accessed. With the keyboard and communications files, it returns the number of bytes of data contained in the input buffer. Example: 100 OPEN "DATA" FOR INPUT AS #1 110 IF LOC(1)>50 THEN END 120 PRINT INPUT\$(1 1); 130 GOTO 110

### LOF

| Function:    | Returns the length of a file in bytes.                                                                                                    |
|--------------|----------------------------------------------------------------------------------------------------|
| Syntax:      | LOF ((#] <file-number>)</file-number>                                                                                                    |
| Explanation. | With a sequential file, this function returns the length of the file<br>in bytes. With a random access file, it returns the number of the<br>highest record in the file. With the keyboard and<br>communications files, it returns the number of bytes of<br>available space in the input buffer. |
| Example.     | 100 OPEN "BIG" AS #1<br>110 GET #1,LOF(1)                                                                                                    |

## LOG

| Function     | Returns the natural logarithm (the logarithm to the base e) of a numeric value.                                                                             |
|--------------|----------------------------------------------------------------------------------------------------|
| Syntax       | LOG ( <numeric-expression>)</numeric-expression>                                                                                                    |
| Explanation. | The value specified for <numeric-expression> must be a positive real number. The function returns the natural logarithm of the number.</numeric-expression> |

### LPOS

| Function.    | Returns the position of the printer's print head                                                                                                    |
|--------------|----------------------------------------------------------------------------------------------------|
| Syntax:      | LPOS ( <numeric-expression>)</numeric-expression>                                                                                                    |
| Explanation. | This function returns the position of the print head in the print<br>buffer. The value returned reflects only the position within the<br>print buffer, and not the physical position of the print head |
| Example      | 100 IF LPOS(0)>60 THEN LPRINT CHRS(13);                                                                                                    |

```
About BASIC
```

| MIDS         |                                                                                                    |  |
|--------------|----------------------------------------------------------------------------------------------------|--|
| Function     | This function returns a sub-string of arbitrary length from a specified position within the string specified as the parameter                                                                                                    |  |
| Syntax:      | <pre>MID\$ (<string-expression>, <numeric-expression-1> [,<numeric-expression-2>])</numeric-expression-2></numeric-expression-1></string-expression></pre>                                                                                                    |  |
| Explanation: | The function returns the number of characters specified by<br><numeric-express on-2="">, starting at the position within the<br/>string expression that is specified by <numeric-expression-1>.<br/>The value specified for <numeric-expression-1> must be in the<br/>range 1 to 255, and that specified for <numeric-expression-2><br/>must be in the range 0 to 255.</numeric-expression-2></numeric-expression-1></numeric-expression-1></numeric-express> |  |
| Note         | The entire right end of the string is returned if<br><numeric-expression-2> is omitted, or if the number of<br/>characters to the right of the position specified by<br/><numeric-expression-1) by<br="" is="" less="" specified="" than="" the="" value=""><numeric-expression-2>.</numeric-expression-2></numeric-expression-1)></numeric-expression-2>                                                                                                    |  |
|              | A nult string is returned if the number of characters in the character string is less than the number specified by <numeric-expression-1>.</numeric-expression-1>                                                                                                    |  |
| See also.    | LEFTS, RIGHTS                                                                                                    |  |
| Example:     | 100 A\$="LA CA USA"<br>110 B\$=MID\$(A\$,4,2)<br>120 PRINT B\$                                                                                                    |  |
| MKD\$        |                                                                                                    |  |
| Function.    | Converts numeric data to a character string                                                                                                    |  |
|              | Converts a numeric value to a string of numeric characters for<br>storage in a FIELD variable                                                                                                    |  |
| Syntax:      | MKD\$ ( <numeric-expression>)</numeric-expression>                                                                                                    |  |
| Explanation. | This function is used when moving numeric values into a random access file buffer. This makes it possible to put a number into the file buffer without destroying its type                                                                                                    |  |
| See place    | CVD                                                                                                    |  |

See also: CVD

Example. 100 OPEN "RANDOM" AS #1 110 FIELD #1,4 AS D\$,20 AS N\$ 120 LSET D\$=MKD\$(AMT) 130 LSET N\$=A\$ 140 PUT #1

### POINT

| Function:    | This function returns the color of the dot at the specified screen coord nales. |  |  |
|--------------|---------------------------------------------------------------------------------|--|--|
| Syntax:      | <pre>POINT (<horiz-coord>, <vert-coord>)</vert-coord></horiz-coord></pre>       |  |  |
| Explanation: | Specify the vertical and horizontal screen coordinates.                         |  |  |
| Example:     | 100 PSET(I,I) 1-POINT(I,I)                                                      |  |  |

### POS

| Function    | Returns the number of the column containing the cursor.                                                                                                    |  |  |
|-------------|----------------------------------------------------------------------------------------------------|--|--|
| Syntax:     | POS ( <numeric-expression>)</numeric-expression>                                                                                                    |  |  |
| Explanation | <numeric-expression> may be either a variable or a constant.<br/>The value returned indicates the current horizontal position of<br/>the cursor.</numeric-expression> |  |  |
| See also:   | CSRLIN                                                                                                    |  |  |
| Example     | 100 IF POS(0)>6D THEN PRINT CHR\$(13)                                                                                                    |  |  |

### RIGHTS

| Function:    | Returns a sub-string consisting of the specified number of<br>characters from the right end of a string                                                                                                    |
|--------------|----------------------------------------------------------------------------------------------------|
| Syntax       | RIGHT\$<br>( <character-string>,<numeric-expression>)</numeric-expression></character-string>                                                                                                    |
| Explanation. | Specify a number in the range 0-255 for <numeric-expression><br/>The entire string is returned if the number specified exceeds the<br/>number of characters in the string. A null string is returned if<br/><numeric expression=""> is 0</numeric></numeric-expression> |
| See also     | LEFTS, MID\$                                                                                                    |

| Example      | 100 As="BARCELONA SPAIN"<br>110 PRINT RIGHT\$(A\$,11)                                                                                                    |  |
|--------------|----------------------------------------------------------------------------------------------------|--|
| RND          |                                                                                                    |  |
| Function.    | Generates a random number between 0 and 1.                                                                                                    |  |
| Syntax       | <pre>FND [(<numeric-expression>))</numeric-expression></pre>                                                                                                    |  |
| Explanation: | If <numeric-expression> is a positive number, this function<br/>generates the next random number in the sequence. If<br/><numeric-expression> is 0, the value returned is the same as<br/>that of the last previously generated random number. If<br/><numeric-expression> is a negative number, a new random<br/>number sequence is initiated using the negative number as its<br/>seed.</numeric-expression></numeric-expression></numeric-expression> |  |
|              | The value specified for <numeric-expression> must be in the range -65536 to 65536</numeric-expression>                                                                                                    |  |
| Note         | The random value returned is a real number greater than 0 and less than 1.                                                                                                    |  |
| Example:     | <pre>100 FOR I=1 TO 3 110 PRINT RND(I); 120 NEXT I 130 PRINT:X=RND(-6 140 FOR I=1 TO 3 150 PRINT RND(I); 160 NEXT I 170 PRINT:X=RND(-6 180 FOR I=1 TO 3 190 PRINT RND; 200 NEXT I 210 PRINT PRINT RND(0)</pre>                                                                                                    |  |

## SGN

| Function | Returns the sign of a number.                                                                                                 |  |  |
|----------|----------------------------------------------------------------------------------------------------|--|--|
| Syntax:  | SGN ( <numeric-expression>)</numeric-expression>                                                                              |  |  |
|          | This function returns -1 if <numeric-expression> is negative. 1<br/>.f it is positive, and 0 if it is 0.</numeric-expression> |  |  |

## SIN

| Function.                | Returns the sine of an angle.                                                                                                    |  |  |
|--------------------------|----------------------------------------------------------------------------------------------------|--|--|
| Syntax:                  | SIN ( <numeric-expression>)</numeric-expression>                                                                                           |  |  |
| Explanation <sup>*</sup> | This function interprets the value of <numeric-expression> as an angle in rad ans and returns the sine of that angle.</numeric-expression> |  |  |
| Note                     | In order to convert degrees into radians, multiply by 3.,4159265358979/180                                                                 |  |  |
| See also:                | ATN COS TAN                                                                                                    |  |  |
| Example:                 | 100 PI=3.14159265358979<br>110 DEGREES=90<br>120 RADIANS=DEGREES*PI/180<br>130 PRINT SIN(RADIANS)                                          |  |  |

## SPACE\$

| Function     | Returns the specified number of space characters.                                                                                                    |  |  |
|--------------|----------------------------------------------------------------------------------------------------|--|--|
| Syntax       | SPACES ( <numeric-expression>)</numeric-expression>                                                                                                    |  |  |
| Exp anation: | This function returns a continuous string of the number of spaces specified by <numeric-expression>. The value of <numeric-expression> must be in the range 0-255.</numeric-expression></numeric-expression> |  |  |
| See also     | TAB                                                                                                    |  |  |
| Example.     | 100 FOR I=1 TO 5<br>110 X\$=\$PACE\$(I)<br>120 PRINT X\$,I<br>130 NEXT I                                                                                                    |  |  |

## SPC

| Function:    | Outputs the specified number of space characters.                                                                                                    |
|--------------|----------------------------------------------------------------------------------------------------|
| Syntax       | SPC ( <numeric-expression>)</numeric-expression>                                                                                                    |
| Explanation: | This function outputs the specified number of space characters<br>to the screen or printer. It can only be used in conjunction with<br>output commands such as PRINT and LPRINT. |

| See also | PRIN | NT, LPR | INT           |         |
|----------|------|---------|---------------|---------|
| Example: | 100  | PRINT   | "OVER"SPC(15) | "THERE" |

## SQR

| Function     | Returns the square root of a number.                                                                                                 |  |  |
|--------------|----------------------------------------------------------------------------------------------------|--|--|
| Syntax:      | SQR ( <numeric-expression>)</numeric-expression>                                                                                     |  |  |
| Explanation: | This function returns the square root of <numeric-expression>, which must be a value greater than or equal to 0</numeric-expression> |  |  |
| Example.     | 100 FOR X=10 TO 25 STEP 5<br>110 PRINT X SQR(X)<br>120 NEXT                                                                          |  |  |

### STRS

| Function:    | Converts a numeric expression into a character string                                                                                       |  |  |  |
|--------------|----------------------------------------------------------------------------------------------------|--|--|--|
| Syntax.      | STR\$ ( <numeric-expression>)</numeric-expression>                                                                                          |  |  |  |
| Explanation: | This function converts the value spec fied by<br><numeric-expression> into a string representation of that<br/>number.</numeric-expression> |  |  |  |
| Example:     | 100 PRINT STRS(321); LEN(STRS(321))                                                                                                    |  |  |  |

### STRING\$

| Function:   | Returns a string consisting of the specified number of a certain character                                                                                                    |
|-------------|----------------------------------------------------------------------------------------------------|
| Syntax:     | STRINGS<br>( <numeric-expression-1>, <string-expression><br/><numeric-expression-2></numeric-expression-2></string-expression></numeric-expression-1>                                                                                                    |
| Explanation | This function returns a string of <numeric-expression-1><br/>characters of the character whose code is specified by<br/><numeric expression-2=""> or the first character of<br/><string expression="">. Values of 0 to 255 can be specified for the<br/>numeric expressions.</string></numeric></numeric-expression-1> |
| See also:   | STRS                                                                                                    |

Example: 100 XS="ABCD" 11D YS-STRING\$(10,XS) 120 PRINT YS

#### TAB

| Function | Outputs spaces to advance the cursor to a specified position |
|----------|--------------------------------------------------------------|
|          | within the current row.                                      |

Syntax: TAB (<numeric-expression>)

Explanation: This function outputs the number of spaces required to advance the cursor from its current position to the specified column number in the current row. The value specified for <numeric-express on> must be in the range 0 to 255.

| Example 1) | 00 PRIN | T * CITY  | * TAB(30)  | " TEL " |
|------------|---------|-----------|------------|---------|
| 1          | 10 READ | AS, BS    |            |         |
| 1          | 20 PRIN | т а\$ тав | (30) B\$   |         |
| 1          | 30 DATA | "OTTAWA   | •,•82 7883 | h       |

#### TAN

| Function     | Returns the tangent of an angle                                                                                                    |
|--------------|----------------------------------------------------------------------------------------------------|
| Syntax:      | TAN ( <numeric-expression>)</numeric-expression>                                                                                           |
| Explanation: | This function interprets the value of <numeric-expression> as an angle in radians and returns the sine of that angle.</numeric-expression> |
| Note         | In order to convert degrees into radians multiply by 3.141592653589797.80.                                                                 |
| See also.    | COS, SIN                                                                                                    |
| Examp e      | 100 PI=3,14159265358979<br>110 DEGPEES:45<br>120 PRINT TAN(DEGREES*PI/180)                                                                 |

| TIME\$       |                                                                                                    |
|--------------|----------------------------------------------------------------------------------------------------|
| Function     | Returns the lime of the system clock.                                                                              |
| Syntax:      | TIMES                                                                                                    |
| Explanation: | This function returns the time in hhimmiss format, where hh is<br>the hour, mm is the minute, and ss is the second |
| See also     | DATES                                                                                                    |
| Example:     | 100 CLS<br>110 LOCATE 4,36<br>120 PRINT TIMES<br>130 GOTO 110                                                      |

## VAL

| Function    | Returns the numeric value corresponding to a string representation of a number.                                                                                                    |
|-------------|----------------------------------------------------------------------------------------------------|
| Syntax      | VAL ( <string-expression>)</string-expression>                                                                                                    |
| Explanation | This function returns 0 if the first character of<br><string-expression> is not a numeral or one of the following<br/>symbols:<br/>+ &amp;</string-expression>                                    |
|             | If any characters other than numerals are encountered after the<br>first character, that character and all following it are ignored<br>The same applies to spaces and tabs included in the string |
| See also:   | STR\$, CHRS                                                                                                    |

# Screen control commands

## BEL

| Function:    | Outputs a tone.                                                         |
|--------------|-------------------------------------------------------------------------|
| Syntax:      | CHR\$ (7) or CHR\$ (&H07)                                               |
| Explanation: | Outputs an 800-Hz tone with a duration of 0.25 second from the speaker. |

#### BS

| Function    | Moves the cursor one column to the eft.                                                                                                 |
|-------------|----------------------------------------------------------------------------------------------------|
| Syntax:     | CHRS (8) or CHRS (&H08                                                                                                    |
| Explanation | Moves the cursor one column to the left. If the cursor is at the leftmost column, it moves to the rightmost column in the preceding row |

### ΗT

| Function     | Outputs a horizontal tab                                                                     |
|--------------|----------------------------------------------------------------------------------------------|
| Syntax:      | CHR\$ (9) or CHR\$ (&H09)                                                                    |
| Explanation: | Moves the cursor to the next tab position. Tab positions are located at every eighth column. |

## LF

| Function    | Makes a hne feed                                                                                                    |
|-------------|----------------------------------------------------------------------------------------------------|
| Syntax:     | CHRS (10) or CHRS (&HOA,                                                                                                    |
| Explanation | Moves the cursor downward one line in the same column. If the cursor is at the bottom line, also scrolls the screen upward. |

## VT

| Function:    | Moves the cursor one line upward.                   |
|--------------|-----------------------------------------------------|
| Syntax       | CHRS (11) or CHRS (&ROB)                            |
| Explanation: | Moves the cursor one line upward in the same column |

## $\mathbf{FF}$

| Function:  | Moves the cursor one character to the right.                                                                                                    |
|------------|----------------------------------------------------------------------------------------------------|
| Syntax     | CHR\$ (12) or CHR\$ (&HOC)                                                                                                    |
| Explanaon. | Moves the cursor one character to the right. If the cursor is in<br>the rightmost column, moves it to the leftmost column in the<br>next row down. If the cursor is in the rightmost column of the<br>last row, scrolls the screen upward one line and moves the<br>cursor to the leftmost column. |

### CR

| Function.   | Moves the cursor to the leftmost column in the r | .ow |
|-------------|--------------------------------------------------|-----|
| Syntax:     | CHRS (13) or CHRS (&HOD)                         |     |
| Explanation | Moves the cursor to the eftmost column in the r  | 'ow |

#### SUB

| Function     | Clears the screen.                                                  |
|--------------|---------------------------------------------------------------------|
| Syntax:      | CHRS (26) or CHPS (&H1A,                                            |
| Explana.ion: | Clears the entire screen and moves the cursor to the home position. |

## ESC

| Function:    | Escape command word.                                                 |
|--------------|----------------------------------------------------------------------|
| Syntax       | CHRS (27) or CHRS &H1B,                                              |
| Explanation. | Used in combination with other characters in screen control commands |

### RS

| Function     | Moves the cursor to the home position.                  |
|--------------|---------------------------------------------------------|
| Syntax:      | CHR\$ (30) or CHR\$ .&H1E)                              |
| Explanation: | Moves the cursor to the home position (row 1, column 1) |

## CUP

| Function.           | Moves the cursor to the specified position.                                                                                                    |
|---------------------|----------------------------------------------------------------------------------------------------|
| Syntax <sup>2</sup> | FSC + 1 <numeric=value=1> ; <numeric=value=2> H</numeric=value=2></numeric=value=1>                                                                                                    |
| Explanation:        | The first numeric value specifies the row number to which the cursor is to be moved, and the second one specifies the column number. Values specified must be greater than 0. If omlited, the cursor moves to the home position $(1,1)$   |
| HVP                 |                                                                                                    |
| Function:           | Moves the cursor to the specified honzontal/vertical position                                                                                                    |
| Syntax              | ESC + [ <numeric-value-1> ; <numeric-value-2> f</numeric-value-2></numeric-value-1>                                                                                                    |
| Explanation:        | The first numeric value specifies the row number to which the cursor is to be moved, and the second one specifies the column number. Values specified must be greater than 0. If omitted, the cursor moves to the home position $(1,1)$ . |

#### CUU

| Function. Moves the cursor upware | ard by the specified number of rows. |
|-----------------------------------|--------------------------------------|
|-----------------------------------|--------------------------------------|

Syntax: ESC + [ <numeric value> A

Explanation: The numeric value specifies the number of rows that the cursor is to be moved. The cursor moves upward within the same column. If no numeric value is specified, or if 0 or 1 is specified, the cursor moves upward by one row.

### CUD

| Function. Moves the cursor downward by the | e specified number of rows, |
|--------------------------------------------|-----------------------------|
|--------------------------------------------|-----------------------------|

Synkx: ESC + [ <numeric-value> B

Explanation. The numeric value specifies the number of rows that the cursor is to be moved. The cursor moves downward within the same column. If no numeric value is specified, or if 0 or 1 is specified, the cursor moves downward by one row.

#### CUF

Function Moves the cursor to the right by the specified number of columns

Syntax. ESC + [ <numeric-value> C

Explanation: The numeric value specifies the number of columns that the cursor is to be moved. The cursor moves to the right within the same row. If no numeric value is specified, or if 0 or 1, s specified, the cursor moves one column to the right.

#### CUB

Function. Moves the cursor to the left by the specified number of columns

- Syntax: ESC + [ <numeric-value> D
- Explanation The numeric value specifies the number of columns that the cursor is to be moved. The cursor moves to the left within the same row. If no numeric value is specified, or if 0 or 1 is specified, the cursor moves one column to the left.

## PSCP

| Function    | Stores the current position of the cursor                                                                                   |
|-------------|----------------------------------------------------------------------------------------------------|
| Syntax:     | ESC + [ s                                                                                                    |
| Explanation | This command stores the current cursor position. The cursor<br>can be restored to the stored position with the PRCP command |

### PRCP

| Function:    | Restores the cursor to the stored position.                                    |
|--------------|--------------------------------------------------------------------------------|
| Syntax.      | ESC + ( u                                                                      |
| Explanation: | This command restores the cursor to the position stored with the PSCP command. |

## ED

| Function.                | Erases a specified portion of the row containing the cursor.                                                                    |
|--------------------------|----------------------------------------------------------------------------------------------------|
| Syntax:                  | ESC + ( <numeric-value> J</numeric-value>                                                                                       |
| Explanation <sup>.</sup> | The numeric value determines the portion of the screen crased<br>in relation to the cursor as follows                           |
|                          | 0. The screen following the cursor is erased and the position of the cursor remains unchanged.                                  |
|                          | <ol> <li>The The screen from the home posit on to the cursor is<br/>erased and the cursor moves to the home position</li> </ol> |
|                          | <ol> <li>The entire screen is erased and the cursor moves to the<br/>home position.</li> </ol>                                  |
|                          | The value 0 is assumed if <numeric-value> is omitted</numeric-value>                                                            |

| EL           |                                                                                                    |
|--------------|----------------------------------------------------------------------------------------------------|
| Function.    | Erases the line containing the cursor.                                                                                             |
| Syntax:      | ESC + ( <numeric-value> K</numeric-value>                                                                                          |
| Explanation: | The numeric value determines the portion of the screen erased in relation to the cursor as follows:                                |
|              | 0 : The part of the row following the cursor is crased and the position of the cursor remains unchanged.                           |
|              | <ol> <li>The part of the row to the left of the cursor is erased, and<br/>the cursor moves to the beginning of the row.</li> </ol> |
|              | 2 : The entire row is erased and the cursor moves to the home position.                                                            |
|              | The value 0 is assumed if <numeric-value> is omitted.</numeric-value>                                                              |

## IL

| Function     | Inserts one or more lines above the line containing the cursor.                                                                                                    |
|--------------|----------------------------------------------------------------------------------------------------|
| Syntax:      | ESC + [ <numeric-value> L</numeric-value>                                                                                                    |
| Explanation. | the numeric value specifies the number of 1 nes to be inserted.<br>The lines are inserted immediately above the line containing the<br>cursor, and the cursor moves to the beginning of the top<br>inserted line. |

## DL

| Function     | De etes the specified number of lines starting with the line<br>containing the cursor                                                                                                    |
|--------------|----------------------------------------------------------------------------------------------------|
| Syntax:      | fSC + ( <numeric-value> M</numeric-value>                                                                                                    |
| Explanation. | the numeric value specifies the number of lines to be deleted<br>Lines are deleted starting with the line containing the cursor.<br>The the cursor moves to the beginning of the line following the<br>ast one deleted |

### SGR

| Function. | Sets the display attributes.                                                             |  |  |  |  |  |  |  |  |  |  |
|-----------|------------------------------------------------------------------------------------------|--|--|--|--|--|--|--|--|--|--|
| Syntax.   | <pre>ESC + [ <numeric-value> ; <numeric-value> ; m</numeric-value></numeric-value></pre> |  |  |  |  |  |  |  |  |  |  |

Explanation: Screen display can be changed by specifying one of the following numeric values. The value 0 is assumed if no numeric value is specified

| Numeric value | Function                                       |  |  |  |  |  |  |
|---------------|------------------------------------------------|--|--|--|--|--|--|
| 0             | Resets d splay attributes to the initial state |  |  |  |  |  |  |
| 1             | Sets the bold attribute                        |  |  |  |  |  |  |
| 4             | Sets the underline attribute.                  |  |  |  |  |  |  |
| 7             | Sets the reverse attribute                     |  |  |  |  |  |  |
| 8             | Sets the invisible a tribute                   |  |  |  |  |  |  |

#### SM

| Function:    | Hides the cursor.                                                                    |
|--------------|--------------------------------------------------------------------------------------|
| Syntax       | ESC + ( > 5 h                                                                        |
| Explanation: | This command hides the cursor. To make the cursor visible again, use the RM command. |

#### RΜ

| Function.   | Red.splays the cursor.                                                                     |
|-------------|--------------------------------------------------------------------------------------------|
| Syntax      | ESC + [ > 5 1                                                                              |
| Explanation | This command makes the cursor reappear. It has no effect if the cursor is already visible. |

# APPENDIX

## **Error Messages**

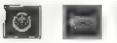

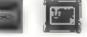

Card is write-protected.

Directory is full of fres.

File is not found

nadequate COPY/MOVE memory

inadequate store memory space.

See "Maintaining the Built-in Memory and the Card Memory" in the "Store Memory Operations" chapter.

The card memory you are using is write-protected. Remove the write protection or use another card memory.

You attempted to store text when the built-in memory or card memory already has 64 files. Delete any unnecessary file on that store memory to make room for more, use the other store memory, or use another card memory.

You attempted to recall, delete or rename a file that is not found in the built-in memory or on the card memory. Select the proper store memory which contains the file you want.

See "Copying a Text Block" or Moving a Text Block" in the "Editing Functions" chapter

You attempted to store more text than will fit in the available store memory space on the bullt-in memory or the card memory. Delete any unnecessary files on that store memory to make room for the text, use the other store memory, or use another card memory.

| Inadequate work memory.              | See "Copying a Text Block" or<br>"Moving a Text Block" in the<br>Editing Functions' chapter.                                                                                                    |
|--------------------------------------|----------------------------------------------------------------------------------------------------|
| No card is in the slot.              | There is no card memory in the card memory slot. Insert a card memory into the slot.                                                                                                    |
| No text to print.                    | You attempted to print when there is<br>no text in the work memory. Recall a<br>file from the built-in memory or the<br>card memory, or type new text before<br>prinking.                                                                                                    |
| Remaining work memory is inadequate. | You attempted to recall a file from the<br>built-in memory or the card memory<br>when there is already text in the work<br>memory and the remaining work<br>memory is inadequate for the file<br>Store the current text in the work<br>memory to the built-in memory or to<br>the card memory, and/or clear the<br>work memory. Then recall a file |
| Store memory read error.             | The card memory has not been<br>initialized yet, or there is something<br>wrong on the card memory or in<br>built-in memory. Use a properly<br>mitualized card memory.                                                                                                    |
| Work memory is full                  | See "Work Memory Full" in the<br>"Basic Operations in Work Memory"<br>chapter.                                                                                                    |
| File is not text                     | The file you tried to recall is not a text<br>file. Select a different file in built-in<br>memory or card memory and try<br>again.                                                                                                    |
|                                      |                                                                                                    |

Appendix

# **Character Set**

| <u>د</u>       | 1111 | 240         | 241       | 242       | 212         | 142       | 215            | 2 46                 | 247      | 248       | 612    | 250       | 42             | [25]     | 642           | 351      | 255  |
|----------------|------|-------------|-----------|-----------|-------------|-----------|----------------|----------------------|----------|-----------|--------|-----------|----------------|----------|---------------|----------|------|
| ш.             | 0111 | Ř           | 522       | 14        | 107         | 1 270     | 62             | R2                   | 23       | E I       | 6      | 234       | 1,235          | - Sur .  | 101           | 2%       | 273  |
| 0              | 1101 | Ŗ           | 150       | 1         | Ŧ           | 21°]      | 213            | 224                  | 715      | 216       | 112    | 1         | 119            | -        | 142           | 122      | *    |
| υ              | 0031 | 192         | -         | 1         | F<br>[195   | 361       | +              | -                    | F        | 200       | 10/    | 1         | (0/            | ġ        | \$01          | 766      | R.   |
|                | 101  | а<br>176    | p<br>[07] | R. 1      | я<br>1<br>2 | E<br>[100 | d line         | M Carl               | <b>ر</b> | A M       | e<br>ê | 8         | ÷              | -        | - FB          | 30       |      |
| <              | 1010 | 4<br>1E0    | 19.       | 0         | ú<br>(9)    | -<br>     | R 165          |                      | 0<br>167 | د<br>[افت | 16.9   | 6 (70     | 5 (7,          | 1172     | (11)<br>}     | * [114   | 175  |
| m              | 1001 | E<br>E      | 151       | *         | 0 10        | 10<br>12  | 4              | 17<br>12<br>12<br>12 | ú<br>58  | è<br>E    | 0      | U<br>St   | 1              | <u>*</u> | ¥<br>\$27     | 2        | 159  |
|                | 0001 | ۲<br>128    | 123       | 01.1<br>P |             | 12        | 4              | 121                  | 5        | ê<br>[136 | -      | ě<br>svi  | - 1            | 1        | ż<br>[14,     | 147      | 0    |
| ~              | 0111 | 9<br>1.2    | 10        | Ē         | 1           | 19        | 111            | V<br>115             | 33       | × 170     | 12     | z<br>[122 | [13]           | ÷<br>174 | 5             | 1        | 121  |
| 4              | 0110 | 4           | a<br>97   | ۹<br>ا    | 5           | , a       | 101            | 100                  |          | h<br>ID   | 105    | 1100      | k<br>107       | 1        | 8             | 041<br>C | -    |
| un.            | 0101 | 8           | =<br>0    | a<br>œ    | S S         | T<br>M    | 0 8            | 2                    | 0<br>0   | *         | 2      | 8         | 6              | 8        | 16.           | *        | 14   |
| -              | 0100 | 6           | A<br>65   | 8         | 3           | 0         | B              | R                    | 6 21     | H 22      | £4 ]   | 2         | K 3            | *        | 1             | 87<br>12 | 5    |
| m              | 1100 | 8           | 44        | \$        | с<br>С      | *         | 5 8            | 5                    | 2        | ×<br>8    | 3      | Я         | 4 <sup>4</sup> | < [66    | <u>а</u><br>1 | *        | 2 14 |
| 2              | 0010 | ्त्र<br>द्र | 2         | *         | )<br>목      | *         | N N            | *                    | 5        | . PA      | -      | × [ 0.    | - CP           |          | \$            | *        |      |
| _              | 000  | 12.<br>     | 4         | =         | 5           | R.        | ~              | 11                   | 2        | CAN<br>21 | ×      | SUB       | ESC 2/         | 78       | £.            | R<br>g   | 36   |
| -              | 0000 | 9           |           | r         | 7           | -         | 5              | -                    | Ĩ        |           |        | UF   w    | - 15           | FF 5     | CH            | . ** _   | 2    |
| Hex            | ā    | 0000        | 1000      | 0100      | 1100        | 0100      | 0101           | 0110                 | 1110     | 000       | 100    | 1010      | 110            | 100      | 101           | ,110     | 1111 |
| and the second | Hex  | a           | -         | 2         | 2           | +         | N <sub>2</sub> | 9                    | ~        | aņ        | a      | <         | -00            | 9        | ۵             | -        | -    |

# Index

Address Book 29-33 Address Cards. Deleting 32 Address Cards Editing 31 Address Cards Preparing 31 Address Cards, Retrieving 32-33 Auto Power Off 3-4 Auto Return 35 Back Space 38 BASIC 131-195 Beginning of Text 38 Boldface Characters 97-98 Bailt-in Memory 44 Built-in Memory Battery 44, 127 Calculation Examples 14-15 Calculator Function 13-15 Calendar Format 17 Caps Lock 101 Card Memory 44 Card Memory Battery 44, 127 Card Memory Write Protection 58 Centering 91 Clear Text 12 42 Copy Text Block 111-112 Correct Character 38 Create Text 34 Cursor Movement 37-38 Daily Alarm 27-29 Date and Time, Setting 26 Decimal Tab 93 Delete Character 38, 39 Delete File 51-52

Delete Line 39 Delete Text Block 115 Delete Word 39 Dictionary Use 123-125 Dry Batteries 1, 127, 196 End of Text 38 Euro Characters 102-103 Expanded Typing 100-10. Flush Right Margin 92 Format Setting 85-88 Format Storage 87-88 Framing 105 Grammar Check 116-119, 120-122 Home City 24, 25 Hyphenation (Syllable Hyphen) 36 Indention 89----90 Initialize Store Memory 57-59 Insert Function 40 Insert Line 40 Justification 108 Line Delete 39 Line Space 84 Mail Merge 66-71 Maintenance 127-130 Margins 85---87 Mark Text Block 110---111 Menu 3, 12 Micro Space 35 Move Text Block 113-114 Next (Search Next) 108 Next Page 38 Overlay 104 Page End 94

Index

Page Print 63 Password 6-11 Pitch 83 Power On Buzzer 4-5 Previous page 37 Print Text 63-65 Printer Set Up 59-61 Recall File 48-50 Receive File 78-79, 80-81 Reformat 106 Rename File 53-54 Replace Word 108-110 **Required Hyphen 36** RS-232C Set Up 62, 74 Schedule Deletion 21 Schedule Editing 20 Schedule Input 19 Search Word 108 Second (2nd) City 25 Send File 76-77 Service 130 Spell Check as You Type a Word 122-123 Spell Check Throughout Document 120 Store Memory 44, 48 Store Text 45-47 Superscript/subscript 98-100 Syllable Hyphen 36 Tabs 88 Terminal 81-82 Thesaurus 125-126 Undelete 40 Underline 95-96 User Dictionary Maintenance 123-125

ī

6

1 1

n

## Appendix

Vertical Line 104 Weekly Chart 18, 23 Word Delete 39 Word Left 37 Word Right 37 Work Memory 34 Work Memory Full 43 World Clock 24 XMODEM 79—81 Year Entry 26 Zoom Image 94—95

# **Quick Reference**

Note: These functions are used in the Edit Text screen.

#### TYPING FUNCTIONS

Π

٦,

Π

ĥ

1

-

CTRL + 7 (INDENT)CTRL + 1 (IND CLR)CTRL + 1 (IND CLR)CTRL + 1 (CENTER or CENTRE)CTRL + 1 (R-FLUSH)CTRL + 1 (R-FLUSH)CTRL + 1 (XXX)CTRL + 1 (XXX)CTRL + 1 (DUCRLAY)CTRL + 1 (OVERLAY)CTRL + 1 (AB (DEC TAB)

CTRL +  $\boxed{2}$  (EXPAND) CTRL +  $\boxed{4}$  (VERTICAL) CTRL +  $\boxed{6}$  (P END) CTRL +  $\boxed{6}$  (P END) CTRL +  $\boxed{6}$  (REQ HYP) CTRL +  $\boxed{6}$  (REQ HYP) CTRL +  $\boxed{6}$  (P PRINT) CTRL +  $\boxed{6}$  (ZOOM) CTRL +  $\boxed{9}$  (FRAMING) CAPS

CTRL + Q (SUPER)

Sets indention. Clears indention. Centers text between margin. Aligns text at right margin. Turns on/off auto return. Underlines text. Makes character boldface. Overstrikes one character on another. Moves cursor to next tab, making it a decimal tab. Sets expanded typing. Type vertical line. Ends a page. Enters a syllable hyphen. Enters a required hyphen. Prints a single page. Displays zoom image of a page. Draws lines for framing. Enables typing with only alphabetical

Types superscript.

keys capitalized.

CTRL + W (SUB)

EDITING FUNCTIONS ALT + (1) (REFORM) ALT + (1) (JUSTIFY) ALT + (1) (MARK) ALT + (2) (COPY) ALT + (3) (MOVE) ALT + (4) (DELETE) CTRL + (5) (SEARCH)  $\rightarrow$  CTRL + (4) (NEXT)

 $CTRL + D \rightarrow \square (REPLACE)$   $\rightarrow CTRL + A (NEXT)$  CTRL + BACK (UNDEL)

Types subscript.

Reformats a paragraph. Justifies a paragraph between margins. Marks a block of text. Copies a block. Moves a block. Deletes a block. Searches for a word. Searches for a next occurrence of word. Replaces a word.

Replaces a single word.

Retrieves deleted character, word, line, or block.

### SPELL CHECK, GRAMMAR CHECK, THESAURUS

ALT + 5 (SPELL TXT)

ALT + 6 (SPELL WD) ALT + 7 (DICT)

ALT + 8 (THES)

Checks spelling/grammar throughout text.

Checks spelling as you type a word.

Uses dictionaries for suggested words or to add word to dictionary.

Activates thesaurus.